# **IMPLEMENTASI ARTIFICIAL INTELIGENCE UNTUK MEMPREDIKSI HARGA PENJUALAN RUMAH MENGGUNAKAN METODE RANDOM FOREST DAN FLASK**

(Studi kasus: Rohini, India)

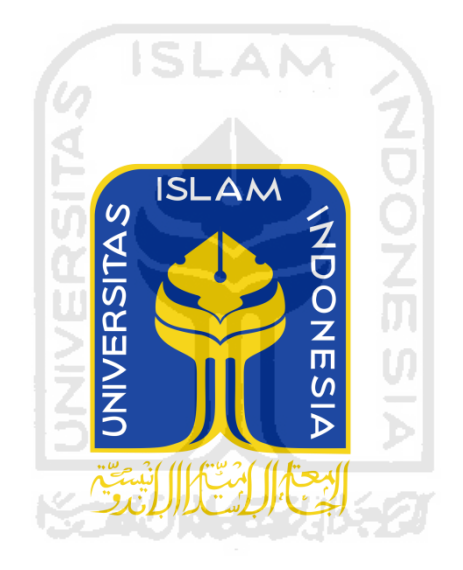

#### **TUGAS AKHIR**

**Putri Choirunisa 16611084** 

**JURUSAN STATISTIKA FAKULTAS MATEMATIKA DAN ILMU PENGETAHUAN ALAM UNIVERSITAS ISLAM INDONESIA YOGYAKARTA 2020**

# **IMPLEMENTASI ARTIFICIAL INTELIGENCE UNTUK MEMPREDIKSI HARGA PENJUALAN RUMAH MENGGUNAKAN METODE RANDOM FOREST DAN FLASK**

(Studi kasus: Rohini, India)

## **TUGAS AKHIR**

**Diajukan Sebagai Salah Satu Syarat Untuk Memperoleh Gelar Sarjana Jurusan** 

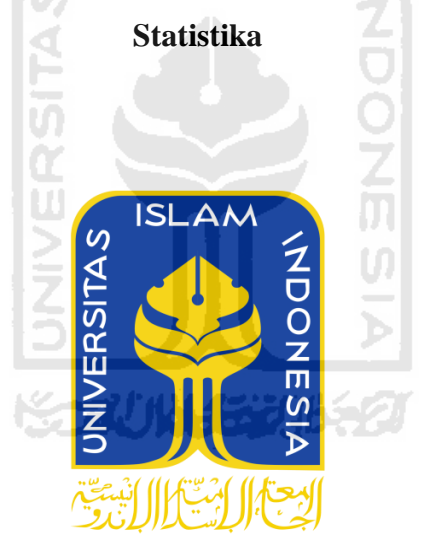

**Putri Choirunisa 16611084** 

## **JURUSAN STATISTIKA FAKULTAS MATEMATIKA DAN ILMU PENGETAHUAN ALAM UNIVERSITAS ISLAM INDONESIA YOGYAKARTA 2020**

## <span id="page-2-0"></span>**HALAMAN PESETUJUAN PEMBIMBING**

### **TUGAS AKHIR**

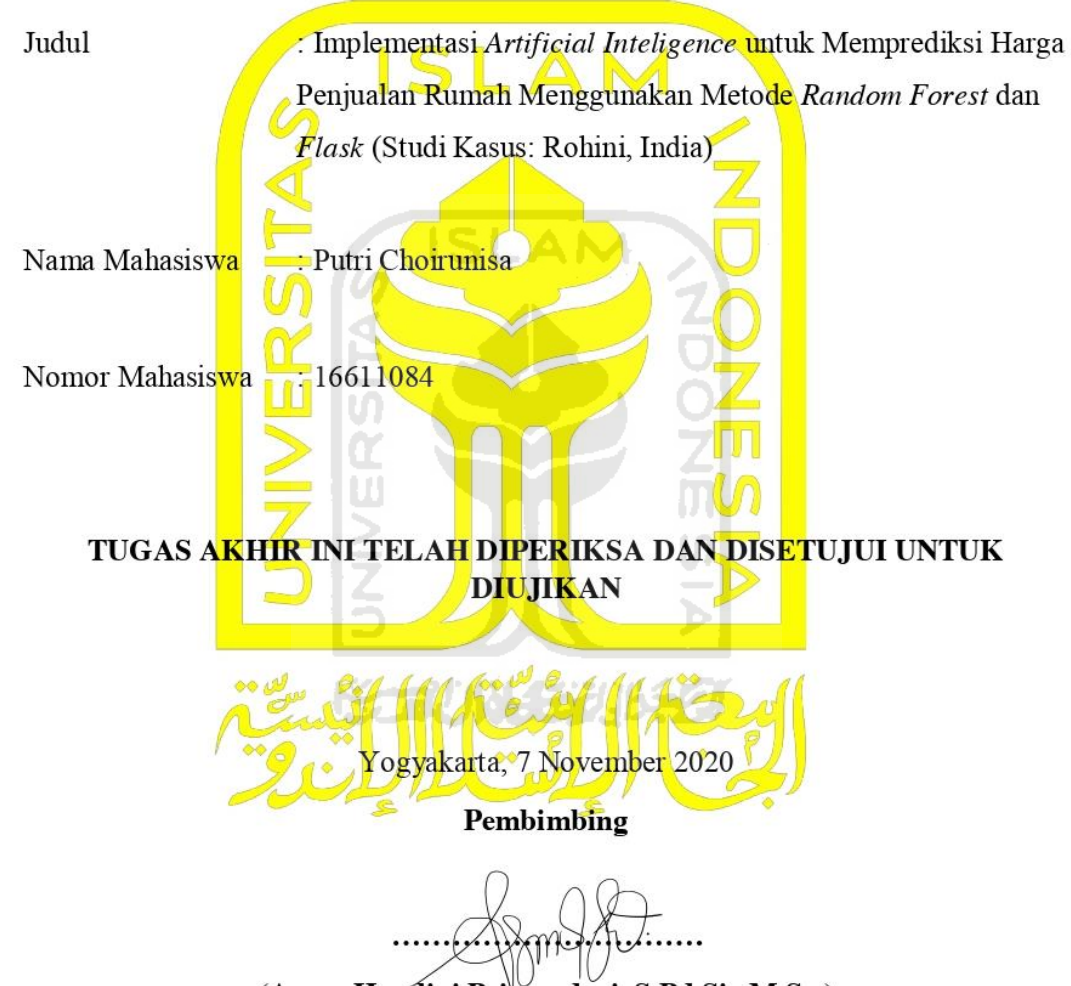

(Arum Handini Primandari, S.Pd.Si., M.Sc.)

.

## **HALAMAN PENGESAHAN TUGAS AKHIR**

# <span id="page-3-0"></span>IMPLEMENTASI ARTIFICIAL INTELIGENCE UNTUK MEMPREDIKSI HARGA PENJUALAN RUMAH MENGGUNAKAN METODE RANDOM

#### **FOREST DAN FLASK**

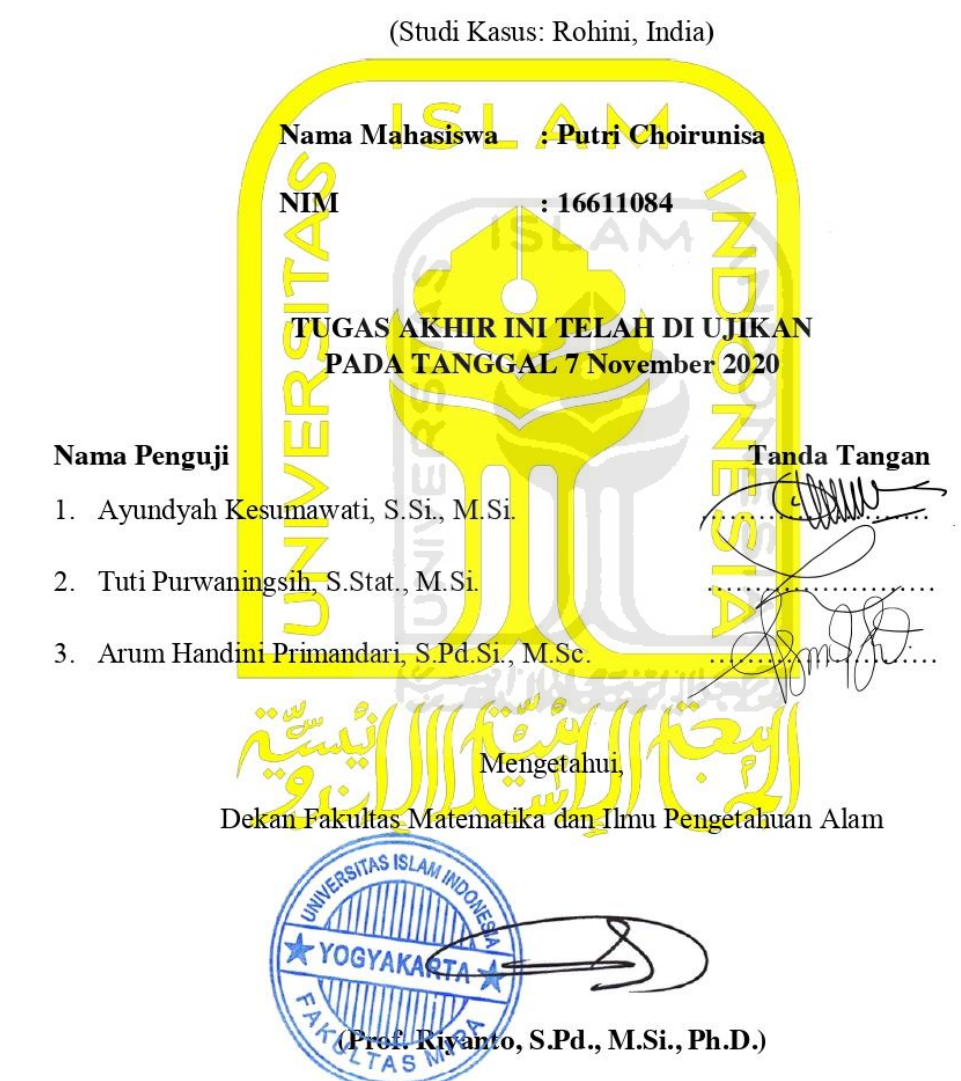

### **KATA PENGANTAR**

#### <span id="page-4-0"></span>*Assalamualaikum Wr, Wb*

Puji Syukur Kehadirat Allah SWT yang telah melimpahkan rahmat dan hidayahnya sehingga tugas akhir yang berjudul "Implementasi *Artificial Inteligence* untuk Memprediksi Harga Penjualan Rumah Menggunakan Metode *Random Forest* dan *Flask*" dapat diselesaikan. Shalawat serta salam semoga selalu tercurah kepada junjungan Nabi Besar Muhammad SAW serta para sahabat dan pengikutnya sampai akhir jaman.

Penulis menyadari bahwa penulisan Tugas Akhir sebagai salah satu persyaratan yang harus dipenuhi dalam menyelesaikan jenjang strata satu di Jurusan Statistika, Universitas Islam Indonesia, ini banyak memperoleh bantuan dari berbagai pihak, baik yang berupa saran, kritik, bimbingan maupun bantuan lainnya. Oleh karena itu pada kesempatan ini penulis menyampaikan ucapan terima kasih kepada:

- 1. Bapak Prof. Riyanto, S.Pd., M.Si., Ph.D selaku Dekan Fakultas Matematika dan Ilmu Pengetahuan Alam Universitas Islam Indonesia
- 2. Bapak Dr. Edy Widodo, M.Si selaku Ketua Program Studi Statistika, Fakultas Matematika dan Ilmu Pengetahuan Alam Universitas Islam Indonesia.
- 3. Ibu Arum Handini Primandari, S.Pd.Si., M.Sc, selaku Dosen Pembimbing yang sudah membimbingan, memberi arahan, serta motivasi selama penyusunan tugas akhir.
- 4. Seluruh dosen dan staff karyawan Program Studi Statistika Universitas Islam Indonesia yang selalu memberikan ilmu baik dalam bidang akademik maupun non akademik
- 5. Kepada kedua orang tua, Bapak Agus Susanto, S.Pd dan Ibu Rosdianti, S.Pd yang selalu memberikan do'a, ridho, membimbing dan memberi semangat kepada penulis.
- 6. Kepada Adik penulis, Risky Dwi Ilfatmi yang senantiasa memberikan semangat dan do'a
- <span id="page-5-0"></span>7. Sahabat - sahabat yang selalu menemani penulis selama 8 semester menempuh perkuliahan, Indriyanti Ismayani, Nabila Wuri H, Rizka Yolanda W W ,Adelian Rahma S, dan Meiga Isyatan Mardiyah.
- 8. Sahabat sahabat jalan dan juga bercerita tentang berbagai hal Barlinda Titania, Firli Windika dan Indira yang secara tidak langsung membantu penulis dalam menyelesaikan tugas akhir ini.
- 9. Teman-teman seperbimbingan, Maudi, Adhel dan teman-teman Jurusan Statistika lainnya yang selalu berjalan beriringan dalam menyelesaikan tugas akhir bersama.
- 10. Serta semua pihak lainnya yang tidak bisa dituliskan penulis satu per satu yang telah membatu selama pembuatan tugas akhir.

Penulis menyadari bahwa tugas akhir ini masih jauh dari kesempurnaan, karena keterbatasan ilmu dan pengetahuan penulis semata. Penulis menerima kritik dan saran yang membangun demi penyempurnaan tugas akhir ini agar lebih bermanfaat bagi penulis dan seluruh pihak yang membutuhkan.

Wassalamualaikum Wr. Wb

 $\ddot{\cdot}$ 

Yogyakarta, 7 November 2020 Penulis Putri Choirunisa

# **DAFTAR ISI**

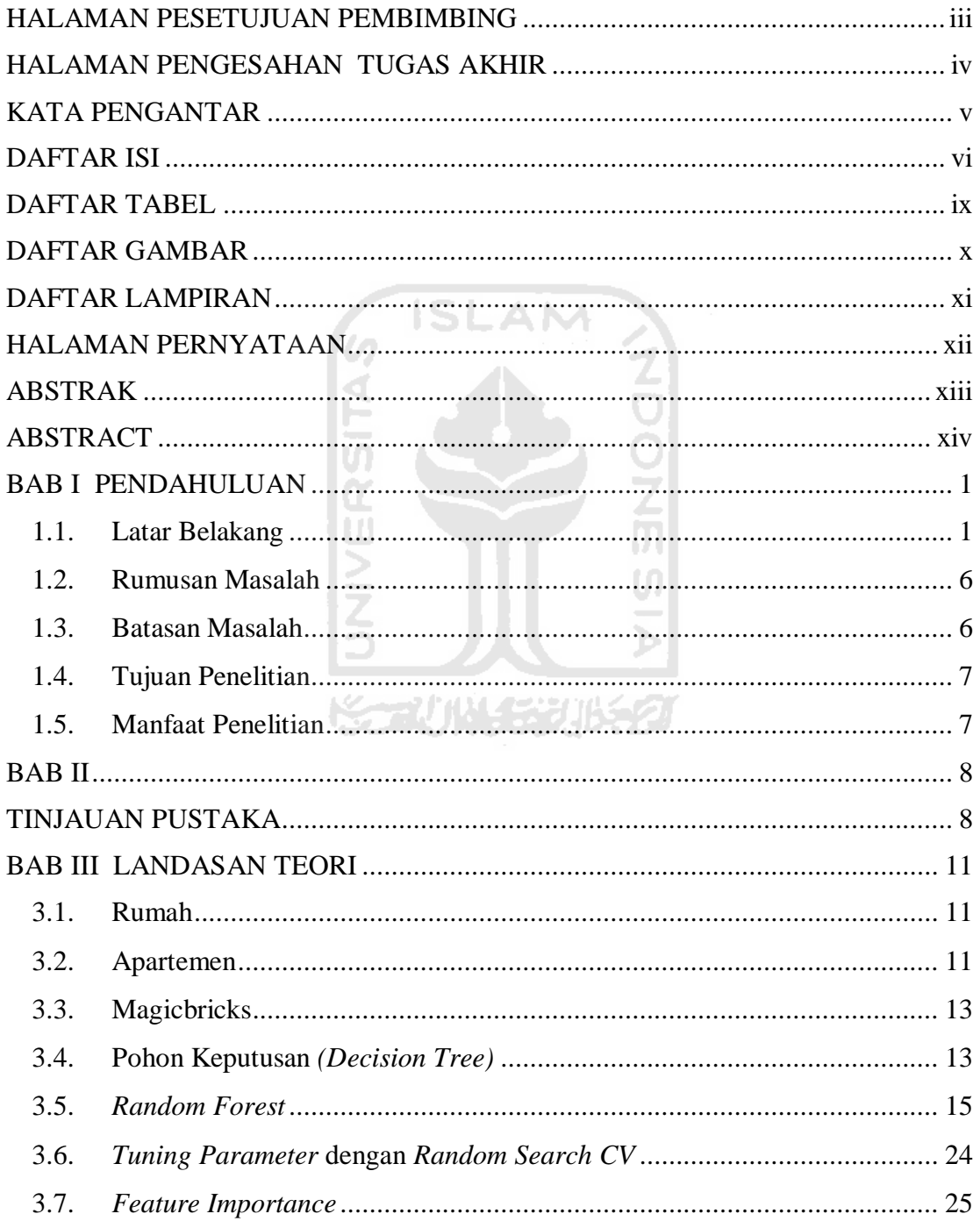

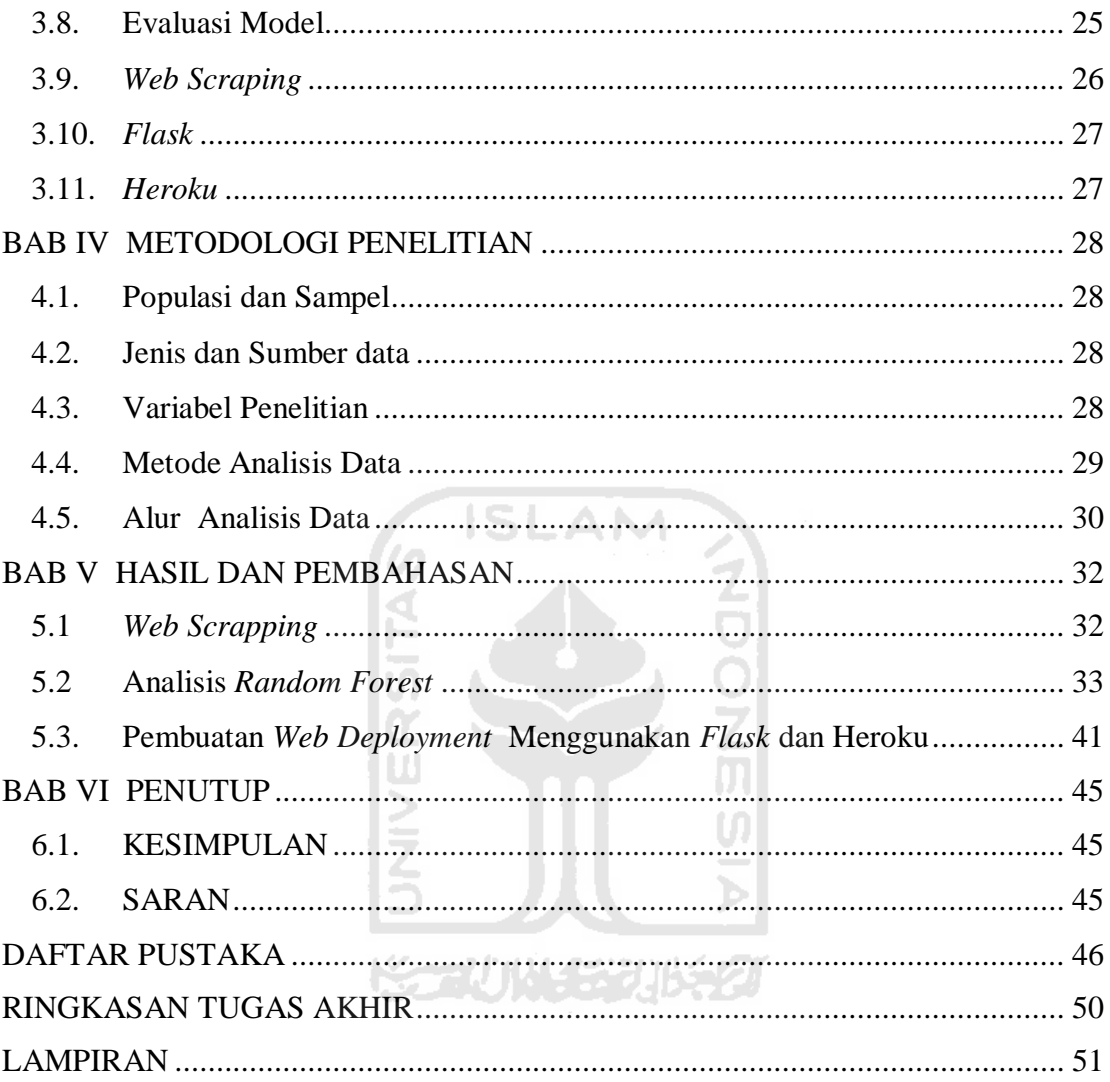

# **DAFTAR TABEL**

<span id="page-8-0"></span>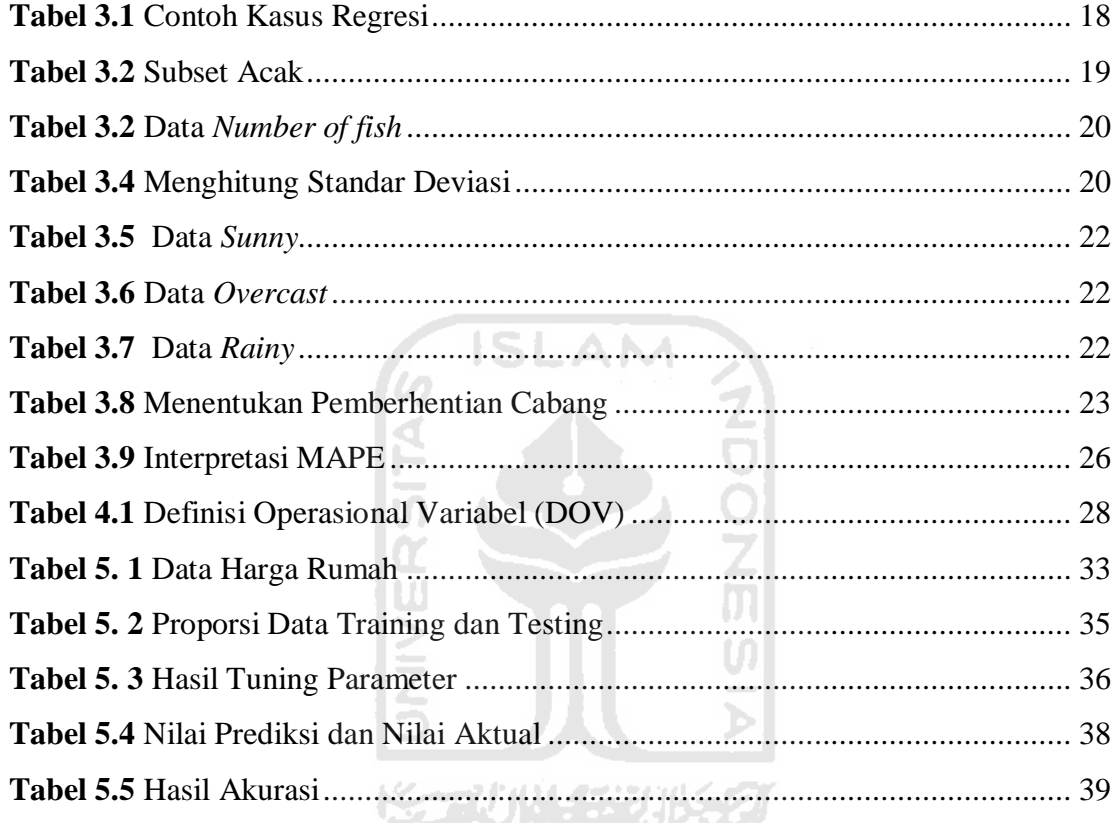

# **DAFTAR GAMBAR**

<span id="page-9-0"></span>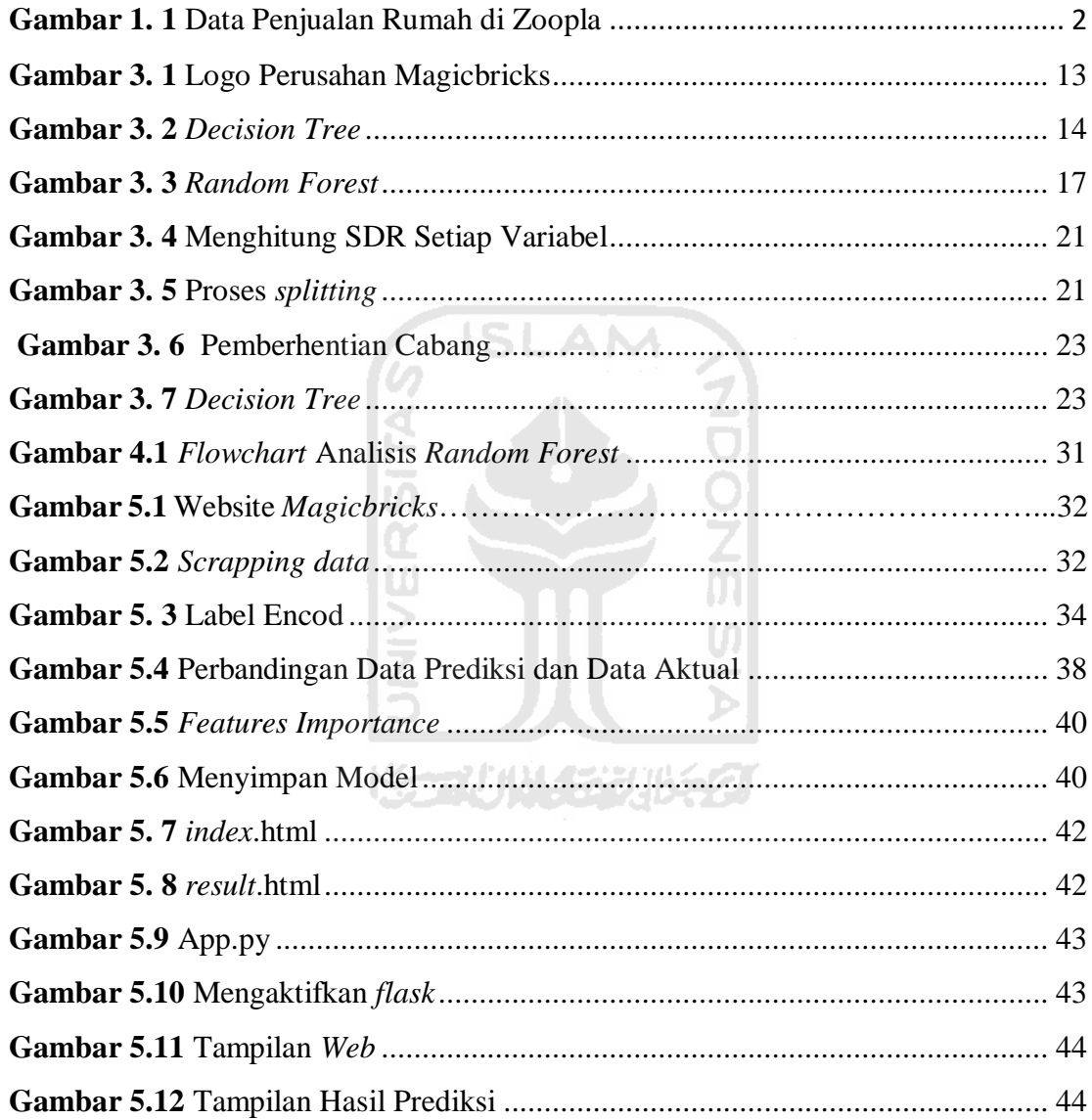

# **DAFTAR LAMPIRAN**

<span id="page-10-0"></span>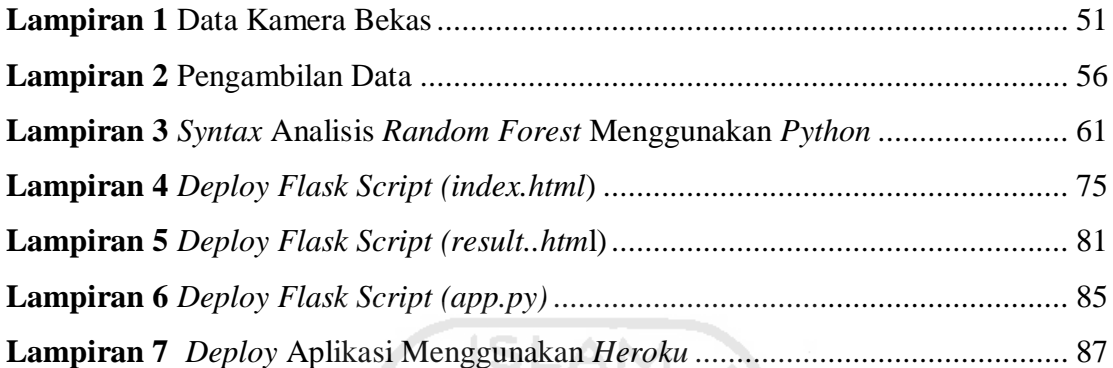

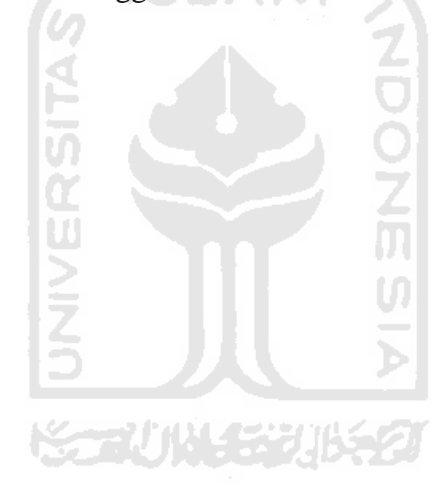

## **HALAMAN PERNYATAAN**

<span id="page-11-0"></span>Dengan ini saya menyatakan bahwa dalam Tugas Akhir ini tidak terdapat karya yang sebelumnya pernah diajukan untuk memperoleh gelar kesarjanaan disuatu perguruan tinggi dan sepanjang pengetahuan saya juga tidak terdapat karya atau pendapat yang pernah ditulis atau diterbitkan oleh orang lain, kecuali yang diacu di dalam naskah ini dan diterbitkan dalam daftar pustaka.

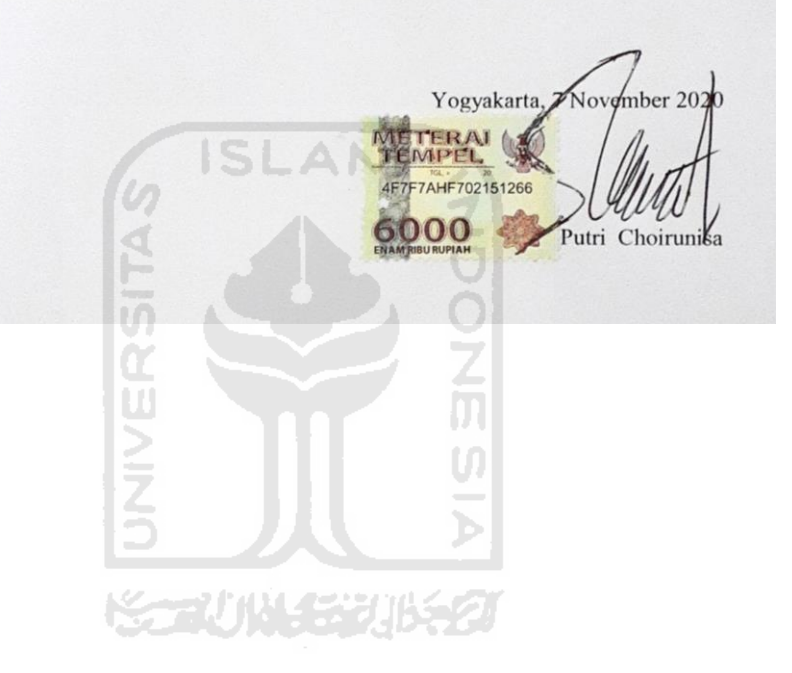

# **IMPLEMENTASI ARTIFICIAL INTELIGENCE UNTUK MEMPREDIKSI HARGA PENJUALAN RUMAH MENGGUNAKAN METODE RANDOM FOREST DAN FLASK**

(Studi Kasus: Rohini, India)

Oleh: Putri Choirunisa

Program Studi Statistika

Fakultas Matematika dan Ilmu Pengetahuan Alam

Universitas Islam Indonesia

ISLAM.

### **ABSTRAK**

<span id="page-12-0"></span>Munculnya pandemi *Corona Virus Diseases* 2019 (COVID-19) memberikan efek negatif di segala aspek. Tak terkecuali bisnis properti, ditambah adanya kebijakan *lockdown* mengakibatkan pengurangan aktifitas diluar rumah. Akibatnya daya jual beli rumah mengalami penurunan. Penurunan penjualan rumah bisa menjadi salah satu faktor lambatnya pertumbuhan ekonomi di suatu negara. Kurangnya media informasi ditambah kebijakan larangan keluar rumah menyulitkan penjual dan pembeli dalam mendapatkan informasi harga rumah. Berdasarkan masalah tersebut maka dilakukan sebuah penelitian menggunakan metode *Random Forest* untuk memprediksi harga rumah untuk mempermudah penjual dan pembeli dalam bertransaksi. Metode *random forest* membangun suatu model dengan menggunakan beberapa pohon keputusan (*decision tree*) secara acak dan menggabungkan prediksi setiap pohon untuk mendapatkan hasil prediksi. Data yang digunakan dalam penelitian ini yaitu data sekunder yang bersumber dari website *magicbricks*. Hasil penelitian ini didapatkan pohon terbaik sebanyak 340 pohon, Faktor terbesar yang mempengaruhi prediksi harga rumah yaitu *Area*. Dengan hasil evaluasi model yang diperoleh untuk memprediksi harga rumah memiliki nilai *Mean Absolute Percent Error (MAPE)* sebesar 26.48% dan nilai *R-squared* sebesar 0.9423. Setelah mendapatkan model prediksi dilakukan perancangan *web* aplikasi menggunakan *flask* dan Heroku yang dapat digunakan untuk memprediksi harga rumah dengan kriteria yang diinginkan, sehingga calon penjual atau pembeli rumah bisa mendapatkan informasi dengan harga rumah yang mereka inginkan secara cepat dan mudah.

*Kata kunci:, Harga Prediksi Rumah, Random Forest Regression, Features Importance, Web Aplikasi, Flask.* 

# **A IMPLEMENTATION OF ARTIFICIAL INTELLIGENCE TO PREDICTING SALES PRICES OF THE HOUSES USING RANDOM FOREST AND FLASK**

(Case Study: Rohini, India)

Author: Putri Choirunisa Department of Statistics Faculty of Mathematics and Natural Sciences Islamic University of Indonesia

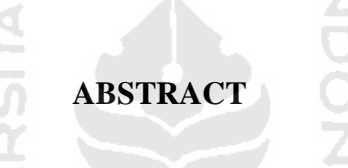

<span id="page-13-0"></span>The advent of the corona virus diseases 2019 pandemic (covid-19) brings negative effects in all aspects. Property business is no exception, coupled with lockdown policy, resulting in a reduction in off-house activity. As a result, the house sales are down. The decline in home sales may be a factor in the slowness of economic growth in a country. The lack of information media plus the no-leave policy makes it difficult for sellers and buyers to obtain home price information. According to the problem, a study has been conducted using a random forest method to predict housing prices to make it easier for sellers and buyers to make transactions. Random forest's method builds a model using a few random decision trees and combines the predictions of each tree to get a predictable outcome. The data used in the research is a secondary data sourced from the magicbricks website. This study has yielded the finest trees of 340 and the biggest factor that affected the predictive value of the house was the area. the results of the model evaluation obtained to predict home prices have a value of mean absolute error (mape) 26.48% dan *R-squared value* 0.9423. After getting a predictive model done web designing applications using flask or drugs that could be used to predict home prices by desired criteria, so that prospective buyers or homeowners can get information at home prices quickly and easily

*Keyword: House prediction price, Random Forest, Features Importance, Web Application, Flask.*

## **BAB I PENDAHULUAN**

#### <span id="page-14-1"></span><span id="page-14-0"></span>**1.1. Latar Belakang**

Pada era globalisasi saat ini perkembangan teknologi informasi dan komunikasi berkembang semakin pesat. Revolusi industry 4.0 sudah tidak asing lagi bagi masyarakat. Revolusi industry 4.0 merupakan sebuah revolusi industri dimana teknogi dan komunikasi dimanfaatkan sepenuhnya guna mencapai efisiensi setinggi – tingginya sehingga menghasilkan model bisnis baru berbasis digital. Revolusi industri 4.0 pada era digital ini juga menjanjikan keuntungan jangka panjang berupa efisiensi dan produktivitas Perkembangan ini kemudian menimbulkan disrupsi bagi dunia ekonomi, khususnya dibidang bisnis.

Paradigma bisnis pun bergeser dari penekanan *owning* menjadi *sharing*. Contoh nyata dapat dilihat pada perpindahan bisnis retail (toko fisik) kedalam *e-commerce* yang menawarkan kemudahan dalam berbelanja (Prasetyo & Trisyanti, 2018). Tidak hanya bisnis berbentuk barang saja yang mengalami disrupsi bisnis jasa pun mengalami perubahan seperti penjualan properti rumah , pembelian tiket dan penyewaan kamar hotel.

Salah satu bisnis dibidang jasa yang mengalami disrupsi yaitu penjualan properti rumah dan apartemen. Rumah merupakan kebutuhan primer bagi manusia. Setiap orang tentu punya rumah ideal yang mereka impikan. Apalagi dengan semakin lengkapnya fasilitas yang kini banyak ditawarkan oleh *developer* properti, semakin banyak juga alternatif rumah ideal yang bisa dipilih. Belum lagi jika mengingat harga rumah yang akan terus naik setiap tahunnya, itu membuat jual beli rumah menjadi salah satu bentuk investasi yang menguntungkan.

Munculnya pandemi *Corona Virus Diseases* 2019 (*COVID 19*) yang di laporkan oleh *World Health Organization (WHO*) di awal tahun 2020- hingga 13 September 2020 telah memiliki 28.637.952 kasus terinfeksi, 917.417 kasus kematian,

dan mewabah di 216 negara. Properti merupakan salah satu sektor yang memiliki harga jual beli yang sangat tinggi. Selain bisa digunakan sendiri, tak sedikit orang juga membeli properti untuk dijadikan sebagai investasi masa depan karena bisa mendapatkan keuntungan yang besar. Namun semenjak virus *COVID-19* mewabah hampir diseluruh dunia, bisnis properti terkena dampak. Daya jual beli masyarakat terhadap properti seperti apartmen dan rumah yang digunakan untuk hunian atau investasi mengalami penurunan. Terlebih lagi adanya sistem *lockdown* yang diterapkan beberapa negara untuk mengurangi penyebaran penyakit ini.

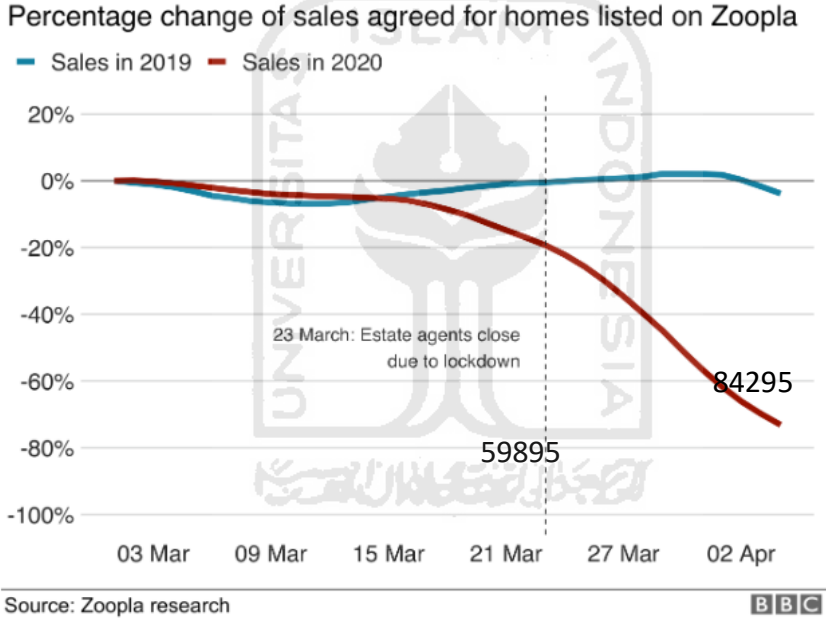

#### Property market falls due to outbreak

**Gambar 1. 1** Data Penjualan Rumah di *Zoopla*

<span id="page-15-0"></span>Berdasarkan Gambar 1.1 di UK dilaporkan jumlah orang yang ingin mengetahui tentang properti atau melihatnya mulai menurun pada awal Maret, dan telah turun lebih dari 60%. Selain itu dibeberapa Negara mengalami juga penurunan penjualan rumah di UK menurut laporan data *HM Revenue and Customs* (HMRC) turun sebanyak 56%. Negara jepang menurut data *Japan Properti Central* turun sebanyak 55.3% pada bulan April 2020 dan 52.6% dari tahun lalu. Menurut laporann

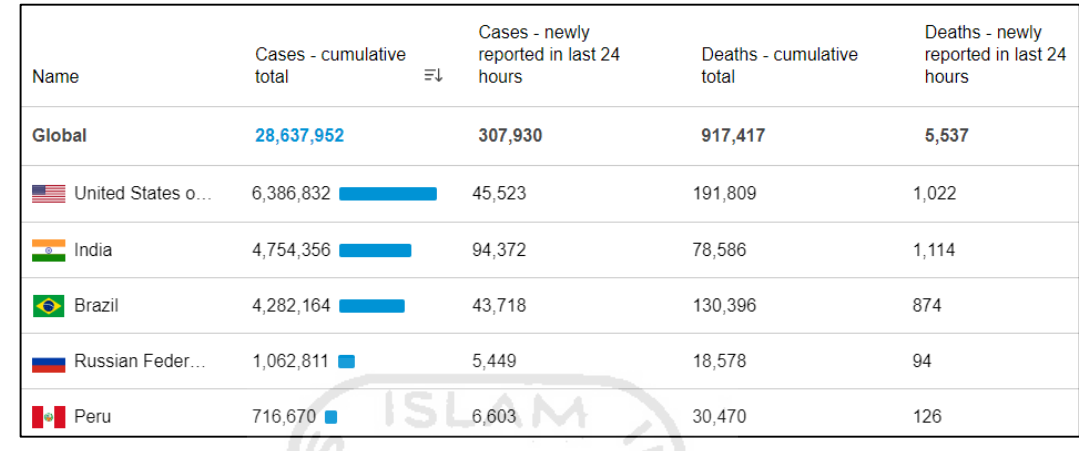

*National Association of Realtors*, US mengalami penurunan penjulan sebesar 17.8% di bulan Maret.

### **Gambar 1. 2** Data Kasus *COVID-19*

Berdasarkan Gambar 1.2 Negara India memiliki kasus terinfeksi COVID -19 terbanyak dengan urutan kedua dari seluruh dunia. Menurut konsultan properti *Knight Frank* selama kebijakan lockdown berlangsung sebanyak 8 kota di india mengalami penurunan penjualan rumah sebesar 54% dari periode Januari – Juni. Salah satu kota yang mengalami penurunan penjualan rumah yaitu Kota Rohini, India. Rohini merupakan salah satu kota padat pemukiman di India yang juga merupakan kota pertama yang di bangun berdasarkan project *Delhi Development Authority* (DDA) yang berfokus pada pemenuhan fasilitas umum. Berdasarkan Gambar 1.3 yang bersumber dari *website magickbricks* di laporkan bahwa adanya penurunan harga penjualan rumah di Rohini, India. Penuruan harga penjualan rumah terus terjadi selama pandemi COVID 19. Penurunan penjualan rumah bisa menjadi salah satu faktor lambatnya pertumbuhan ekonomi di suatu negara.

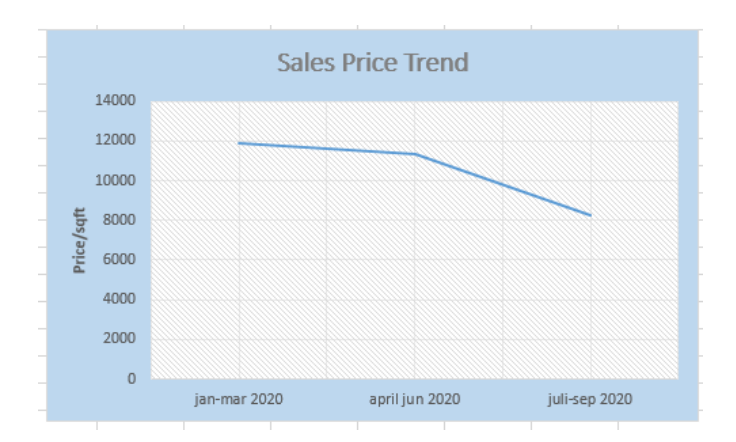

**Gambar 1. 3** *Sales Price Trend* 

Salah satu cara untuk meningkatkan penjualan rumah di tengah pandemi COVID-19 yaitu melalui *platform online* jual beli rumah. Perubahan transaksi jual beli terjadi di bidang properti. Jika dulu transaksi jual beli menggunakan bisnis tradisional yang mengharuskan penjual dan pembeli bertemu untuk mengetahui harga, model properti dan lain-lain. Namun pada masa sekarang bermunculan *website-website* jual beli properti seperti *Magicbricks, Trulia, Zillow , Redfin* dan lain-lain yang memudahkan jual-beli rumah. Salah satu website properti di India yaitu *Magicbricks*. *Magicbricks* adalah situs *web* yang menyediakan *platform* umum bagi pembeli & penjual properti untuk menemukan properti yang diminati di India, dan sumber informasi tentang semua masalah terkait properti. Diluncurkan pada tahun 2006, *Magicbricks* berhasil menjadi situs web properti *online* No. 1 yang paling disukai di India oleh berbagai survei independen. Situs *web* ini saat ini memiliki lebih dari 7000+ properti untuk dijual dan juga menampilkan sejumlah proyek baru. *Magicbricks* bertujuan untuk memberikan semua penggunanya informasi yang transparan tentang properti yang diminati hanya dengan beberapa klik. Situs *web* ini memungkinkan pengguna untuk memposting tentang properti secara gratis dan untuk mencari *real estate* di seluruh negeri. Penjualan rumah secara *online* merupakan cara yang paling efektif di tengah larangan untuk pergi keluar rumah.

Kurangnya media informasi ditambah kebijakan larangan keluar rumah menyulitkan penjual dan pembeli dalam mendapatkan informasi harga rumah.

Sehingga di perlukan model untuk memprediksi harga rumah untuk mempermudah penjual dan pembeli dalam bertransaksi. Bagi calon pembeli sangat konservatif mengenai *budget* dan tipe rumah yang diinginkan . Sehingga dibutuhkan model prediksi yang bisa digunakan untuk mengetahui kisaran harga rumah yang diinginkan pembeli sesuai kriteria tipe rumah yang mereka inginkan (Bhagat et al., 2016). Sedangkan bagi penjual model prediksi bisa membantu penjual rumah yang kesulitan untuk menentukan harga rumah dengan harga yang berada di pasaran

Salah satu metode yang bisa digunakan dalam memprediksi harga rumah yaitu metode *random forest*. Metode *random forest* merupakan bagian dari metode data mining dengan metode dasarnya pohon keputusan (*decision tree*). *Random forest* membangun suatu model dengan menggunakan beberapa pohon keputusan (*decision tree*) secara acak dan menggabungkan prediksi setiap pohon untuk mendapatkan hasil prediksi (Breiman, 2001).

Bagi seorang data analis atau data *scientist* penting untuk menyajikan dan menginterpretasikan model dengan mudah serta bisa dimanfaatkan langsung oleh masyarakat awam atau klien. Pengembangan sebuah perangkat lunak tidak terlepas dari peran seorang analis. Salah satu tugas analis adalah memodelkan masalah dalam tahapan analisis. Dalam memodelkan, analis biasanya menggunakan alat bantu berupa aplikasi pemodelan kebutuhan perangkat lunak. Aplikasi pemodelan yang tersedia di pasaran relatif komplek dan mahal. Hal tersebut menyebabkan analis mengalami masalah dalam memodelkan kebutuhan, khususnya untuk seorang analis pemula. Analis pemula biasanya kesulitan menerapkan pengetahuan mereka apabila aplikasi yang digunakan terlalu komplek dan sulit dipahami (Rosi Subhiyakto & Wahyu Utomo, 2017). *Flask* adalah sebuah alat yang membantu membuat kerangka untuk sebuah *web* dan dengan menggunakan *Flask*, pengembang pemula pun dapat menciptakan sebuah web yang bagus. *Flask* adalah sebuah *web framework* yang ditulis dengan bahasa *Python* dan tergolong sebagai jenis *microframework*.

Pada penelitian (Taylor et al., 2019) dengan judul "*A Model to Detect Heart Disease using Machine Learning Algorithm*" bertujuan untuk mendeteksi penyakit jantung menggunakan algoritma pembelajaran mesin. Penelitian ini mendapatkan hasil akurasi sebesar 98.83% menggunakan metode klasifikasi *decision tree* dan menggunakan *python* dan *flask* untuk *web deployment*.

Berdasarkan penelitian tersebut model prediksi rumah bisa dijadikan model *prototype* untuk menyampaikan hasil analisis dengan mudah dan bisa dimanfaatkan langsung bagi pembeli dan penjual rumah. Variabel dependen yang akan digunakan dalam penelitian adalah *price*, sedangkan variabel independen antara lain, *Area, BHK*, *Bathroom, Furnishing, Parking, Status, Transaction, Type.* 

Dengan demikian, penelitian ini dilakukan dengan judul "**Implementasi**  *Artificial Inteligence* **untuk Memprediksi Harga Penjualan Rumah Menggunakan Metode** *Random Forest* **dan** *Flask*".

#### <span id="page-19-0"></span>**1.2. Rumusan Masalah**

Berdasarkan uraian latar belakang di atas, maka rumusan masalah dalam penelitian ini sebagai berikut:

- 1. Bagaimana hasil prediksi harga rumah dengan menggunakan metode *Random Forest Regression*?
- 2. Bagaimana membangun website untuk memprediksi harga rumah?

#### <span id="page-19-1"></span>**1.3. Batasan Masalah**

Batasan masalah yang dapat diambil dari penelitian ini sebagai berikut:

❤~~₩₩¥≈₩₩\$⊘

- 1. Daerah yang digunakan dalam memprediksi harga rumah yaitu Rohini, India
- 2. Variabel yang digunakan antara lain *Price,Area, BHK, Bathroom, Furnishing, Parking, Status, Transaction, Type*
- 3. Analisis prediksi dilakukan menggunakan metode *Random Forest Regressor* dengan *Python* 3.6.4.
- 4. Melakukan *web deployment* untuk model *prototype* menggunakan *flask* dan *Heroku*.

#### <span id="page-20-0"></span>**1.4. Tujuan Penelitian**

Berdasarkan latar belakang dan rumusan masalah yang telah diuraikan, maka tujuan dilakukannya penelitian ini adalah:

- 1. Mengetahui hasil prediksi harga rumah menggunakan metode *Random Forest Regression*.
- 2. Mengetahui tahapan dalam membangun *website* untuk memprediksi harga rumah.

#### <span id="page-20-1"></span>**1.5. Manfaat Penelitian**

Manfaat yang dapat diambil dari penelitian ini sebagai berikut:

- 1. Memberikan gambaran bagi penjual dan pembeli terkait faktor-faktor yang perlu diperhatikan dan dapat mempengaruhi harga rumah.
- 2. Memberikan informasi harga kisaran bagi penjual dan pembeli dalam melakukan transaksi jual beli rumah
- 3. Menambah dan memperluas ilmu pengetahuan terkait penerapan metode *Random Forest* dan pembuatan sebuah *prototype* menggunakan *Flask* serta pengaplikasianmya kedalam *website*..

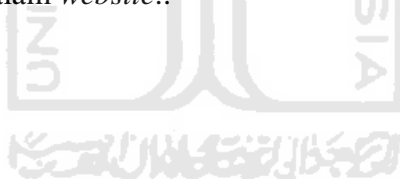

## **BAB II TINJAUAN PUSTAKA**

<span id="page-21-1"></span><span id="page-21-0"></span>Terkait dengan penelitian yang dilakukan penulis, maka penelitian terdahulu menjadi sangat penting agar dapat diketahui hubungan antara penelitian yang dilakukan sebelumnya dengan penelitian yang dilakukan pada saat ini, dan terjadinya suatu penjiplakan atau duplikasi dalam penelitian yang dilakukan tersebut mempunyai arti penting sehingga dapat diketahui kontribusi penelitian ini terhadap perkembangan ilmu pengetahuan.

Terdapat beberapa penelitian sebelumnya yang menggunakan metode *Random Forest Regression* untuk memprediksi harga. Berikut beberapa penelitian dan jurnal yang menjadi acuan peneliti dalam melakukan penelitian. Penelitian pertama dilakuan oleh (Mohd et al., 2019) yang berjudul "*Machine Learning Housing Price Prediction in Petaling Jaya, Selangor, Malaysia*" bertujuan untuk mengidentifikasi variabel apa yang memiliki kontribusi besar terhadap akurasi prediksi ketika diuji dengan metode *machine learning* yang dipilih serta melakukan verifikasi terhadap tingkat signifikansi dari setiap variabel yang mempengaruhi kinerja algoritma *machine learning*. Hasil penelitian ini menunjukkan akurasi tertinggi ditujukan pada metode *Random Forest Regressor* dan penggunaan variabel yang tidak relevan akan mempengaruhi nilai akurasi .

Penelitian kedua dilakukan oleh (Ma et al., 2018) yang berjudul "*Estimating Warehouse Rental Price using Machine Learning Techniques*" bertujuan untuk memprediksi harga penyewaan gudang di pasaran. Untuk mendapatkan model terbaik penelitan ini menggunakan empat metode yaitu Regresi Linear, *Random Forest Regressor, Regression Tree*, dan *Gradient Boosting Regression Trees*. Hasil penelitian ini menunjukan bahwa metode *Random Forest Regressor* memiliki akurasi tertinggi serta menunjukan hasil bahwa variabel jarak dari pusat kota memiliki pengaruh besar dengan nilai akurasi prediksi harga sewa gudang.

Penelitian ketiga dilakukan oleh (Hong et al., 2020) yang berjudul "*A House Price Valuation Based On The Random Forest Approach: The Mass Appraisal Of Residential Property In South Korea*". Penelitian ini bertujuan un tuk menyelidiki fitur prediktor harga rumah berdasarkan metode *Random Forest* (RF) dengan membandingkannya dengan model penetapan harga hedonis dengan metode konvensional yaitu *Ordinary Least Square* (OLS) dengan menggunakan dataset transaksi apartemen dari periode 2006 hingga 2017 di distrik Gangnam, salah satu daerah paling berkembang di Korea Selatan. Dengan menggunakan sampel 40% dari semua transaksi, menunjukkan bahwa keakuratan prediktor berbasis *machine learning* yaitu *random forest* memiliki akurasi yang lebih tinggi disbanding metode *Ordinary Least Square* (OLS). Nilai MAPE yang di tunjukkan pada metode OLS yaitu sebesar 20% dan metode *Random Forest* hanya 5.5%

Penelitian keempat dilakukan oleh (Čeh et al., 2018) yang berjudul "*Estimating the Performance of Random Forest versus Multiple Regression for Predicting Prices of the Apartments*". Penelitian ini bertujuan untuk menganalisis kinerja prediksi metode *machine learning random forest* dengan metode regresi berganda dalam memprediksi harga apartemen. Dataset yang digunakan yaitu data transaksi apartemen penjualan *real estate* di kota Ljubljana, Slovenia Tahun 2008-201. Dari penelitian tersebut hasil dari nilai *Rsquare*, rasio penjualan, rata-rata persentase kesalahan (MAPE), koefisien dispersi (COD)) mengungkapkan metode random forest memiliki hasil yang jauh lebih baik.

Penelitian kelima dilakukan oleh (Borde et al., 2017) yang berjudul "*Real Estate Investment Advising Using Machine Learning*" bertujuan untuk membandingkan beberapa metode yaitu metode *gradient descent, K-nearest neighbor regression* dan *random forest regression* dalam memprediksi harga *real estate*. Hasil penelitian menunjukan dari perhitungan *error* MAPE, RMSE dan MAE metode *random forest* memiliki nilai error terkecil.

Penelitian keenam dilakukan oleh (Park et al., 2019) yang berjudul "*A Study on Apartment Price Prediction Model Using Machine Learning : An Example from Busan* 

*Metropolitan Area*" bertujuan untuk memprediksi harga apartemen dengan menggunakan dataset transaksi apartemen di kota Busan tahun 2013-2015. Metode yang digunakan pada penelitian ini yaitu *extreme gradient boost (XGboost*) , *random forest* , dan *support vector machine*. Hasil perbandingan ketiga metode tersebut metode *machine learning random forest* menunjukkan hasil kesalahan prediksi terendah.

Mengacu pada penelitian sebelumnya terdapat beberapa kesamaan yaitu meneliti harga prediksi *real estate* dan menggunakan metode *random forest*. Hal yang membedakan penelitian ini dengan penelitian sebelumnya yaitu sampel yang digunakan dan tahun penelitian serta penambahan *website app* menggunakan *flask*  yang di publikasikan sehingga hasil dari penelitian ini dapat digunakan oleh masyarakat awam.

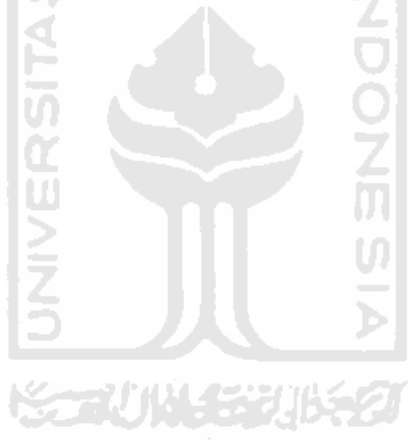

## **BAB III LANDASAN TEORI**

#### <span id="page-24-1"></span><span id="page-24-0"></span>**3.1. Rumah**

 Rumah merupakan kebutuhan primer bagi manusia yang berfungsi sebagai tempat perlindungan, tempat tinggal, dan berkumpul bersama. Rumah merupakan suatu bangunan, tempat manusia tinggal dan melangsungkan kehidupannya (Budihardjo, 1998). Di samping itu, rumah juga merupakan tempat berlangsungnya proses sosialisasi pada saat seorang individu diperkenalkan kepada norma dan adat kebiasaan yang berlaku di dalam suatu masyarakat. Perumahan memiliki beberapa jenis yaitu rumah tinggal tunggal, rumah tinggal Koppel, rumah kota (*town house*),rumah berpekarangan dalam (*patio house*), maisonet, rumah teras bertingkat (*terrace house),* rumah gandeng (*row houses*), dan rumah susun (apartemen) (Unterman & Small, 1983).

#### <span id="page-24-2"></span>**3.2. Apartemen**

#### **3.2.1. Pengertian Apartemen**

- 1. Menurut KBBI, Apartemen adalah tempat tinggal yang terdiri atas ruang duduk, kamar tidur, kamar mandi, dapur, dan sebagainya yang berada pada satu lantai bangunan bertingkat yang besar dan mewah, dilengkapi dengan berbagai fasilitas (kolam renang, pusat kebugaran, toko, dan sebagainya).
- 2. Menurut Undang Undang Republik Indonesia No 16 Tahun 1985 Apartemen (Rumah Susun) adalah bangunan gedung bertingkat yang dibangun dalam suatu lingkungan, yang terbagi dalam bagian-bagian yang distrukturkan secara fungsional dalam arah horizontal maupun vertikal dan merupakan satuan-satuan yang masing - masing dapat dimiliki dan digunakan secara terpisah, terutama untuk tempat hunian, yang dilengkapi dengan bagian-bersama, benda-bersama dan tanah-bersama

3. Apartemen adalah bangunan yang memuat beberapa grup hunian, yang berupa rumah flat atau rumah petak bertingkat yang diwujudkan untuk mengatasi masalah perumahan akibat kepadatan tingkat hunian dan keterbatasan lahan dengan harga yang terjangkau di perkotaan (Marlina, 2008)

#### **3.2.2 Jenis – Jenis Apartemen**

Apartemen memiliki beberapa jenis yaitu:

- 1. Berdasarkan pelayananan aparatmen terdiri dari beberapa jenis:
	- a. Apartemen *Fully Service*

Apartemen yang menyediakan layanan standar hotel bagi penghuninya, seperti laundry, catering, kebersihan, dan sebagainya.

- b. Apartemen *Fully Furnished* Apartemen yang menyediakan furniture dalam unit apartemen.
- c. Apartemen *Fully Furnished* dan *Fully Service* Apartemen jenis ini lebih lengkap dan lebih mahal karna gabungan dari apartemen *Fully Furnished* and *Fully Service*
- d. Apartemen *Building Only* Apartemen yang hanya menyediakan ruangannya saja.
- 2. Berdasarkan kategori jenis dan besar bangunan, apartemen terdiri dari:
- *a. High-Rise Apartment*

Bangunan apartemen yang terdiri lebih dari sepuluh lantai. Dilengkapi area parkir bawah tanah, *system* keamanan dan servis penuh. Struktur apartemen lebih kompleks sehingga desain unit apartemen cenderung standard. Jenis ini banyak di bangun di pusat kota

*b. Mid-Rise Apartment* 

Bangunan apartemen yang terdiri dari tujuh sampai dengan sepuluh lantai. Jenis apartemen ini lebih sering dibangun di kota .

*c. Low-Rise Apartment* 

Apartemen dengan ketinggian kurang dari tujuh lantai dan menggunakn tangga sebagai alat transportasi vertikal. Biasanya untuk golongan menengah kebawah.

#### *d. Walked-up Apartment*

Bangunan apartemen yang terdiri atas tiga sampai dengan enam lantai. Apartemen ini kadang - kadang memiliki *lift*, tetapi dapat juga tidak menggunakan. Jenis apartemen ini disukai oleh keluarga yang lebih besar (keluarga inti ditambah orang tua). Gedung apartemen ini hanya terdiri atas dua atau tiga unit apartemen (Akmal, 2007).

#### <span id="page-26-0"></span>**3.3. Magicbricks**

*Magicbricks* merupakan situs *web* yang menyediakan *platform* umum bagi penjual dan pembeli untuk mendapatkan sumber informasi mengenai property di India. Diluncurkan pada tahun 2006 oleh *Times Group, Magicbricks* dengan cepat menjadi Portal Properti No. 1 di India.

*Magicbrick*s menawarkan daftar properti residensial dan komersial untuk dijual dan disewakan di seluruh negeri. Desain *Magicbricks* didasarkan pada penelitian yang ketat, pengembangan produk yang unik, dan inisiatif inovatif yang telah diterima oleh pengguna. Dalam upaya untuk memberikan layanan terbaik kepada pengguna, *Magicbricks* secara konsisten terus melakukan inovasi dan evaluasi.

Hingga saat ini, *magicbricks* telah hadir di 75 daerah *domestic* di India dan lebih dari 15 Negara

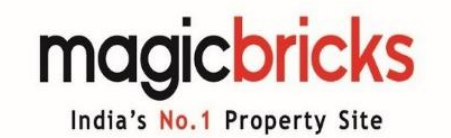

Sumber : magicbricks.com **Gambar 3. 1** Logo Perusahan Magicbricks

#### <span id="page-26-2"></span><span id="page-26-1"></span>**3.4. Pohon Keputusan** *(Decision Tree)*

Pohon keputusan (*Decision Tree*) adalah salah satu model prediksi menggunakan struktur pohon atau struktur berhirarki, di mana masing-masing internal *node* menunjukkan tes pada atribut, setiap cabang (*branch*) menunjukkan hasil tes, dan

setiap simpul daun (*leaf node*) mempresentasikan label kelas. Bagian paling atas dari pohon keputusan adalah akar pohon (*root node*) (Wu et al., 2008).

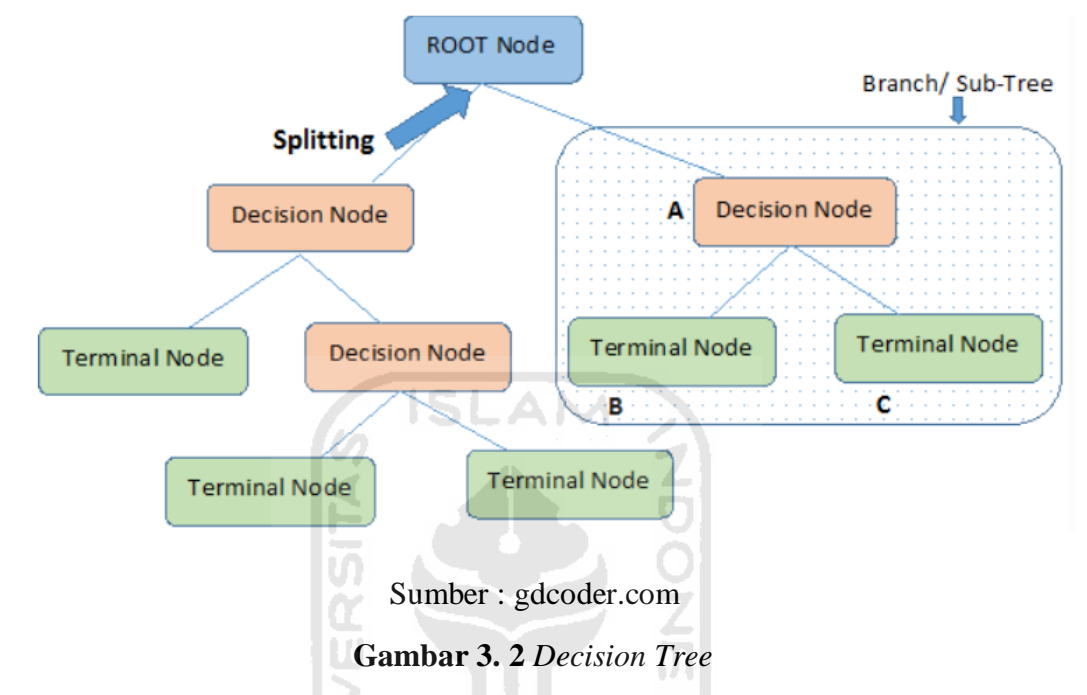

<span id="page-27-0"></span>Berdasarkan gambar 3.2, Simpul akar (*root node*) mewakili seluruh populasi atau sampel yang dibagi menjadi dua atau lebih. *Splititing* adalah proses membagi 2 simpul *(node*) atau lebih. Simpul keputusan *(decision node*) adalah ketika sebuah *subnode* terpecah menjadi sub-node lebih lanjut. Cabang *(branch)* adalah Sebuah sub bagian dari seluruh pohon.

*Decision Tree* adalah sebuah diagram alir yang berbentuk seperti struktur pohon yang mana setiap *internal node* menyatakan pengujian terhadap suatu atribut, setiap cabang menyatakan *output* dari pegujian tersebut dan *leaf node* menyatakan kelaskelas/ distribusi kelas. *Node* akar (*Root node)* memiliki beberapa *edge* keluar tetapi tidak memiliki *edge* masuk. *Internal node* akan memiliki satu *edge* masuk dan beberapa *edge* keluar, sedangkan *leaf node* hanya akan memiliki satu *edge* masuk tanpa memiliki *edge* keluar. *Leaf node* adalah hasil akhir yang mewakili label kelas dari kombinasi atribut yang terbentuk menjadi *rule* (Kasih, 2019).

Pohon keputusan *(decision tree*) memiliki dua jenis kegunaan didalam data mining yaitu klasifikasi dan regresi. Pohon keputusan membangun model regresi atau klasifikasi dalam bentuk struktur pohon. Ini memecah kumpulan data menjadi himpunan bagian yang lebih kecil dan lebih kecil sementara pada saat yang sama pohon keputusan terkait dikembangkan secara bertahap. Pohon klasifikasi (*classification tree)* digunakan ketika variabel target berupa data kategorik. Pohon regresi *(regression tree*) digunakan ketika variabel target berupa data numerik.

Algoritama untuk membangun pohon keputusan salah satunya metode ID3 yang dicetuskan oleh J. R. Quinlan yang menggunakan pencarian dari *top-down,* yang setiap cabang menggunakan algoritma *greedy search*. Algoritma *greedy search*  merupakan algoritma optimasi yang memberikan solusi pada setiap langkah. Pada pohon keputusan (*decision tree*) optimasi dalam bentuk benar *(true*) atau salah *(false)* . Algoritma ID3 dapat digunakan untuk membangun pohon keputusan untuk regresi dengan mengganti *Information Gain* dengan *Standard Deviation Reduction.*

SDR  $(T,X) = S(T) - S(T,X)$  (3.1)

Pohon keputusan dibangun dari atas ke bawah dari simpul akar dan melibatkan partisi data menjadi subset yang berisi *instance* dengan nilai serupa (homogen) dengan menggunakan deviasi standar untuk menghitung homogenitas sampel numerik.

#### <span id="page-28-0"></span>**3.5.** *Random Forest*

*Classification and regression tree (CART)* adalah istilah yang digunakan untuk menggambarkan algoritma pohon keputusan (*decision tree)* yang digunakan untuk klasifikasi dan regresi dalam *machine learning*. Metode CART diperkenalkan oleh Leo Breiman, Jerome Friedman, Richard Olshen and Charles Stone pada tahun 1984. Pohon yang digunakan untuk regresi dan pohon yang digunakan untuk klasifikasi memiliki beberapa kesamaan - tetapi juga memiliki beberapa perbedaan, seperti prosedur yang digunakan untuk membagi cabang. (Breiman et al., 1984).

CART akan menghasilkan pohon klasifikasi jika variabel respon mempunyai skala kategorik dan akan menghasilkan pohon regresi jika variabel respon berupa

data kontinu .Tujuan utama CART adalah untuk mendapatkan suatu kelompok data yang akurat sebagai penciri dari suatu pengklasifikasian (Sumartini & Purnami, 2015). Kelebihan metode CART yaitu interpretasi hasil dari pohon mudah untuk dijelaskan , perhitungan yang cepat, dan CART secara implisit melakukan seleksi fitur. Namun, CART memiliki kekurangan yaitu pohon yang dihasilkan *overfitting* sehingga hasil prediksi model tidak akurat, varians kecil dalam data dapat menyebabkan varians yang sangat tinggi dalam prediksi, sehingga mempengaruhi stabilitas hasil CART mungkin tidak stabil dalam *decision trees* (pohon keputusan) karena CART sangat sensitif dengan data baru. CART sangat bergantung dengan jumlah sampel. Jika sampel data *learning* dan *testing* berubah maka pohon keputusan yang dihasilkan juga ikut berubah. Tiap pemilihan bergantung pada nilai yang hanya berasal dari satu variabel penjelas (Pratiwi et al., 2014).

Berdasarkan hal itu metode baru untuk mengatasi kekurangan CART yaitu *ensemble tree*. *Ensemble tree* memanfaatkan beberapa pohon, bukan hanya satu pohon, untuk melakukan dugaan. Dengan kata lain dugaan dari suatu data tertentu, merupakan penggabungan dari dugaan-dugaan yang dihasilkan oleh beberapa pohon. Pada proses analisis, teknik ini menghasilkan beberapa pohon yang selanjutnya digunakan secara simultan untuk melakukan pendugaan (Sartono & Syafitri, 2010).

Salah satu *ensemble learning* yang paling popular yaitu *bagging. Bagging* merupakan singkatan dari *bootstrap aggregating.* Berdasarkan namanya, maka dapat diperkirakan ada dua tahapan utama dalam analisis ini, yaitu *bootstrap* yang tidak lain adalah pengambilan sampel dari data sampling yang dimiliki (resampling) dan *aggregating* yaitu menggabungkan banyak nilai dugaan menjadi satu nilai dugaan. Penggunaan *bagging* ini sangat membantu terutama mengatasi sifat ketidakstabilan pohon klasifikasi dan regresi tunggal seperti yang telah disinggung sebelumnya.

Metode klasifikasi yang menggunakan algoritma *ensemble tree bagging* yaitu *random forest*. *Random forest* di usulkan pertama kali oleh Tin Kam Ho dari Bell Labs pada tahun 1995 dan di kembangkan lagi oleh breiman pada tahun 2001. Kata "*random"* pada *random forest* memiliki dua arti yaitu:

- 1. Pengambilan sampel acak dari data observasi saat membangun pohon.
- 2. Setiap subset memiliki feature yang berbeda (*random feature selection)* untuk memisahkan node

Dengan kata lain, *Random forest* membangun suatu model dengan menggunakan beberapa pohon keputusan (*decision tree)* dan menggabungkan prediksinya untuk mendapatkan prediksi yang lebih akurat dan stabil daripada mengandalkan satu pohon keputusan *decision tree.* Perhitungan prediksi menggunakan voting jika ingin melakukan klasifikasi dan menghitung rata-rata untuk prediksi regresi.

Metode *random forest* berupaya untuk memperbaiki proses pendugaan yang dilakukan menggunakan metode *bagging.* Perbedaan utama dari metode ini terletak pada penambahan tahapan random sub-setting sebelum di setiap kali pembentukan pohon (Breiman, 2001).

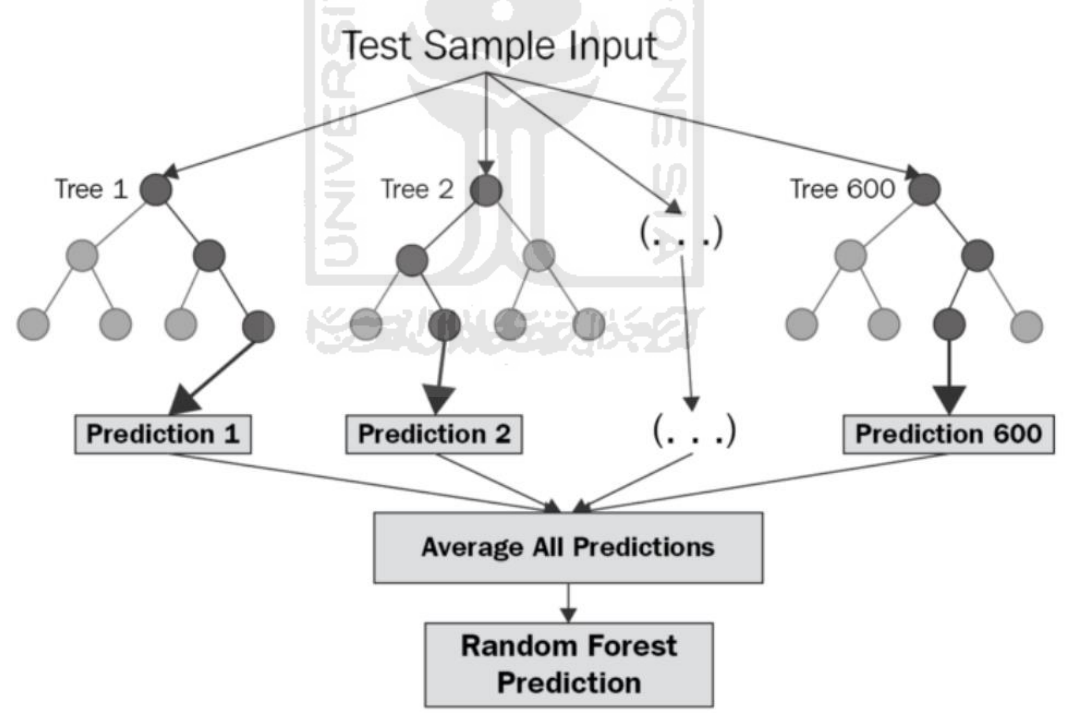

Sumber : towardsdatascience.com

#### **Gambar 3. 3** *Random Forest*

<span id="page-30-0"></span>Berdasarkan gambar 3. Langkah- langkah *random forest* sebagai berikut :

1. Tahap awal membentuk subset:

- a. Mengambil sampel secara acak dengan pengembalian berukuran n dari gugus data training
- b. Membuat subset acak dengan menyusun pohon berdasarkan data tersebut,
- c. ulangi langkah a-b sebanyak k kali sehingga diperoleh k buah pohon acak;
- 2. Setelah pembentukan subset melakukan proses splitting dengan menggunakan algoritma terbaik untuk pemisahan node

Melakukan prediksi dengan menggabungkan semua hasil prediksi K pohon. Kasus klasifikasi menggunakan *majority vote* dan kasus regresi menggunakan rata-rata.

Pada tabel 3. Diberikan contoh data *random forest* kasus regresi dengan kasus apakah variabel *windy, depth, temperature, outlook, humidity, waves* mempengaruhi hasil tangkapan ikan (*number of fish)* 

<span id="page-31-0"></span>

|                |       |       |             |          |          |                | Number  |
|----------------|-------|-------|-------------|----------|----------|----------------|---------|
| N <sub>o</sub> | Windy | Depth | Temperature | Outlook  | Humidity | Waves          | of fish |
|                |       |       |             |          |          |                |         |
| 1.             | False | 30    | Hot         | Rainy    | High     | Yes            | 25      |
| $\overline{2}$ | True  | 40    | Hot         | Rainy    | High     | Yes            | 30      |
| 3              | False | 23    | Hot         | Overcast | High     | N <sub>o</sub> | 46      |
| $\overline{4}$ | True  | 39    | Cool        | Rainy    | Normal   | N <sub>o</sub> | 50      |
| 5              | False | 45    | Mild        | Sunny    | High     | N <sub>o</sub> | 45      |
| 6              | False | 21    | Cool        | Sunny    | Normal   | N <sub>o</sub> | 52      |
| 7              | True  | 54    | Cool        | Sunny    | Normal   | Yes            | 23      |
| 8              | True  | 12    | Cool        | Overcast | Normal   | No             | 43      |
| 9              | False | 36    | Mild        | Rainy    | High     | Yes            | 35      |
| 10             | True  | 32    | Hot         | Overcast | High     | N <sub>0</sub> | 49      |
| 11             | False | 32    | Cool        | Rainy    | Normal   | N <sub>0</sub> | 38      |
| 12             | False | 35    | Mild        | Sunny    | Normal   | N <sub>o</sub> | 48      |
| 13             | True  | 30    | Mild        | Rainy    | Normal   | Yes            | 48      |
| 14             | False | 35    | Hot         | Sunny    | High     | No             | 38      |
| 15             | True  | 40    | Mild        | Overcast | High     | Yes            | 52      |
| 16             | False | 40    | Hot         | Overcast | Normal   | N <sub>o</sub> | 44      |
| 17             | False | 31    | Cool        | Mild     | Normal   | Yes            | 31      |
| 18             | True  | 20    | Mild        | Sunny    | High     | N <sub>0</sub> | 30      |

**Tabel 3.1** Contoh Kasus Regresi

Langkah – langkah penyelesaian sebagai berikut:

<span id="page-32-0"></span>Membuat *subset* dengan cara mengambil sampel dan fitur secara acak. Misalkan sampel *subset* pohon ke-1 sebagai berikut:

| Windy | Temperature | Outlook  | Humidity | Number of fish |
|-------|-------------|----------|----------|----------------|
| False | Hot         | Rainy    | High     | 25             |
| True  | Hot         | Rainy    | High     | 30             |
| False | Hot         | Overcast | High     | 46             |
| False | Mild        | Sunny    | High     | 45             |
| False | Cool        | Sunny    | Normal   | 52             |
| True  | Cool        | Sunny    | Normal   | 23             |
| True  | Cool        | Overcast | Normal   | 43             |
| False | Mild        | Rainy    | High     | 35             |
| False | Cool        | Rainy    | Normal   | 38             |
| False | Mild        | Sunny    | Normal   | 48             |
| True  | Mild        | Rainy    | Normal   | 48             |
| True  | Mild        | Overcast | High     | 52             |
| False | Hot         | Overcast | Normal   | 44             |
| True  | Mild        | Sunny    | High     | 30             |

**Tabel 3.2** Subset Acak

Lakukan tahap ini sebanyak k pohon

- 1. Selanjutnya melakukan proses *splitting* pohon keputusan *(decision node*) menggunakan algoritma ID3 dengan mengganti informasi *gain* dengan *standar deviation reduction.*
	- a. Standar deviasi 1 atribut

Pohon keputusan di bangun dengan proses *top-down* dari akar simpul *(root node)* sampai ke simpul daun (*leaf node).* Setelah mendapatkan sampel subset selajutnya menentukan akar simpul *(root node).* 

<span id="page-33-0"></span>**Tabel 3.3** Data *Number of fish* 

| Number of fish |
|----------------|
| 25             |
| 30             |
| 46             |
| 45             |
| 52             |
| 23             |
| 43             |
| 35             |
| 38             |
| 48             |
| 48             |
| 52             |
| 44             |
| 30             |

*Count* = n =14 Rata=rata =  $\bar{x}$  = 39.8 Standar deviasi =  $S = \sqrt{\frac{\sum (x - \bar{x}^2)^2}{n}}$  $\frac{n}{2}$ =9.32 *Coefficient of Deviation* =  $CV = \frac{s}{\bar{x}} x 100 % = 23 %$ 

- Standar deviasi digunakan untuk membangun pohon
- *Coefficient of deviation* (CV) di gunakan untuk menghentikan percabangan
- Rata-rata adalah nilai (value) simpul daun *(leaf nodes)*
- b. Standar deviasi 2 atribut ( target dan *predicto*r)

<span id="page-33-1"></span>
$$
S(T, X) = \sum_{c \in X} P(c) S(x) \tag{3.2}
$$

## **Tabel 3.4** Menghitung Standar Deviasi

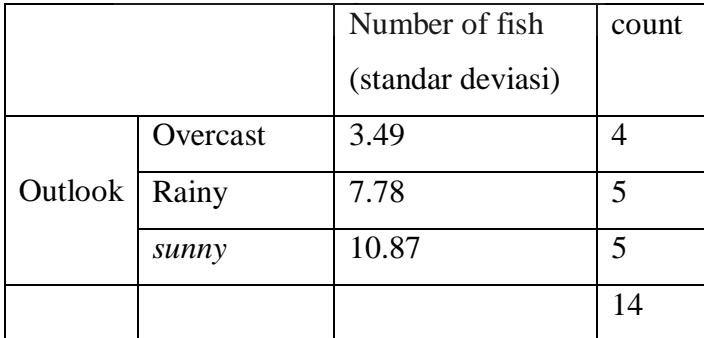

S(Number of fish, Outlook) =  $P(\text{sumny})$  \* S (sunny)+ P (overcast) \* S (overcast)+

P (rainy) \* S (rainy)  
= 
$$
(5/14)*10.87 + (4/14)*3.49 + (5/14)*7.78
$$
  
= 7.66

#### *a. Standar deviation reduction*

Standar deviation reduction didasarkan pada penurunan deviasi standar setelah kumpulan data dipisahkan pada atribut. Pemilihan cabang di pilih berdasarkan *standar deviation reduction* terbesar.

**Langkah pertama** : menghitung standar deviasi target

Standar deviasi ( *number of fish*) = 9.32

**Langkah kedua:** menghitung standar deviasi setiap variabel *predictor* dengan variabel target) kemudian dilakukan pengurangan standar deviasi. Tahap ini untuk menentukan variabel mana yang akan menjadi *root node*.

SDR 
$$
(T,X) = S(T) - S(T,X)
$$
 (3.3)

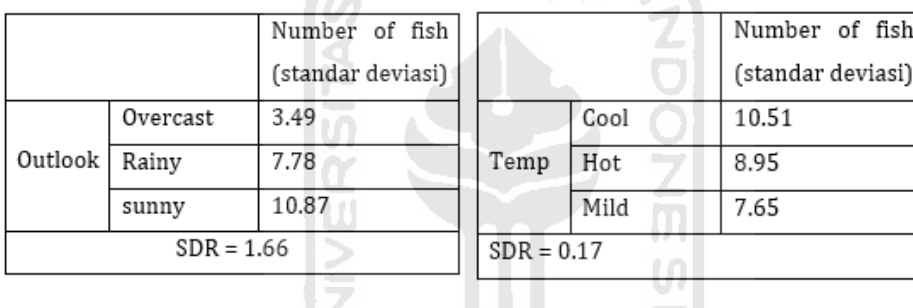

|                 |        | Number of fish    |  |              |       | Number of fish    |       |
|-----------------|--------|-------------------|--|--------------|-------|-------------------|-------|
|                 |        | (standar deviasi) |  |              |       | (standar deviasi) |       |
| Humidity   High |        | 9.36              |  | Windy        | False |                   | 7.87  |
|                 | Normal | 8.37              |  |              | True  |                   | 10.59 |
| $SDR = 0.28$    |        |                   |  | $SDR = 0.29$ |       |                   |       |

**Gambar 3. 4** Menghitung SDR Setiap Variabel

<span id="page-34-0"></span>Berdasarkan Gambar 3.4 Memiliki selisih standar deviasi terbesar maka variabel *outlook* terpilih menjadi akar simpul *(root node)*

<span id="page-34-1"></span>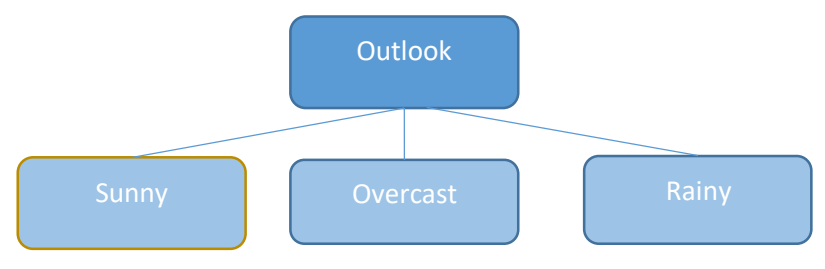

**Gambar 3. 5** Proses *splitting*

<span id="page-35-0"></span>Dari proses ini data terbagi-bagi sesuai cabang

| Outlook | Temp | Humidity | Windy | Number of fish |
|---------|------|----------|-------|----------------|
| Sunny   | Mild | High     | False | 45             |
| Sunny   | Cool | Normal   | False | 52             |
| Sunny   | Cool | Normal   | True  | 23             |
| Sunny   | Mild | Normal   | False | 45             |
| Sunny   | Mild | High     | True  | 30             |

**Tabel 3.5** Data *Sunny*

**Tabel 3.6** Data *Overcast* 

<span id="page-35-1"></span>

| Outlook  | Temp | Humidity | Windy | Number of fish |  |  |  |
|----------|------|----------|-------|----------------|--|--|--|
| Overcast | Hot  | High     | False | 46             |  |  |  |
| Overcast | Cool | Normal   | True  | 43             |  |  |  |
| Overcast | Mild | High     | True  | 52             |  |  |  |
| Overcast | Hot  | Normal   | False | 44             |  |  |  |

**Tabel 3.7** Data *Rainy* 

<span id="page-35-2"></span>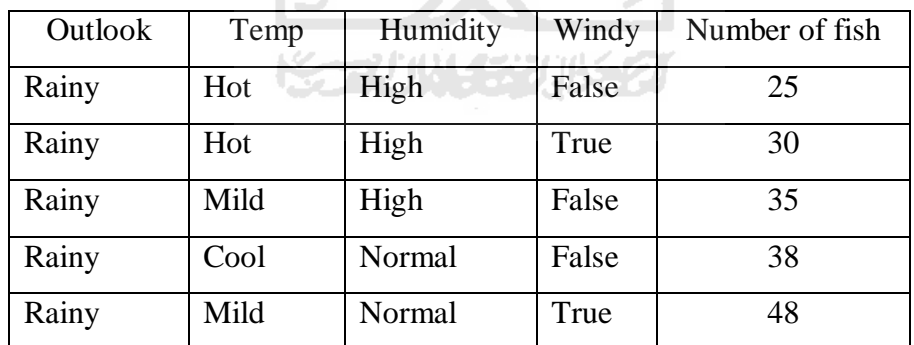

Langkah ketiga : Pemberhentian split. Kriteria pemberhentian cabang yaitu jika nilai CV setiap variabel kurang dari CV target, jika nilai CV variabel lebih kecil dari ambang tertentu misalnya *threshold* 10% atau banyak sampel pada cabang sedikit.
|               |          | Number of fish    | Number of               | Number of | Count |
|---------------|----------|-------------------|-------------------------|-----------|-------|
|               |          | (standar deviasi) | <i>fish</i> (rata-rata) | fish(CV)  |       |
|               | Overcast | 3.49              | 46.3                    | 8%        |       |
| Outlook Rainy |          | 7.78              | 35.2                    | 22%       |       |
|               | sunny    | 10.87             | 39.2                    | 28%       |       |

**Tabel 3.8** Menentukan Pemberhentian Cabang

Berdasarkan tabel 3. Cabang *overcas*t memiliki CV kurang dari 10% dan kurang dari CV target maka cabang *overcas*t dilakukan pemberhentian cabang dengan nilai value sebesar 46.3.

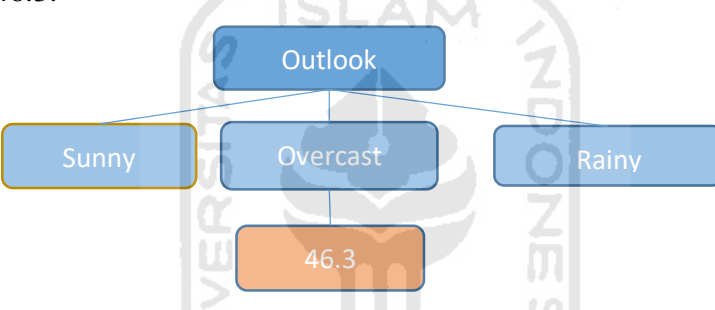

 **Gambar 3. 6** Pemberhentian Cabang

Selanjutnya di lakukan proses s*plitting* lagi pada cabang *rainy* dan *sunny* dengan tahapan proses yang sama seperi langkah pertama sampai ketiga. Setelah melakukan tahap *splitting* di dapatkan pohon seperti gambar berikut:

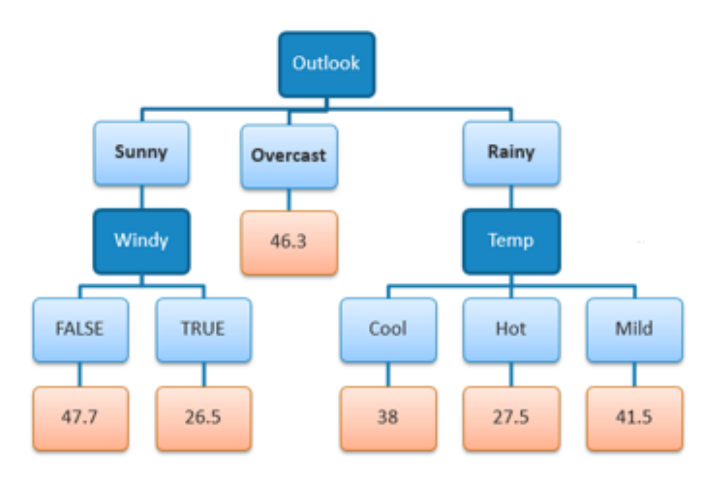

**Gambar 3. 7** *Decision Tree*

Menghitung nilai prediksi dari semua pohon dengan menghitung rata-rata untuk kasus regresi dan melakukan *majority vote* untuk kasus klasifikasi

#### **3.6.** *Tuning Parameter* **dengan** *Random Search CV*

Beberapa metode *machine learning*, terdapat nilai parameter yang diatur guna mendapatkan model yang optimal, yang disebut *hyperparameter*. *Hyperparameter* adalah titik pilihan atau konfigurasi yang memungkinkan model pembelajaran mesin disesuaikan untuk tugas atau kumpulan data tertentu. *Hyperparameter* digunakan untuk mengatur berbagai macam aspek dalam *machine learning* yang sangat berpengaruh pada performa dan model yang dihasilkan. Pencarian *hyperparameter*  dilakukan secara manual atau dengan menguji kumpulan *hyperparameter* pada parameter yang ditentukan sebelumnya (Claesen, M., & De Moor, n.d.).

Salah satu metode *hyperparameter* yang dapat digunakan yaitu adalah *random search*. *Random search* merupakan metode alternatif yang digunakan untuk menemukan parameter terbaik dalam suatu model, sehingga metode yang digunakan secara akurat memprediksi data yang digunakan.

Parameter yang digunakan untuk melakukan *hyperparameter* pada metode *Random Forest* sebagai berikut:

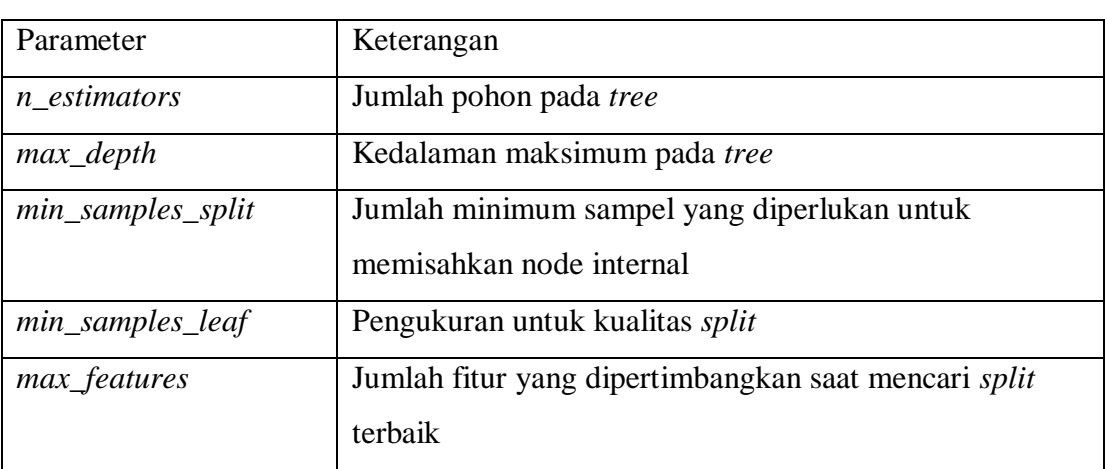

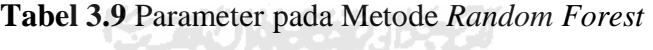

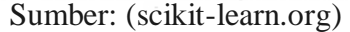

#### **3.7.** *Feature Importance*

Berbeda halnya dengan CART, *Random forest* memiliki banyak pohon keputusan yang di bentuk sehingga hasil interpretasinya sulit untuk di pahami. *Feature Importance* digunakan untuk melihat seberapa kuat variabel input mempengaruhi hasil prediksi. Ukuran yang bisa digunakan saat mengukur *feature selection* yaitu *Mean Decrease Accuracy* dimana MDA menampilkan besar tambahan observasi yang mengalami misklasifikasi jika satu persatu tidak diikutsertakan dalam pengujian. Semakin besar nilai MDG maka peubah tersebut dianggap semakin penting. Menurut Sandri dan Zuccolotto dalam penelitian berjudul "*A bias correction algorithm for the gini variable importance measure in classification trees*" *, Mean Decrease Gini* (MDG) merupakan salah satu ukuran tingkat kepentingan peubah penjelas yang dihasilkan oleh metode *random forest* (Sandri & Zuccolotto, 2008). Misalkan terdapat p peubah penjelas dengan h = 1,2,3,...,p. Maka MDG mengukur tingkat kepentingan peubah penjelas Xh dengan cara:

$$
MDG_h = \frac{1}{k} \sum_t [d(h, t)I(h, t)]
$$

(3.4)

Dimana :

 $d(h,t)$ : Besar penurunan indeks gini untuk peubah penjelas  $X_h$ 

**KEENIM** 

- $I(h,t)$  : Memilih simpul t
- k : Banyaknya pohon dalam model *random forest*

#### **3.8. Evaluasi Model**

Menurut Carlo Vercellis dalam bukunya yang berjudul "*Business Intelligence: Data Mining and Optimization for Decision Making"* , ada dua alasan utama untuk mengukur akurasi prediksi model. Pertama, pada tahap evaluasi model digunakan untuk mengidentifikasi model prediksi yang paling akurat, masing-masing model dianggap diterapkan pada data masa lalu, dan model dengan total error minimum dipilih. Kedua, perlu untuk secara berkala menilai keakuratan, untuk mendeteksi kelainan dan kekurangan dalam model yang mungkin timbul di lain waktu (Vercellis, 2009). Ukuran yang digunakan untuk mengevaluasi hasil prediksi dari model adalah

ukuran *R squared, Mean Absolute Percent Error (MAPE)* dan *Root Mean Square Error (RMSE*). Semakin kecil ukuran akurasi ini, maka semakin baik hasil prediksi dari model yang digunakan. Berbeda dengan RMSE dan MAE yang memberikan hasil berupa bilangan desimal, MAPE akan memberikan hasil berupa persentase (%), sehingga lebih mudah untuk digunakan sebagai tolak ukur bagus atau tidaknya suatu model.(Montaño Moreno et al., 2013) memberikan interpretasi dari nilai MAPE pada tabel berikut:

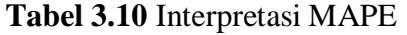

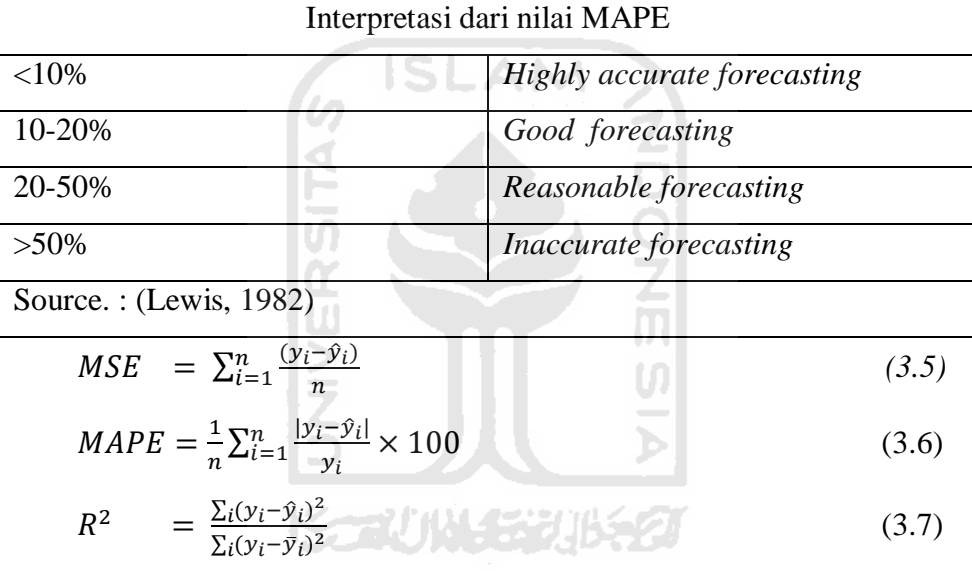

Dimana :

n : banyak data

 $y_i$ : data aktual

 $\hat{y}_i$ : data prediksi

 $\bar{y}_i$  : rata- rata

#### **3.9.** *Web Scraping*

*Web scraping* mengacu pada ekstraksi data dari situs web. Informasi ini dikumpulkan dan kemudian diekspor ke dalam format yang lebih berguna bagi pengguna. Format tersebut bisa disimpan dalam bentuk s*preadsheet* atau API. Menurut (Turland, 2010) *Web Scraping* adalah proses pengambilan sebuah dokumen semiterstruktur dari *internet*, umumnya berupa halaman-halaman *web* dalam bahasa *markup* seperti HTML atau XHTML, dan menganalisis dokumen tersebut untuk diambil data tertentu dari halaman tersebut untuk digunakan bagi kepentingan lain.

#### **3.10.** *Flask*

*Web development* adalah sebuah kegiatan pengembangan halaman-halaman *web* yang ada di *internet* Perkembangan teknologi saat ini sangat pesat terdapat banyak alat untuk membantu kegiatan *web development,* salah satunya adalah *web framework* yang dibuat menggunakan bahasa *python* yaitu *flask.* F*lask* adalah sebuah alat yang membantu membuat kerangka untuk sebuah *web* dan dengan menggunakan *Flask,* pengembang pemula pun dapat menciptakan sebuah *web* yang bagus. *Flask* adalah sebuah *web framework* yang ditulis dengan bahasa *Python* dan tergolong sebagai jenis *microframework* . *Flask* berfungsi sebagai kerangka kerja aplikasi dan tampilan dari suatu *web.* Dengan menggunakan *Flask* dan bahasa *Python,* pengembang dapat membuat sebuah *web* yang terstruktur. *Flas*k termasuk pada jenis *microframework* karena tidak memerlukan suatu alat atau pustaka tertentu dalam penggunaannya. Sebagian besar fungsi dan komponen umum seperti validasi *form*, *database*, dan sebagainya tidak terpasang secara *default* di *Flask*. Meskipun Flask disebut sebagai *microframework,* bukan berarti *Flask* mempunyai kekurangan dalam hal fungsionalitas. *Microframework* disini berarti bahwa *Flask* bermaksud untuk membuat *core* dari aplikasi ini sesederhana mungkin tapi tetap dapat dengan mudah ditambahkan . Dengan begitu, fleksibilitas serta skalabilitas dari *Flask* dapat dikatakan cukup tinggi dibandingkan dengan *framework* lainnya (Irsyad, 2018).

#### **3.11.** *Heroku*

*Heroku* adalah layanan *PaaS (Platform as a Service)* yang memungkinkan pengembang untuk membangun, menjalankan, dan mengoperasikan aplikasi sepenuhnya di *cloud. Heroku* menyediakan *web service* bagi para pengembang aplikasi untuk menempatkan aplikasi mereka di ruang publik agar semua orang dapat mengaksesnya. (Wijaya et al., 2019).

## **BAB IV METODOLOGI PENELITIAN**

Bab ini berisikan rancangan penelitian yang dilakukan oleh penulis meliputi populasi dan sampel penelitian, sumber data, variabel penelitian, metode pengambilan data, tahapan penelitian, dan diagram alir.

#### **4.1. Populasi dan Sampel**

Penelitian ini menggunakan data sekunder yang didapatkan dari *website magicbricks*. Populasi yang digunakan dalam penelitian ini adalah semua harga rumah di India. Sedangkan Sampel yang digunakan disini adalah harga rumah di daerah kota Rohini, India.

#### **4.2. Jenis dan Sumber data**

Jenis data yang digunakan dalam penelitian ini merupakan data sekunder yaitu data atau informasi yang diambil dari *website magicbricks* menggunakan metode *web scraping*. Data yang digunakan adalah data penjualan rumah di Rohini, India sebanyak 1005 data. Berikut adalah linknya (*https://www.magicbricks.com/property-for-sale-inrohini-new-delhi-pppfs/page-*1) diakses pada tanggal 8 Februari 2020.

#### **4.3. Variabel Penelitian**

Variabel yang digunakan dalam penelitian ini adalah :

- *a.* Variabel Prediktor atau variabel bebas, yaitu *Area, BHK, Bathroom, Furnishing, Parking, Status, Transaction, Type, per\_sqft*
- *b.* Variabel Respon atau variabel terikat, yaitu *Price*  Definisi operasional variabel pada penelitian ini sebagai berikut:

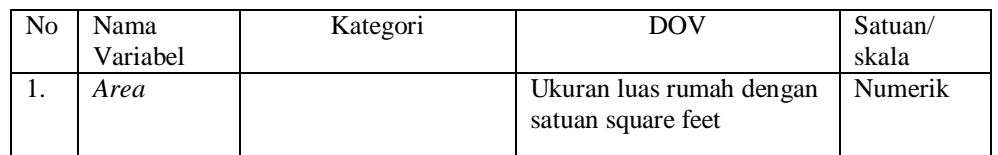

#### **Tabel 4.1** Definisi Operasional Variabel (DOV)

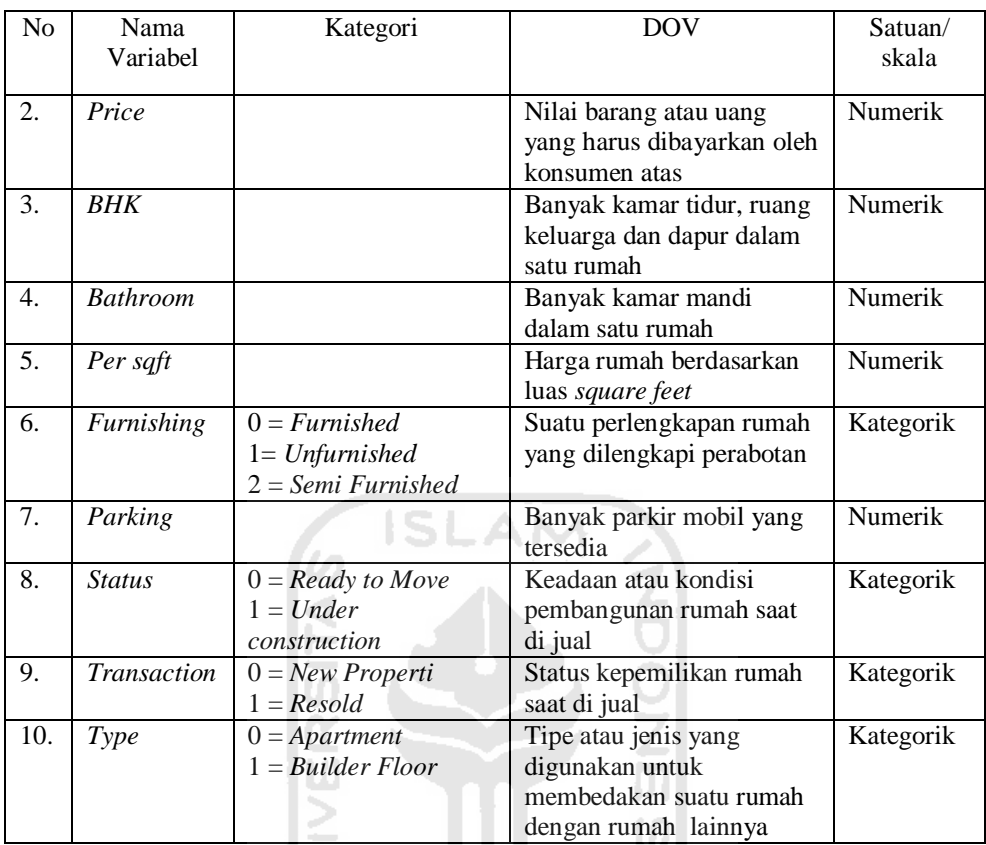

#### **4.4. Metode Analisis Data**

- 1. Analisis menggunakan metode *Random Forest* untuk mengetahui pemodelan dalam prediksi harga rumah serta keakuratan model yang terbentuk dengan menggunakan *Python 3.6.4.*
- 2. Model prediksi yang telah di analisis dalam *machine learning* di *deploy* menjadi sebuah *prototype* menggunakan *flask* agar terhubung dengan *localhost* proses ini menggunakan *Notepad++* dan *Command Prompt.*
- 3. Hasil model *prototype* dikembangkan menjadi sebuah *web* yang dapat diakses oleh masyarakat awam. Proses ini dilakukan menggunakan *Git, Command Prompt, Notepad++,* dan Heroku.

#### **4.5. Alur Analisis Data**

Penelitian ini dilakukan dengan beberapa tahapan sesuai diagram alur yang telah terbentuk pada gambar 4.1. Tahapan-tahapan tersebut antara lain:

- 1. Mengidentifikasi topic masalah dan objek penelitian yang akan digunakan.
- 2. Melakukan pengambilan data yang diperlukan, yaitu data dari *website magicbricks.com*.
- 3. Melakukan *Pre-processing* terhadap data
- 4. Melakukan *label encoder* untuk menjadikan data kualitatif yang awalnya dalam bentuk kata menjadi bilangan angka dengan skala nominal.
- 5. Melakukan seleksi dan mendefinisikan data yang menjadi variabel dependen dan independen. Pada penelitian ini variabel dependen yang digunakan adalah *price*, sedangkan *Area, BHK, Bathroom, Furnishing, Parking, Status, Transaction, Type*.
- 6. Membagi data menjadi 2 bagian yaitu data *training* dan data *testing*, dimana proporsi data *training* lebih besar dibandingkan data *testing*. Data *training* digunakan melatih data dalam membentuk model, sedangkan data *testing* digunakan untuk memprediksi dan melihat keakuratan model yang terbentuk.
- 7. Melakukan analisis *Random Forest* untuk memperoleh *feature importance* dan model yang digunakan untuk memprediksi harga rumah.
- 8. Melakukan prediksi harga rumah data *testing* dan seluruh data yang digunakan dalam penelitian.
- 9. Menghitung nilai keakuratan model yang terbentuk. Nilai kesalahan model diperoleh berdasarkan nilai *Mean Absolute Percentage Error* (MAPE) dan *Rsquared*
- 10. Menyimpan model prediksi yang telah dibentuk .py.
- 11. Mengembangkan model prediksi menjadi sebuah *prototype* menggunakan *flask* melalui *notepad++* dengan beberapa *script* yaitu *app.py* yang berisikan pengolahan data, dan *home.html* sebagai tampilan dalam *website*. *Script-script*

tersebut dijalankan menggunakan *command promt* kemudian dihubungkan kesalah satu *browser*.

12. Mengembangkan *prototype* sistem prediksi menjadi sebuah situs yang dapat diakses oleh khalayak menggunakan Heroku.

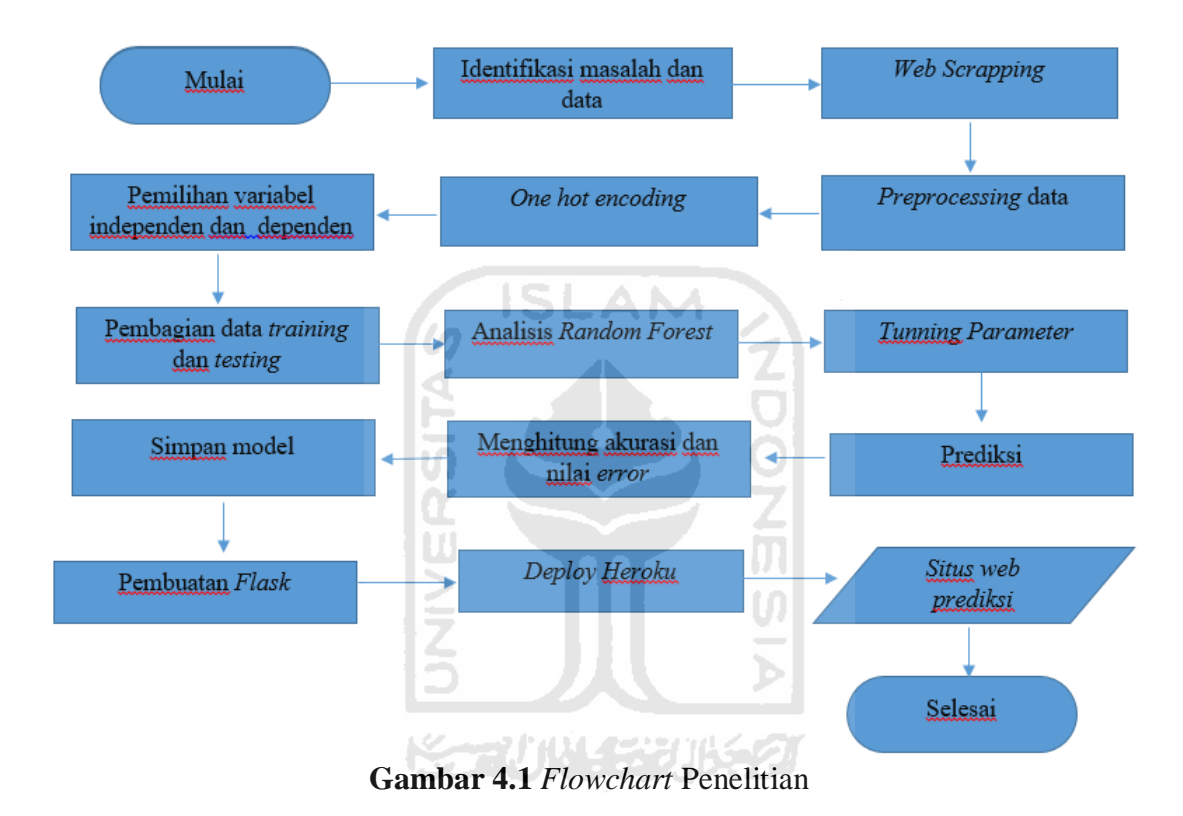

## **BAB V HASIL DAN PEMBAHASAN**

#### **5.1** *Web Scrapping*

Pengumpulan data penjualan rumah pada penelitian ini dilakukan menggunakan metode *web scraping* menggunakan *python* dengan modul *BeautifulSoup*.

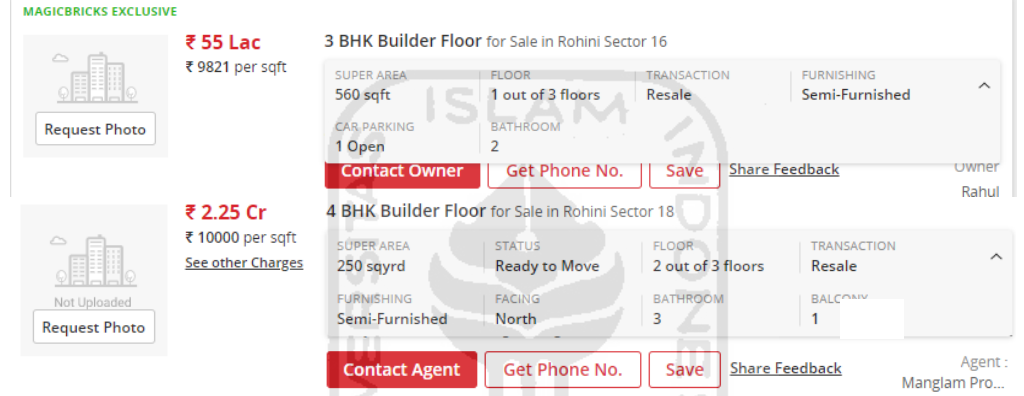

**Gambar 5.1** Website *Magicbricks*

Gambar 5.1 merupakan gambaran data pada website *Magicbricks* yang terdiri atas harga rumah, tipe rumah, serta spesifikasi rumah lainnya. Berdasarkan Gambar 5.1 dilakukan *web scrapping* untuk melakukan ekstrasi data yang digunakan dari *website magicbricks.* 

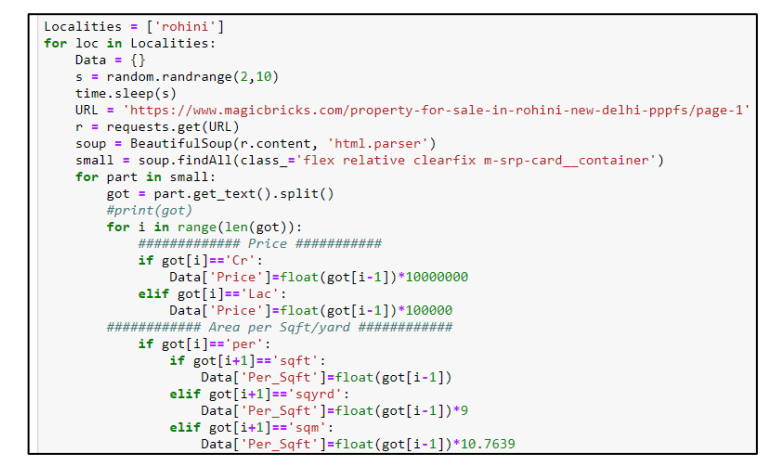

**Gambar 5.2** *Scrapping data*

Berdasarkan gambar 5.2 di lakukan pengampilan data dari *website* dan dilakukan penyamaan satuan harga dan satuan luas. Pada *website magicbricks* satuan harga rumah biasanya *lakh (lac)* atau *crore (cr)*. *Lac* dan *crore* merupakan sistem penomoran di India untuk menyatakan angka besar. 1 lac berarti 100.000 sedangkan 1 cr berarti 10.000.000. Berdasarkan harga rumah di *website magicbricks* 1 *lac* berarti 100.000 rupee sedangkan 1 *cr* berarti 10.000.000 rupee.

Terdapat satuan yang berbeda-beda pula yaitu *square feet (sqft)*, *square meter (sqm)*, dan *square yard (sqyrd)*. Pada tahap ini juga dilakukan penyamaan satuan luas yaitu menggunakan *square feet (sqft)*. 1 *square yard* sama dengan 9 *square feet*  sedangkan 1 *square meter* sama dengan 10,7639 *square feet.* Berdasarkan luas rumah di *website magicbricks* jika terdapat luas rumah 2 *sqyrd* berarti rumah tersebut memiliki luas 18 *sqrt* sedangkan jika terdapat luas rumah 2 *sqm* berarti rumah tersebut memiliki luas 21,5278 *sqft.* 

Setelah proses *web scraping* selesai dilakukan maka akan diperoleh data sebagai berikut:

| Area | <b>BHK</b> | Bathroom | Furnishing | Parking | <b>Status</b> | Transaction | Type      | Per_Sqft | Price      |
|------|------------|----------|------------|---------|---------------|-------------|-----------|----------|------------|
| 750  | 2          | 2        | Semi-      |         | Ready         | <b>New</b>  | Apartment | 6667     | 5,000,000  |
|      |            |          | Furnished  |         | to move       | Property    |           |          |            |
| 950  | 2          | 2        |            |         | Ready         |             | Apartment | 6667     | 15,500,000 |
|      |            |          | Furnished  |         | to move       | Resale      |           |          |            |
| 600  | 2          | 2        | Semi-      |         | Ready         |             | Builder   | 6667     | 4,200,000  |
|      |            |          | Furnished  |         | to move       | Resale      | Floor     |          |            |
| 650  | 2          | 2        | Semi-      |         | Ready         | <b>New</b>  | Builder   | 6667     |            |
|      |            |          | Furnished  |         | to move       | Property    | Floor     |          | 6,200,000  |
| 1300 | 4          | 3        | Semi-      |         | Ready         | <b>New</b>  | Builder   |          |            |
|      |            |          | Furnished  |         | to move       | Property    | Floor     | 6667     | 15,500,000 |

**Tabel 5. 1** Data Harga Rumah

#### **5.2 Analisis** *Random Forest*

Metode *Random Forest Regressor* merupakan metode yang digunakan utuk membuat model prediksi rumah . Setelah mendapatkan data dengan teknik *web scrapping* di *website magicbricks* didapatkan 10 variabel yaitu *Area, BHK, Bathroom, Furnishing, Parking, Status, Transaction, Type, Per\_sqft* , dan *Price. Price* merupakan variabel dependen dengan tipe numerik yang akan diprediksi nilainya berdasarkan pengaruh dari beberapa 9 variabel lainnya yang bersifat kualitatif. Data yang digunakan dalam penelitian ini sebanyak 1005 data.

Sebelum pembentukan model *Random Forest*, terdapat data kategorik di beberapa variabel yaitu *Furnishing, Status Transaction,* dan *Type*. Tahapan yang harus dilakukan adalah pelabelan data kategorik menjadi bilangan menggunakan skala nominal. Pelabelan ini dilakuan karena saat melakukan pemodelan *machine learning* mesin hanya membaca data berupa angka. Pelabelan data kategorik bisa dilakukan dengan metode *one hot enconding*. Metode *one hot enconding* dapat digunakan ketika terdapat variabel yang memiliki data nominal dan fitur data pelabelannya sedikit. Pada penelitian ini variabel yang memiliki data nominal yaitu variabel *type* Seperti yang telah dijelaskan pada tabel 4.1 bahwa data kategorik yang digunakan dalam penelitian terdiri atas 9 variabel yang merupakan variabel independen.

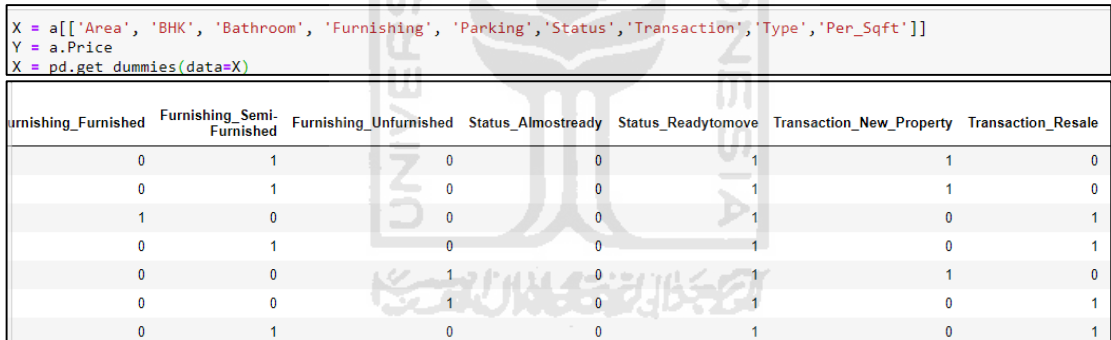

#### **Gambar 5. 3** *Label Encod*

Gambar 5.5 merupakan hasil dari pelabelan data terlihat bahwa adanya variabel baru yang dibentuk. Proses pelabelan data menggunakan *one hot encoding* yaitu membuat kolom baru dari variabel kategorik dari data yang dimiliki dimana setiap kolom baru berisi nilai 0 atau 1 yang memiliki arti 0 berarti tidak ada dan 1 berarti ada. Berdasarkan gambar tersebut dapat diketahui bahwa variabel status, *transaction* dan *type* terdiri atas 2 kategorik dan variabel *furnishing* terdiri atas 3 kategorik. Setelah dilakukan pelabelan data terdapat 14 variabel independen baru yang terbentuk yaitu *Area, BHK, Bathroom, Per\_sqft, Furnishing\_semifurnished, Furnishing\_furnished, Furnishing\_unfurnished, Parking, Status\_Almostready, Status\_Readytomove,* 

*Transaction\_newproperty, Transaction\_resale, Type\_apartement,* dan *Type\_builderfloor*.

 Sebelum melakukan pemodelan menggunakan *random forest* tahap yang harus dilakukan adalah membagi data menjadi dua bagian yaitu data *training* dan data *testing.*  Tahap ini dilakukan untuk mengukur kinerja model dengan menghitung segala bentuk kesalahan prediksi model. Data *training* digunakan untuk melatih algoritma dalam membentuk sebuah model, sedangkan data *testing* digunakan untuk mengevaluasi keakuratan model yang telah terbentuk. Apabila performa yang dihasilkan tinggi maka model tersebut dapat digunakan untuk menggambarkan prediksi suatu nilai dengan data yang baru. Data *training* dan data *testing* dibagi dengan proporsi 80% untuk data *training* dan 20% dari data *testing* dari total dataset

| Keterangan      | Data Training | Data Testing | <b>Total</b> |
|-----------------|---------------|--------------|--------------|
| <b>Proporsi</b> | 80%           | 20%          | 100%         |
| Jumlah          | 804           |              | 1005         |

**Tabel 5. 2** Proporsi Data *Training* dan *Testing*

Pada umumnya, data *training* memiliki proporsi yang lebih besar dibandingkan data *testing*. Berdasarkan tabel 5.2 dapat diketahui dari 1005 dataset yang ada, pembagian data untuk data *training* sebanyak 804 data, dan untuk data *testing* sebanyak 201 data. Pembagian data *training* dan *testing* pada dataset dilakukan secara *random* dengan bantuan *software Python*.

Tahapan berikutnya adalah melakukan analisis *Random Forest*. Langkah pertama yang dilakukan yaitu memilih parameter terbaik secara optimal untuk melakukan analisis *random forest*. *Tunning parameter* pada penelitian ini menggunakan metode *random search CV.* Penentuan parameter menggunakan *random search* yaitu memilih titik data pada setiap *features* secara acak. Hasil dari *tuning*  parameter ditampilkan pada tabel berikut:

**Tabel 5. 3** Hasil *Tuning Parameter* 

| Parameter         | Random Search Value             | <b>Best Parameter</b> |
|-------------------|---------------------------------|-----------------------|
| n_estimators      | 10, 120, 230, 340, 450, 560, 6  | 340                   |
|                   | 70, 780, 890, 1000              |                       |
| $max\_depth$      | 10, 20, 30, 40, 50, 60, 70, 80, | 100                   |
|                   | 90, 100, 110                    |                       |
| min_samples_leaf  | 1, 2, 4                         |                       |
| max_features      | auto, sqrt                      | auto                  |
| min_samples_split | 2, 5, 10                        | $\overline{2}$        |

**Tabel 5.3** merupakan hasil *tuning* parameter yang didapatkan dari proses *random searchCV* dengan melakukan pencarian secara acak terhadap parameter yang di ujikan. Penelitian ini menggunakan 3-*fold cross validation* yang digunakan untuk mengevaluasi kinerja model sebanyak tiga kali perulangan dalam proses *random search* dari setiap parameter. Nilai parameter terbaik dari proses *random search*  digunakan dalam penentuan model prediksi.

Pada analisis *Random Forest* terdapat 340 pohon yang digunakan, kemudian setiap pohon membuat maksimal seratus percabangan. Banyak fitur digunakan saat mencari *split* terbaik yaitu semua fitur yang terdapat pada data. Kemudian untuk mengukur kualitas *split* pada pohon digunakan nilai *mse*. Jumlah sampel minimum yang digunakan pada setiap *leaf node* sebanyak satu Jumlah sampel minimum yang digunakan pada saat pemberhentian *split* yaitu sebanyak satu. Setelah melakukan pembagian data dan pemilihan banyak pohon selanjutnya membangun pohon dengan hasil sebagai berikut:

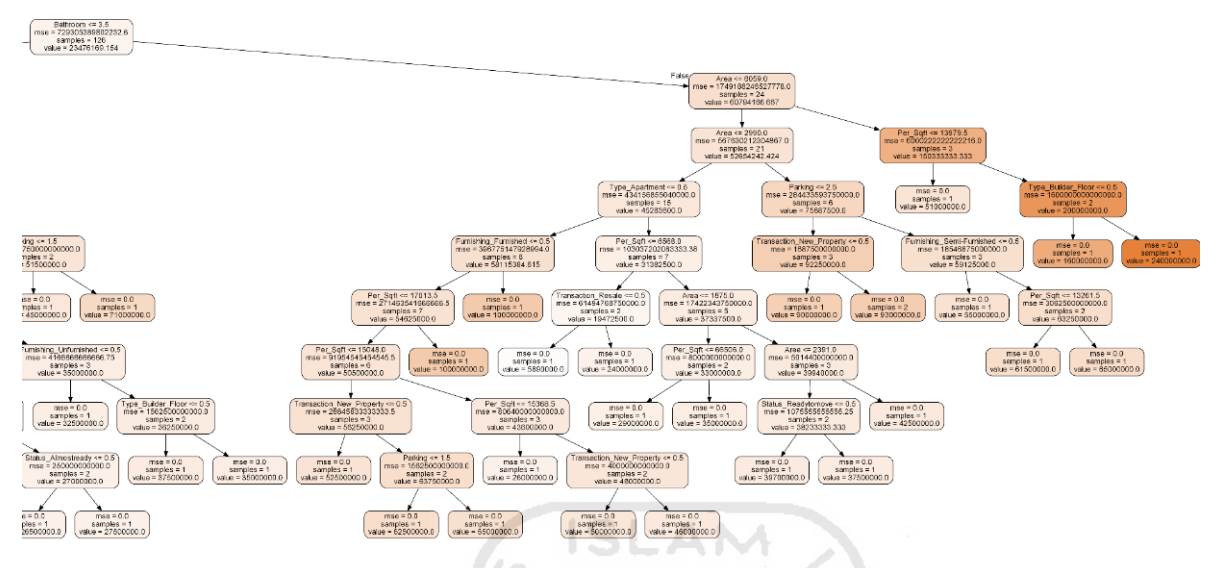

**Gambar 5.4** Hasil Pohon

Berdasarkan gambar 5.4 merupakan salah satu hasil pohon yang telah di bangun. Hasil keseluruhan pohon pada gambar 5.4 dilampirkan pada lampiran 4. Terdapat 3 *output* yang terlihat dari setiap *node* yang terbentuk yaitu *mse, samples,* dan *values. Mean square error* (MSE) berfungsi untuk mengukur kualitas *split*. Pada *root node* didapat nilai mse sebesar 729305389802232,6. *samples* merupakan banyak data yang terdapat pada *node*. Banyak sampel yang terdapat pada *root node* yaitu 124 sampel. *Value* merupakan hasil prediksi yang didapatkan dari nilai rata – rata sampel pada *node.* Nilai *value* yang terdapat pada *root node* yaitu 23476169,154. Algoritma pohon keputusan di bangun dengan proses *top-down* dari akar simpul *(root node)* sampai ke simpul daun (*leaf node)* dengan hasil keputusan pada setiap node yaitu *false* atau *true*. Interpretasi pohon dari gambar 5.4 bisa digambarkan sebagai berikut. Jika seorang calon pembeli rumah ingin menjual rumah baru dengan spesifikasi rumah memiliki *Area* seluas 7000 sqft *, 4 BHK, 4 Bathroom,* dengan perobatan rumah*,*  memiliki 3 parkir mobil*, Status ready to move, Type* rumah *builder floor* dan ingin menjual rumah 22000 rupee/*sqft* maka harga rumah yang di prediksi sebesar 160.000.000 rupee. Hasil ini didapat berdasarkan pohon pada gambar 5.4. dimana calon pembeli rumah ingin rumah dengan bathroom sebanyak 4 yang kemudian masuk ke *leaf node false.* Pada *leaf node false* muncul pertanyaan apakah rumah yang ingin

dibeli calon pembeli memiliki luas area rumah dari kurang 6059 sqft atau tidak. Pada *node* hasil yang dipilih yaitu *leaf node false* karena pembeli ingin membeli rumah dengan luas area 7000 *sqft.* Selanjutnya pada *leaf node* ini muncul pertanyaan apakah rumah yang ingin dibeli bertipe *builder floor* atau tidak. Hasil pada node ini yaitu *true*  karena rumah yang ingin dibeli bertipe *builder floor*. Sehingga, hasil prediksi yang didapatkan pada *terminal node* yaitu sebesar 160.000.000 rupee.

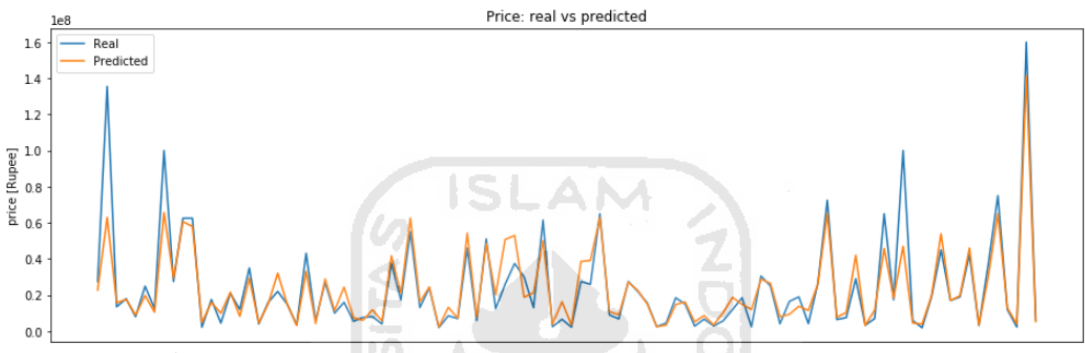

**Gambar 5.5** Perbandingan Data Prediksi dan Data Aktual

Tujuan utama regresi adalah untuk memprediksi respon dari model yang telah dihasilkan. Semakin dekat data prediksi dengan data sesungguhnya maka akan baik modelnya. Gambar 5.6 menunjukkan grafik perbandingan antara prediksi data *testing* dan data *testing* aktual. Dilihat dari gambar tersebut, nilai prediksi yang dihasilkan oleh model memiliki nilai yang hampir mendekati nilai aktual, meskipun hasil prediksi yang didapatkan dari model berada diatas atau dibawah nilai aktual. Ketepatan algoritma ini dapat menghasilkan model yang baik dengan akurasi yang tinggi, sehingga nilai prediksi semakin mendekati nilai aktual. Keakuratan yang tinggi dilihat dari nilai *error* dari model tersebut. Semakin kecil nilai *error*nya maka semakin akurat hasil yang didapatkan.

| Data ke-i | Harga Aktual | Harga Prediksi |  |
|-----------|--------------|----------------|--|
|           | (Rupee)      | (Rupee)        |  |
|           | 19.000.000   | 18.718.656,7   |  |
|           | 3.700.000    | 3.900.835,82   |  |
|           | 3.000.000    | 3.105.567,16   |  |
|           | 82.500.000   | 74.148.880,6   |  |

**Tabel 5.4** Nilai Prediksi dan Nilai Aktual

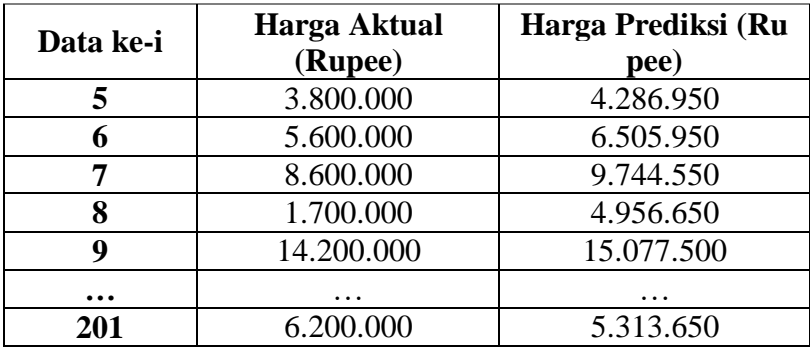

Berdasarkan tabel 5.4 didapatkan nilai prediksi dari data *testing* yang akan di bandingkan dengan nilai aktual harga rumah . Seperti grafik pada gambar 5.4. hasil prediksi harga rumah yang dihasilkan oleh model tidak berbeda jauh dari nilai aslinya. Pada data ke-1 pada tabel 5.4 harga rumah aktual sebesar 19.000.000 Rupee sedangkan model mendapatkan hasil prediksi sebesar 18.718.656,7Rupee. Hasil prediksi model didapatkan dengan cara memasukan semua variabel prediktor kesemua pohon. Hasil dari prediksi setiap pohon kemudian di rata-ratakan.

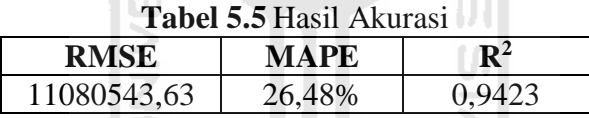

 Setelah mendapatkan model dilakukan evaluasi model. Tahap ini digunakan untuk mengidentifikasi keakuratan suatu model. Ukuran yang digunakan untuk mengevaluasi hasil prediksi dari model adalah ukuran *R squared, Mean Absolute Percent Error (MAPE)* dan *Root Mean Square Error (RMSE*). Berdasarkan tabel 5.5 diketahui nilai RMSE sebesar 11080543,63. Nilai RMSE digunakan untuk menggambarkan tingkat *error* data model yang digunakan. Semakin kecil nilai RMSE maka semakin tinggi nilai akurasi sistem. Sedangkan, nilai MAPE merupakan nilai rata-rata dari persentase seluruh selisih antara data akual dengan data dari hasil prediksi. Model prediksi yang terbentuk memiliki nilai MAPE sebesar 26,48%. Semakin rendah nilai MAPE maka semakin kecil tingkat kesalahan yang dihasilkan oleh model. Kemudian nilai *R-square* yang dihasilkan model sebesar 0,9423 atau

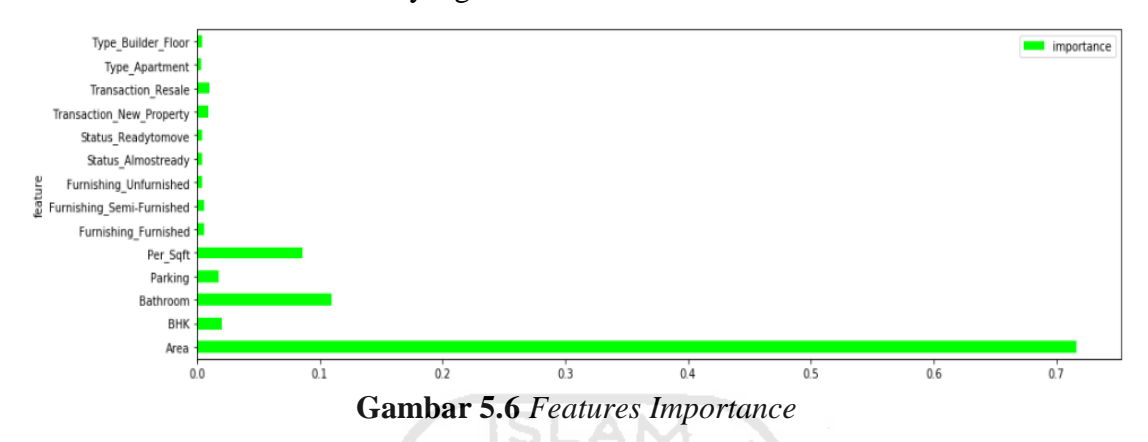

94,23%. Semakin nilai *R-square* mendekati angka 1 berarti model yang dihasilkan memberikan keakuratan hasil yang baik.

Tahapan selanjutnya adalah mengukur kepentingan variabel independen terhadap harga rumah berdasarkan nilai *features importance*. Berdasarkan Gambar 5.5 menunjukkan *features importance* yang berguna untuk menggambarkan pemahaman data terhadap variabel yang lebih penting dalam pembentukan model dan penentuan prediksi. *feature importance* menunjukan hubungan variable itu sendiri dalam mempengaruhi hasil analisis/prediksi. Semakin besar angka *feature importance* menunjukan semakin besar juga peran variable tersebut dalam mempengaruhi hasil analisis. Nilai *feature importance* didapatkan dari perhitungan *mean decrease in impurity* (MDI). Berdasarkan Gambar 5.5 diketahui bahwa terdapat 5 variabel teratas yang memiliki pengaruh besar terhadap model prediksi harga rumah yaitu variabel *area* sebesar 0,708, variabel *bathroom* sebesar 0,109 , variabel *per\_sqft* sebesar 0,089 , variabel BHK sebesar 0,021, dan variabel *parking* sebesar 0,02.

```
\text{M} In [238]:
           from sklearn.externals import joblib
           joblib.dump(regressor, 'model.pkl')
Out[238]: ['model.pkl']
```
#### **Gambar 5.7** Menyimpan Model

Setelah melakukan analisis, maka model yang diperoleh akan disimpan dan digunakan untuk merancang *web* aplikasi menggunakan fungsi *pickle* seperti gambar

5.6. Model disimpan dalam bentuk *pickle* agar bisa diproses untuk tahap *web deployment*.

#### **5.3. Pembuatan** *Web Deployment* **Menggunakan** *Flask* **dan Heroku**

Setelah mendapatkan model yang tepat dan disimpan dalam bentuk *pickle*, maka selanjutnya model tersebut akan dikembangkan menjadi sebuah *prototype web deployment* yang dapat digunakan untuk melakukan prediksi harga rumah yang bisa digunakan oleh masyarakat awam. Alat bantu untuk melakukan *web deployment* pada penelitian ini adalah *flask. Flask* adalah sebuah *web framework* yang ditulis dengan bahasa *Python* dan tergolong sebagai jenis *microframework web*. Berdasarkan model yang telah dibuat terdapat variabel – varaiabel prediktor yaitu *Area, BHK, Bathroom, Furnishing, Parking, Status, Transaction, Type, per\_sqft.* Maka dari itu dibutuhkan suatu HTML *form* yang berisikan seluruh variabel prediksi. *Form* tersebut dapat dibuat sesederhana mungkin ataupun dikembangkan agar lebih menarik. Seperti gambar 5.7 dan gambar 5.8 dibawah ini merupakan desain yang akan dibangun dalam tampilan *web* menggunakan *notepad+.* HTML *form* yang dibuat pada penelitian ini yaitu sebanyak dua. *Form* pertama yaitu *form* untuk memasukan nilai variabel independen yang disimpan dengan format *'index.html'*. *Form* kedua yaitu *form* berisi hasil prediksi rumah yang disimpan dengan format *'result..html'*. Kedua HTML *form* tersebut disimpan didalam sebuah folder bernama *templates*.

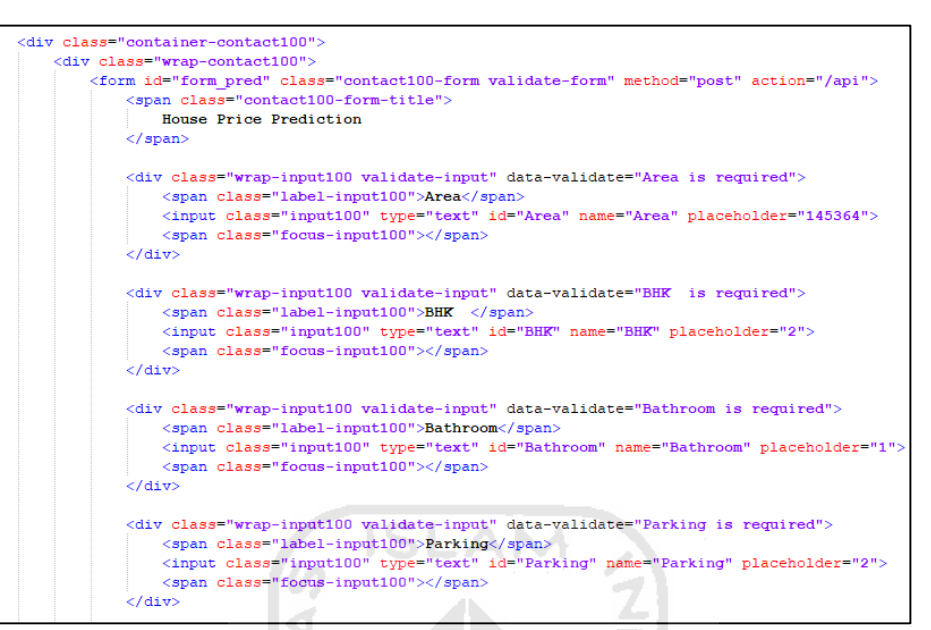

**Gambar 5. 8** *index.html*

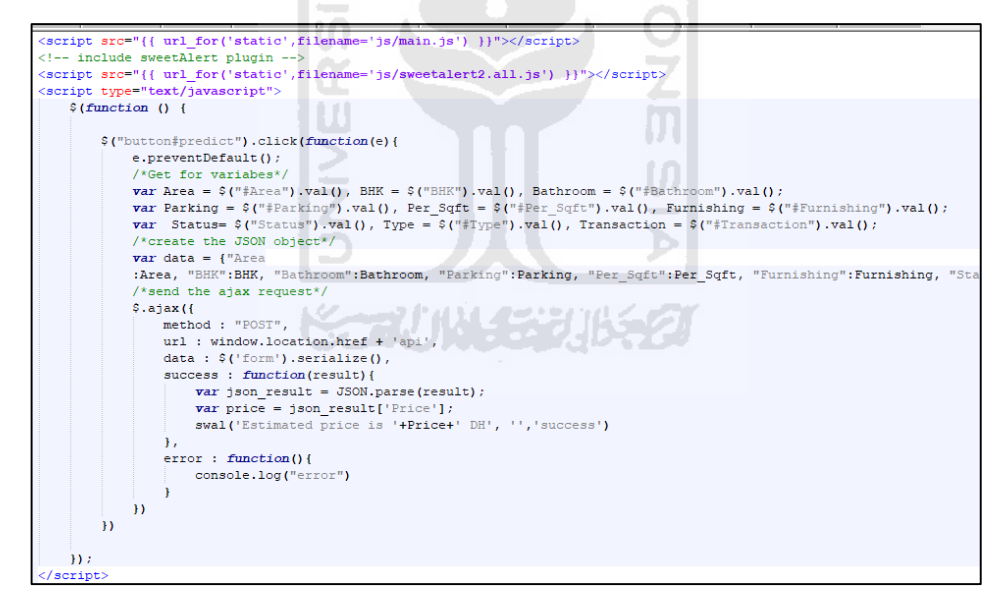

#### **Gambar 5. 9** *result.html*

Selain itu, untuk membaca kode *template* tampilan *web* dan model prediksi harus dibangun sebuah *script* seperti gambar 5.9. *Script* tersebut berisikan fungsi *flask* yang digunakan untuk menghubungkan *python* yang berisikan model prediksi dengan tampilan *web* agar hasil prediksi dapat ditampilkan dan aplikasi dapat digunakan.. *Script* ini disimpan dengan format '*app.py*'.

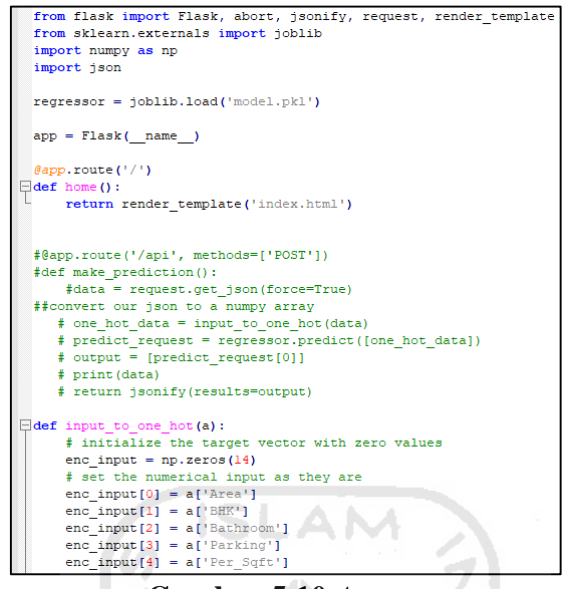

**Gambar 5.10** *App.py*

Setelah membangun seluruh kode *script* yang dibutuhkan untuk *web deployment.* Kode *script flask* dapat dijalankan didalam *localhost*. *Script* tersebut dapat dijalankan dengan mengaktifkan *script flask app.py* didalam *command prompt* sehingga akan muncul pemberitahuan bahwa *flask* telah berjalan di *localhos*t sepeti gambar 5.10. Selanjutnya, buka aplikasi browser di komputer dan akses IP 127.0.0.1:5000 atau *localhost* di komputer tersebut.

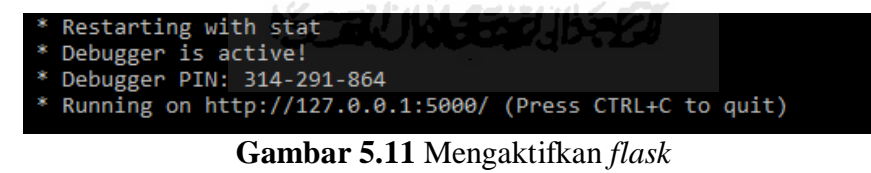

Setelah berhasil membuat model *flask*, selanjutnya rancangan tersebut akan di*deploy* ke internet menggunakan Heroku agar dapat diakses oleh masyarakat umum . Proses *deploy* ini dilakukan pada halaman *command prompt* dan dibantu oleh Github serta beberapa *package*. Setelah proses *deploy* menggunakan Heroku selesai maka aplikasi prediksi harga rumah yang dirancang dapat diakses oleh masyarakat awam dengan alamat *<https://housesales.herokuapp.com/>* Hasil *web deployment* ditampikan sebagai berikut:

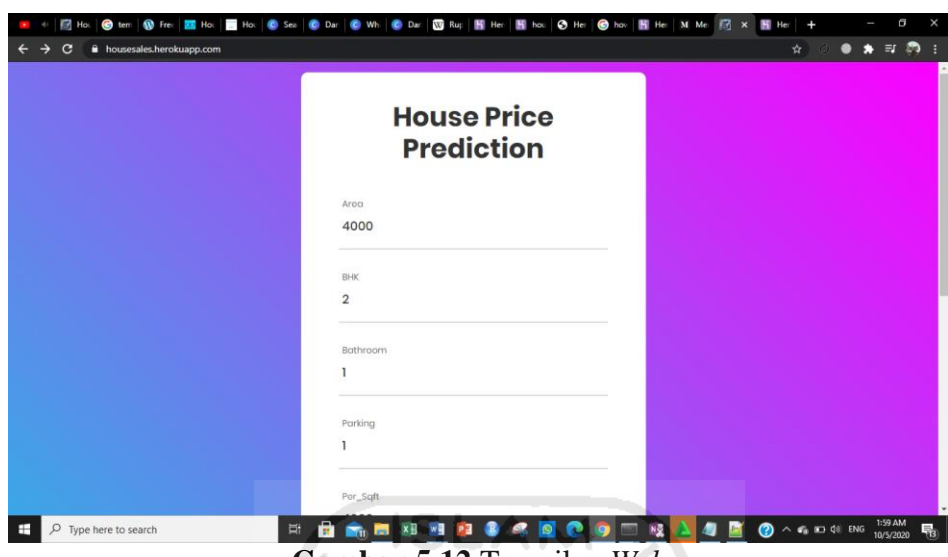

**Gambar 5.12** Tampilan *Web*

Gambar 5.11 merupakan hasil dari *web deployment* dapat dilihat tampilan *web* aplikasi yang dirancang terdiri atas judul 9 variabel independen. Kemudian tombol prediksi "*how much does it cost"* berguna untuk menampilkan prediksi harga rumah berdasarkan kriteria variabel independen yang diinginkan. Hasil prediksi di tampilkan pada gambar 5.12

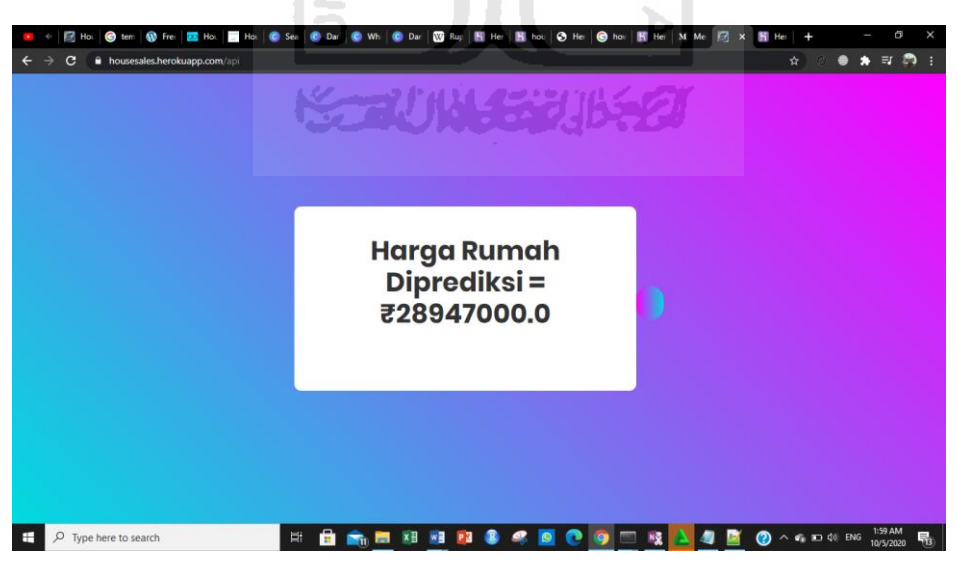

**Gambar 5.13** Tampilan Hasil Prediksi

### **BAB VI PENUTUP**

#### **6.1. KESIMPULAN**

Berdasarkan hasil analisis yang dilakukan peneliti pada bab sebelumnya yakni hasil dan pembahasan, maka diperoleh kesimpulan sebagai berikut:

- 1. Prediksi harga rumah dilakukan menggunakan metode *random forest regression.*  Berdasarkan dari hasil analisis *random forest regression* didapatkan pohon terbaik sebanyak 320 pohon, Faktor terbesar yang mempengaruhi prediksi harga rumah yaitu *Area*. Dengan demikian akurasi model yang diperoleh untuk memprediksi harga rumah memiliki akurasi sebesar 94,23% dan nilai *Mean Absolute Percent Error (MAPE)* sebesar 26,48%.
- 2. Website prediksi harga rumah dibangun melalui proses *web deployment* dengan bantuan *flask* dan *Heroku.* Alamat website yaitu *[https://housesales.herokuapp.com.](https://housesales.herokuapp.com/)* Terdapat 9 variabel *input* pada *website* tersebut yaitu variabel *Area, BHK, Bathroom, Furnishing, Parking, Status, Transaction, Type*, dan *Per sqft.*

#### **6.2. SARAN**

Berdasarkan penelitian yang dilakukan, adapun saran yang diberikan oleh penulis sebagai berikut:

ドィーン ハムイジンバシン

- 1. Pada penelitian selanjutnya dapat menambahkan variabel baru yang lebih berpengaruh untuk memprediksi harga jual beli rumah agar nilai akurasi model meningkat.
- 2. Dapat mengembangkan desain *website* hasil *deployment* menjadi lebih baik dan komunikatif.

### **DAFTAR PUSTAKA**

Akmal, I. (2007). *Menata Apartemen*. Gramedia Pustaka Utama.

- Bhagat, N., Mohokar, A., & Mane, S. (2016). House Price Forecasting using Data Mining. *International Journal of Computer Applications*. https://doi.org/10.5120/ijca2016911775
- Borde, S., Rane, A., Shende, G., & Shetty, S. (2017). Real Estate Investment Advising Using Machine Learning. *International Research Journal of Engineering and Technology(IRJET)*.
- Breiman, L. (2001). Random forests. *Machine Learning*. https://doi.org/10.1023/A:1010933404324
- Breiman, L., Friedman, J. H., Olshen, R. A., & Stone, C. J. (1984). Classification and regression trees. In *Classification and Regression Trees*. https://doi.org/10.1201/9781315139470
- Budihardjo, E. (1998). *Sejumlah Masalah Pemukiman Kota*. Alumni.
- Čeh, M., Kilibarda, M., Lisec, A., & Bajat, B. (2018). Estimating the Performance of Random Forest versus Multiple Regression for Predicting Prices of the Apartments. *ISPRS International Journal of Geo-Information*. https://doi.org/10.3390/ijgi7050168
- Claesen, M., & De Moor, B. (n.d.). *Hyperparameter Search in Machine Learning*.
- Hong, J., Choi, H., & Kim, W. S. (2020). A house price valuation based on the random forest approach: The mass appraisal of residential property in south korea. *International Journal of Strategic Property Management*. https://doi.org/10.3846/ijspm.2020.11544
- Irsyad, R. (2018). *Penggunaan Python Web Framework Flask Untuk Pemula*. https://doi.org/10.31219/osf.io/t7u5r
- Kasih, P. (2019). Pemodelan Data Mining Decision Tree Dengan Classification Error Untuk Seleksi Calon Anggota Tim Paduan Suara. *Innovation in Research of*

*Informatics (INNOVATICS)*, *2*, 63–69.

- Lewis. (1982). Industrial and Business Forecasting Methods: A Practical Guide to Exponential Smoothing and Curve Fitting. *Butterworth Scientific*. https://doi.org/10.1002/for.3980010202
- Ma, Y., Zhang, Z., Ihler, A., & Pan, B. (2018). Estimating warehouse rental price using machine learning techniques. *International Journal of Computers, Communications and Control*. https://doi.org/10.15837/ijccc.2018.2.3034
- Marlina, E. (2008). *Panduan Perancangan Bangunan Komersial* (D. Hardjono (ed.)). Andy Offset.
- Mohd, T., Masrom, S., & Johari, N. (2019). Machine learning housing price prediction in petaling jaya, Selangor, Malaysia. *International Journal of Recent Technology and Engineering*, *8*(2 Special Issue 11), 542–546. https://doi.org/10.35940/ijrte.B1084.0982S1119
- Montaño Moreno, J. J., Palmer Pol, A., Sesé Abad, A., & Cajal Blasco, B. (2013). Using the R-MAPE index as a resistant measure of forecast accuracy. *Psicothema*. https://doi.org/10.7334/psicothema2013.23
- Park, S., Lee, K., Sung, S., Park, B., Kim, D., & Kim, H. (2019). A Study on an Apartment Price Prediction Model Using Machine Learning : An Example from Busan Metropolitan area. *Int'l Conf. Artificial Intelligence*, 79–85.
- Prasetyo, B., & Trisyanti, U. (2018). Revolusi Industri 4.0 dan Tantangan Perubahan Sosial. *2018*.
- Pratiwi, F. E., Pratiwi, F. E., & Zain, I. (2014). Klasifikasi Pengangguran Terbuka Menggunakan CART (Classification and Regression Tree) di Provinsi Sulawesi Utara. *Jurnal Sains Dan Seni ITS*, *3*(1), D54–D59. http://www.ejurnal.its.ac.id/index.php/sains\_seni/article/view/6129
- Rosi Subhiyakto, E., & Wahyu Utomo, D. (2017). Analisis Dan Perancangan Aplikasi Pemodelan Kebutuhan Perangkat Lunak Menggunakan Metode Prototyping. *Prosiding Seminar Nasional Multi Disiplin Ilmu & Call For Papers UNISBANK Ke-3(SENDI\_U 3) 2017*, *207*, 57–62.

https://media.neliti.com/media/publications/174414-ID-analisis-danperancangan-aplikasi-pemode.pdf

- Sandri, M., & Zuccolotto, P. (2008). A bias correction algorithm for the gini variable importance measure in classification trees. *Journal of Computational and Graphical Statistics*. https://doi.org/10.1198/106186008X344522
- Sartono, B., & Syafitri, U. D. (2010). Metode Pohon Gabungan: Solusi Pilihan Untuk Mengatasi Kelemahan Pohon Regresi Dan Klasifikasi Tunggal. *Forum Statistika Dan Komputasi*, *15*(1), 1–7.
- Sumartini, S. H., & Purnami, S. W. (2015). Penggunaan Metode Classification and Regression Trees (CART) untuk Klasifikasi Rekurensi Pasien Kanker Serviks di RSUD Dr. Soetomo Surabaya. *Jurnal Sains Dan Seni ITS*, *4*(2), 211–216. https://www.neliti.com/publications/15687/penggunaan-metode-classificationand-regression-trees-cart-untuk-klasifikasi-rek
- Taylor, O. E., Ezekiel, P. S., & Okuchaba, F. B. D. (2019). A Model to Detect Heart Disease using Machine Learning Algorithm. *International Journal of Computer Sciences and Engineering*, *7*(11), 1–5. https://doi.org/10.26438/ijcse/v7i11.15
- Turland, M. (2010). *Phparchitect's Guide to Web Scraping*. musketeers.me, LLC.
- Unterman, R., & Small, R. (1983). *Perencanaan Tapak untuk Perumahan*. Intermedia.
- Vercellis, C. (2009). Business Intelligence: Data Mining and Optimization for Decision Making. In *Business Intelligence: Data Mining and Optimization for Decision Making*. https://doi.org/10.1002/9780470753866
- Wijaya, M., Junaedy, & Arfandy, H. (2019). Perancangan chatbot untuk informasi penerimaan mahasiswa baru pada stmik kharisma makassar. *Jurnal Ilmu Komputer*, 1–11.
- Wu, X., Kumar, V., Ross, Q. J., Ghosh, J., Yang, Q., Motoda, H., McLachlan, G. J., Ng, A., Liu, B., Yu, P. S., Zhou, Z. H., Steinbach, M., Hand, D. J., & Steinberg, D. (2008). Top 10 algorithms in data mining. *Knowledge and Information Systems*. https://doi.org/10.1007/s10115-007-0114-2

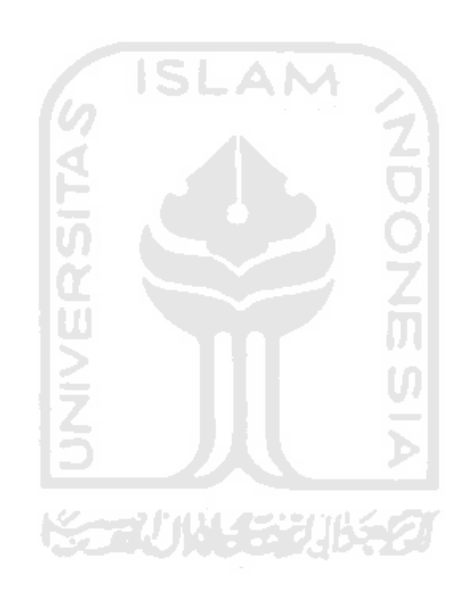

# **RINGKASAN TUGAS AKHIR**

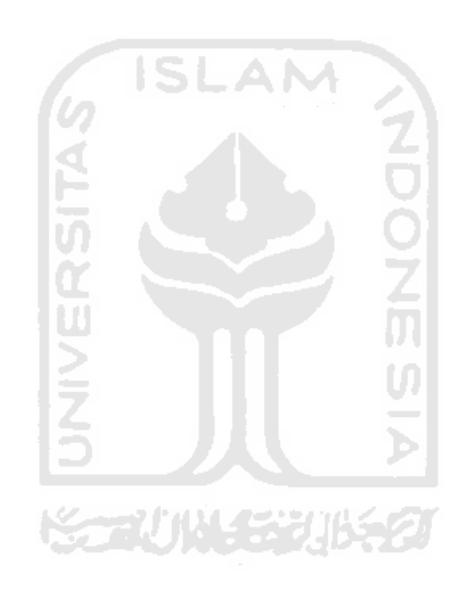

## **LAMPIRAN**

## **Lampiran 1** Data Harga Rumah

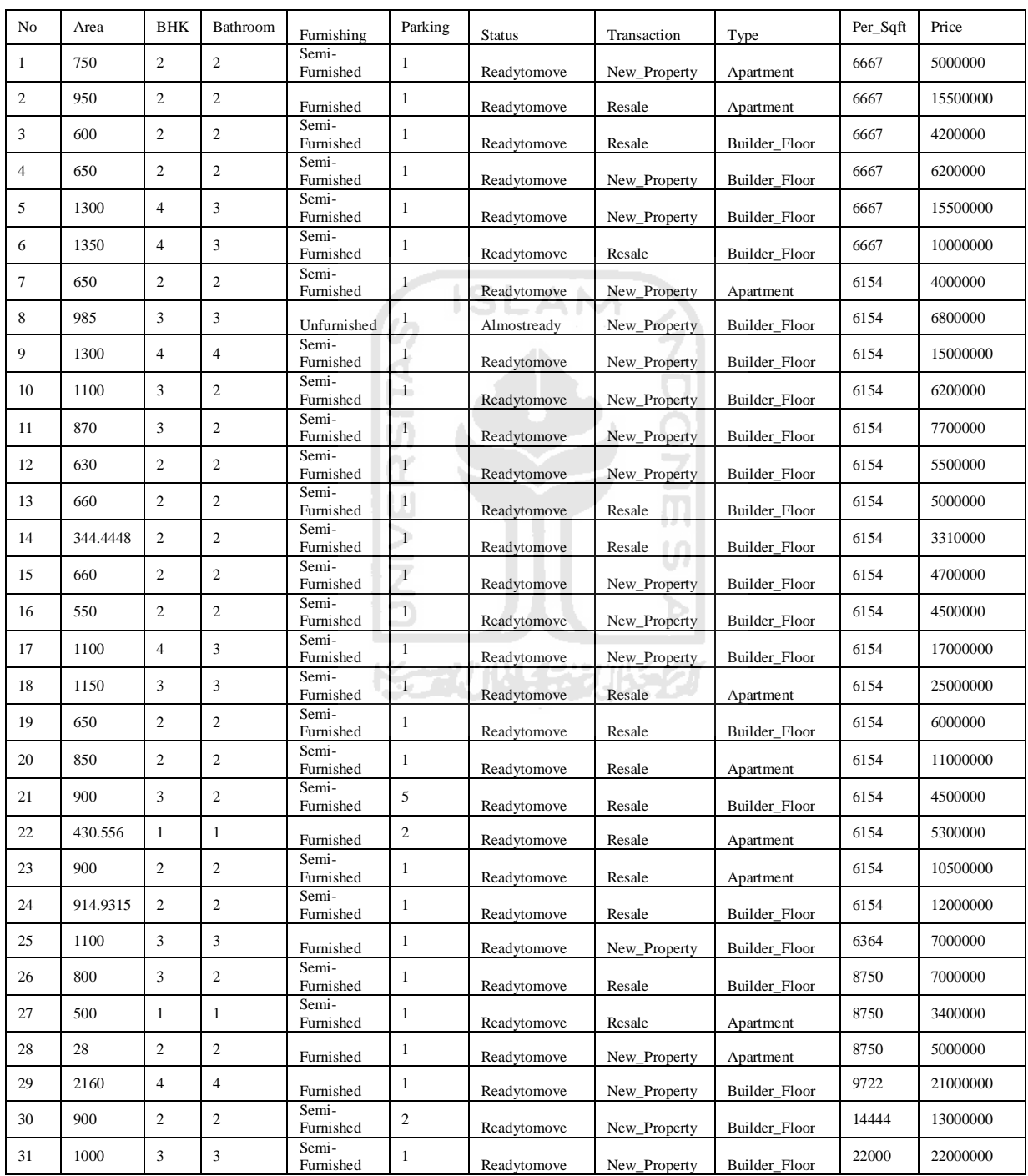

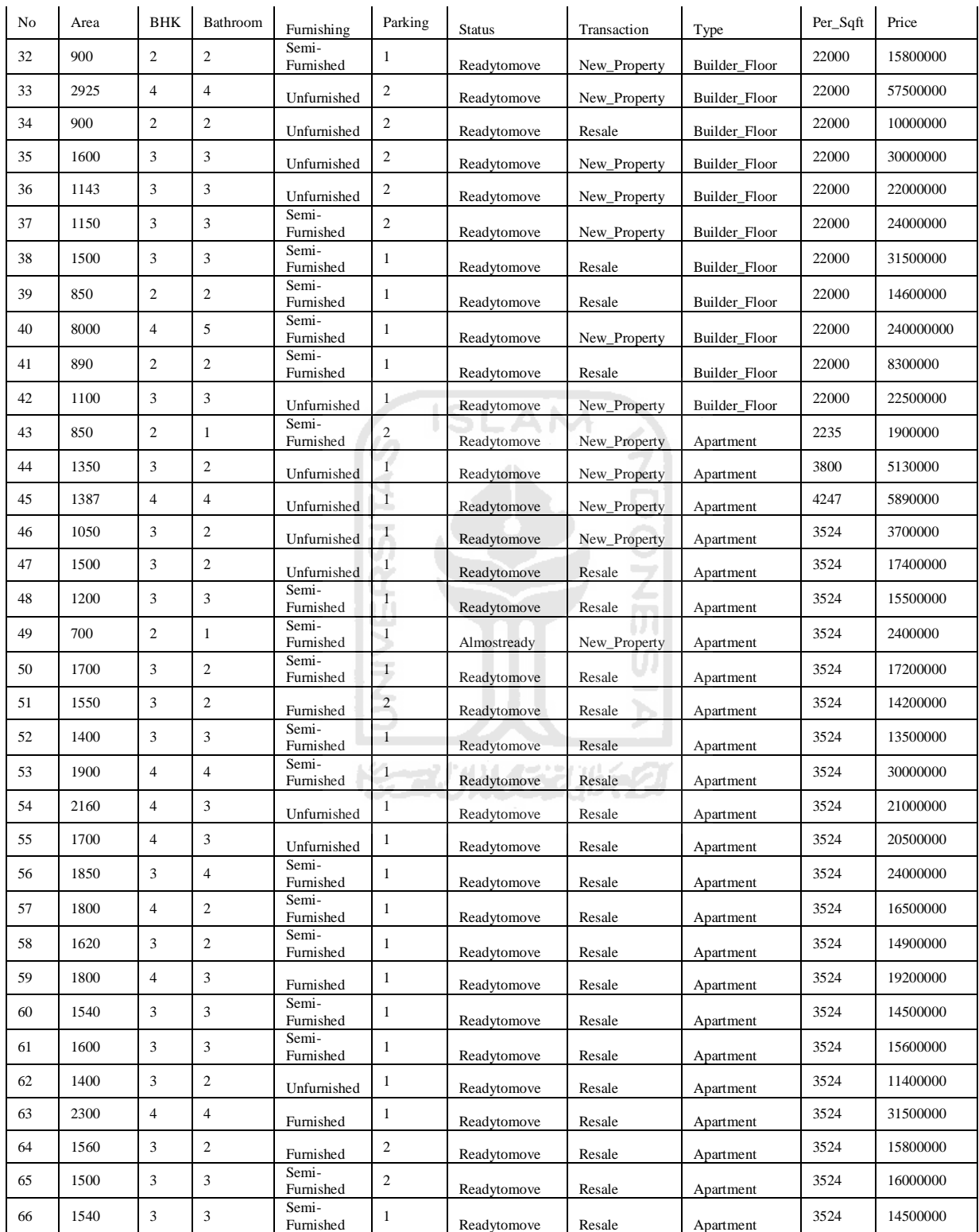

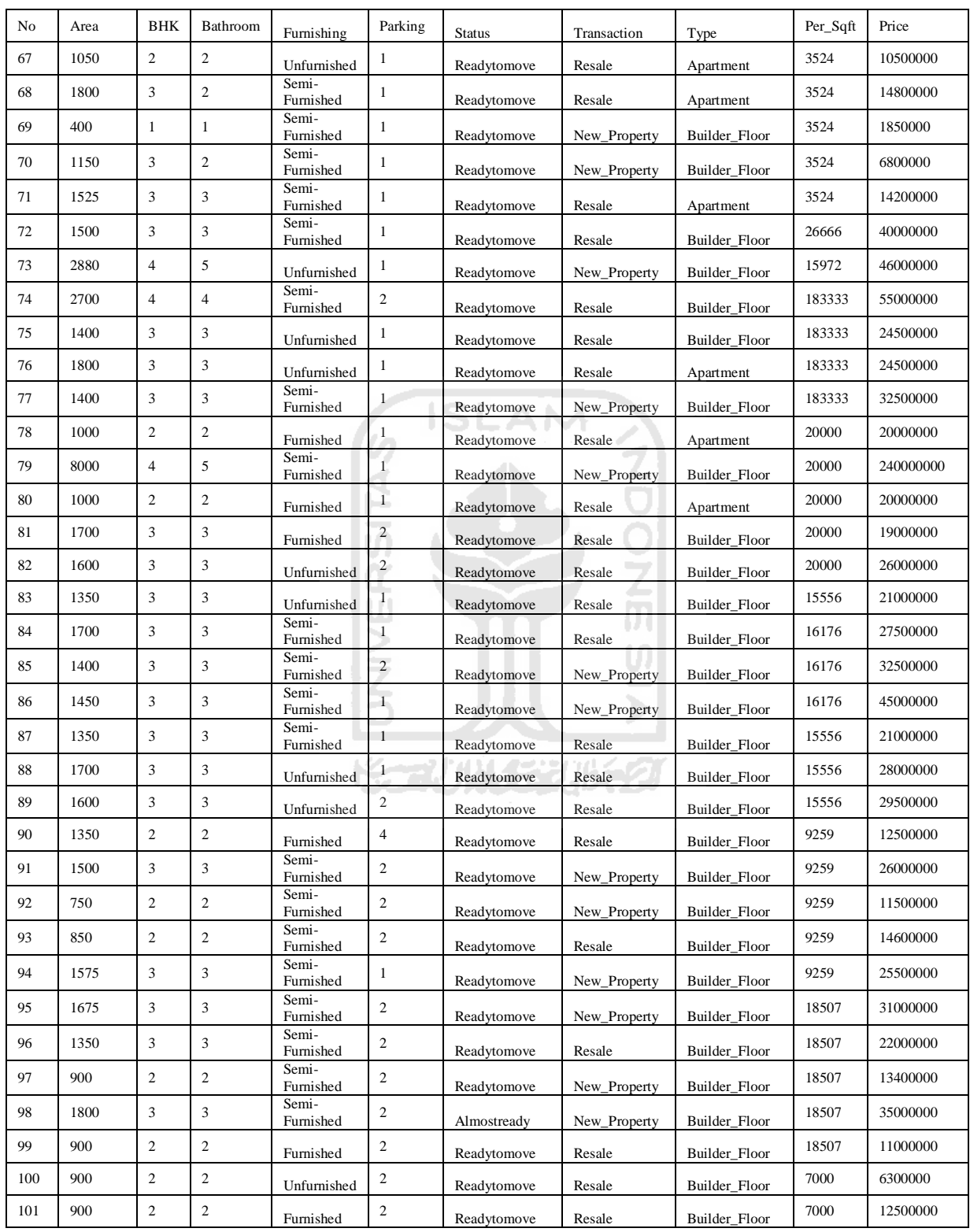

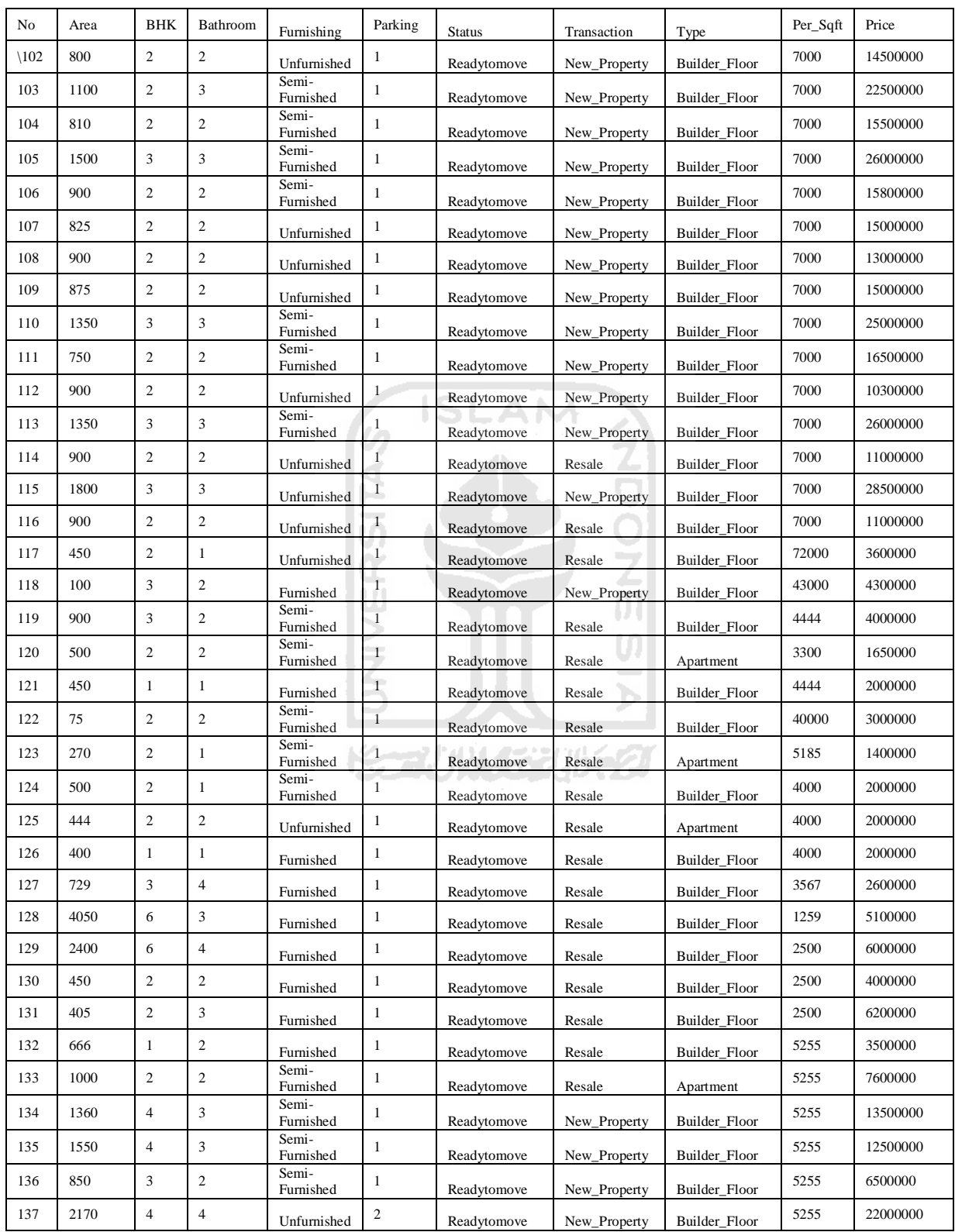

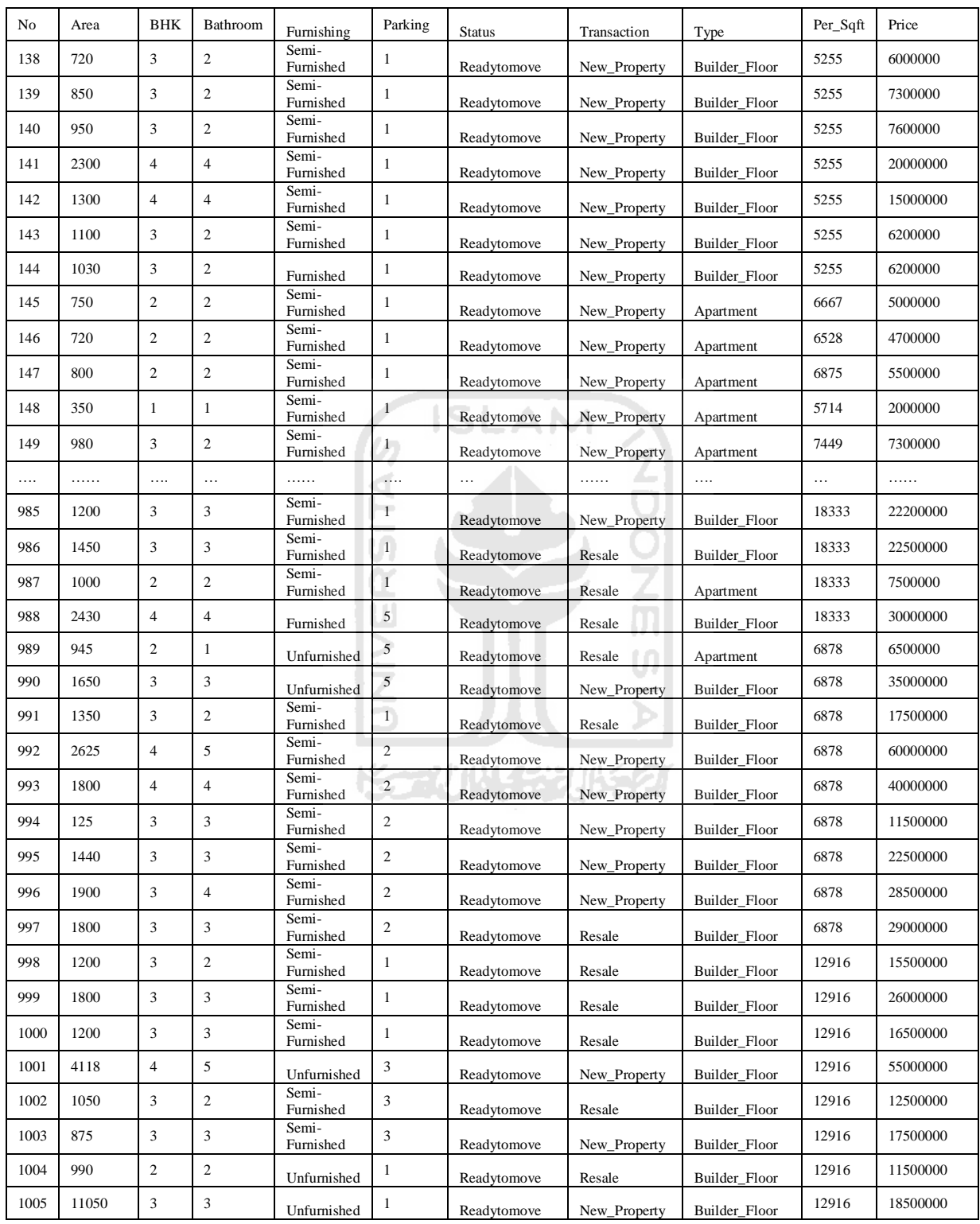

#### **Lampiran 2** Pengambilan Data

```
9/27/2020
                                                Untitled<sub>2</sub>
  In [1]: import requests
           import pandas as pd
           import time
           import random
           from bs4 import BeautifulSoup
  In [2]:
           Output = pd.DataFrame()In [3]: Localities = ['rohini']for loc in Localities:
               Data = \{\}s = random.random</math>time.sleep(s)URL = 'https://www.magicbricks.com/property-for-sale-in-rohini-new-delhi-pppfs
               r = requests.get(URL)soup = BeautifulSoup(r.content, 'html.parser')
               small = soup.findAll(class ='flex relative clearfix m-srp-card container')
               for part in small:
                   got = part.get_test().split()#print(got)
                   for i in range(len(got)):
                       if got[i]=='Cr':Data['Price']=float(got[i-1])*10000000
                       elif got[i] == 'Lac':
                          Data['Price']=float(got[i-1])*100000
                   ############ Area per Sqft/yard ############
                      if got[i]=='per':if got[i+1]=sqft':Data['Per_Sqft']=float(got[i-1])
                           elif got[i+1]=='sgyrd':Data['Per_Sqft']=float(got[i-1])*9
                          elif got[i+1]=='sqm':<br>Data['Per_Sqft']=float(got[i-1])*10.7639
                   ############ BHK apartment #####################
                      if got[i]=='BHK':Data['BHK']=int(got[i-1])
                   ########### Type of House: - Builder/Apartment ####
                      if got[i] == 'Apartment':
                          Data['Type']='Apartment'
                       elif got[i] == 'Builder':
                          Data['Type']= Builder_Floor'
                   if got[i]=='super' or got[i]=='carpet':
                           if got[i+3]=='sqrt':Data['Area']=int(got[i+2])
                           elif got[i+3] == 'sgyrd':Data['Area']=int(got[i+2])*9
                           elif got[i+3] == 'sqm':
                              Data['Area']=int(got[i+2])*10.7639
```
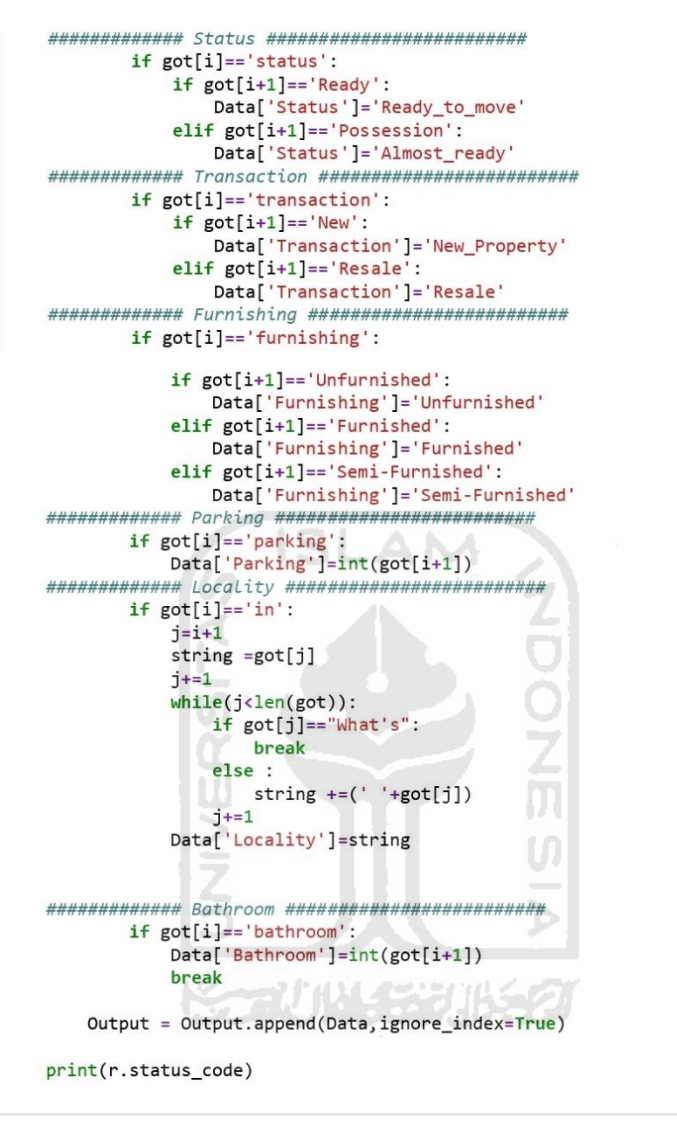

9/27/2020

 $M$  In [4]

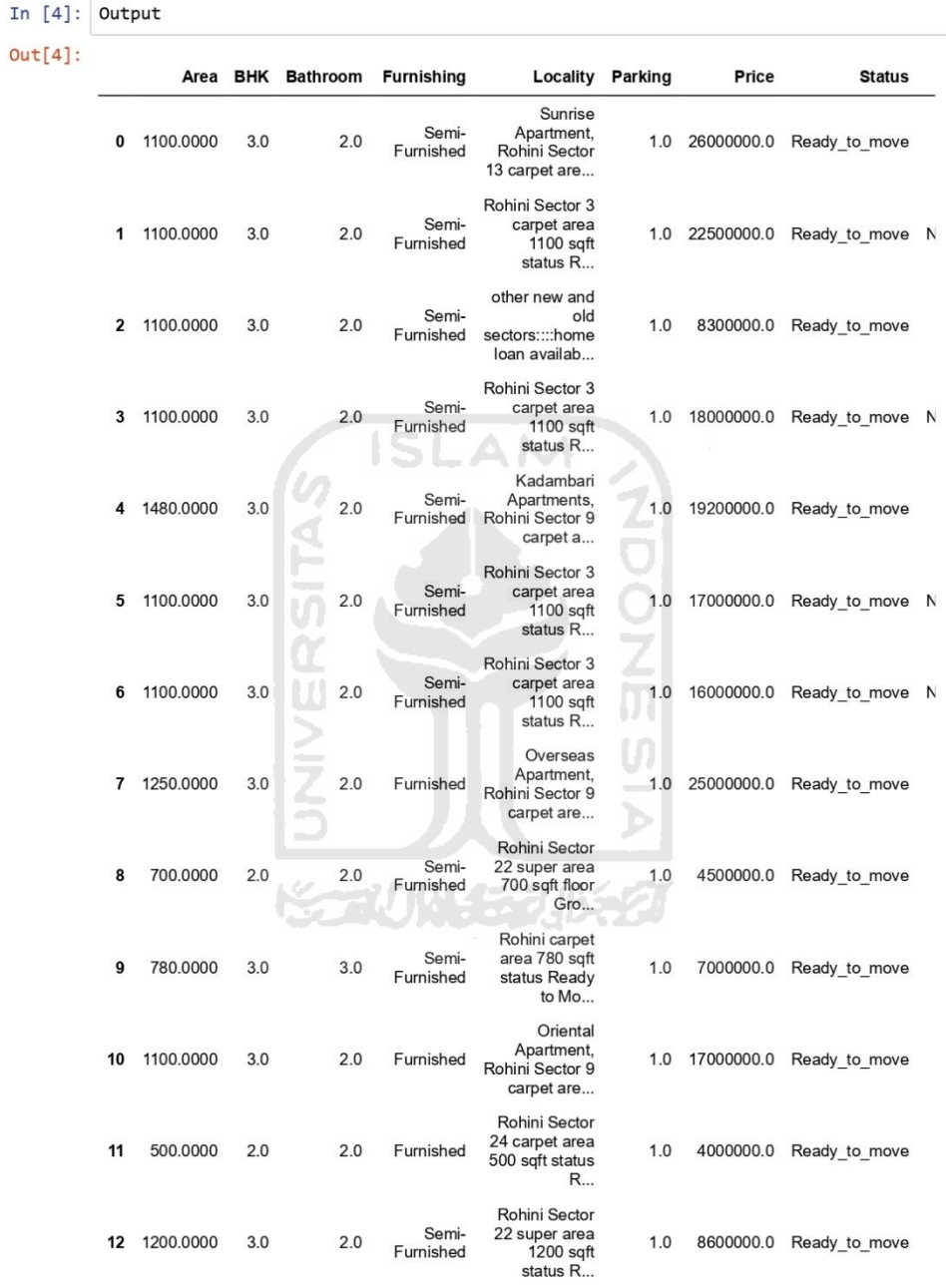

Untitled<sub>2</sub>

localhost:8888/notebooks/Untitled2.ipynb?kemel\_name=python3

 $4/6$
Untitled<sub>2</sub>

9/27/2020

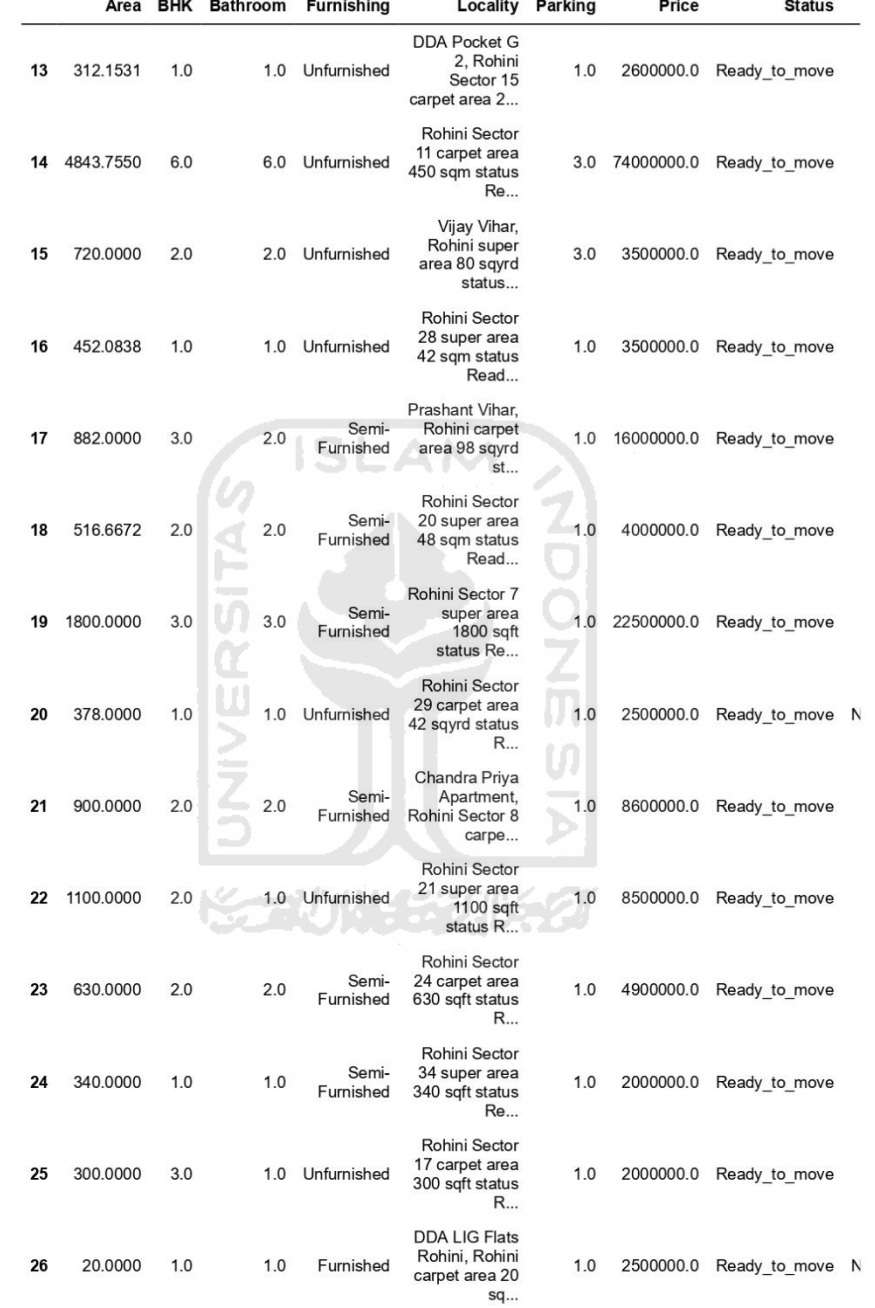

localhost:8888/notebooks/Untitled2.ipynb?kemel\_name=python3

 $5/6$ 

|    |          | Untitled <sub>2</sub> |                 |                   |                                                                |                |           |               |  |
|----|----------|-----------------------|-----------------|-------------------|----------------------------------------------------------------|----------------|-----------|---------------|--|
|    | Area     | BHK                   | <b>Bathroom</b> | <b>Furnishing</b> | Locality                                                       | <b>Parking</b> | Price     | <b>Status</b> |  |
| 27 | 20,0000  | 1.0                   | 1.0             | Furnished         | near future. For<br>details on the<br>plot please<br>CO        | 1.0            | 1250000.0 | Ready to move |  |
| 28 | 400,0000 | 1.0                   | 1.0             | Unfurnished       | Rohini Sector<br>28 super area<br>400 sqft status<br><b>Re</b> | 1.0            | 2000000.0 | Ready to move |  |
| 29 | 585,0000 | 2.0                   | 1.0             | Unfurnished       | Avantika<br>Enclave.<br>Rohini carpet<br>area 585 sqft         | 1.0            | 3500000.0 | Ready to move |  |
|    |          |                       |                 |                   |                                                                |                |           |               |  |

 $\left\vert \cdot\right\vert$  $\rightarrow$ In [6]: Output.to\_csv('MagicBricks pages .csv') U  $\frac{1}{2}$ Ŕ **NESI** NIVE<br>Z þ SCAUNAE UNE

9/27/2020

# **Lampiran 3** *Syntax* Analisis *Random Forest* Menggunakan *Python*

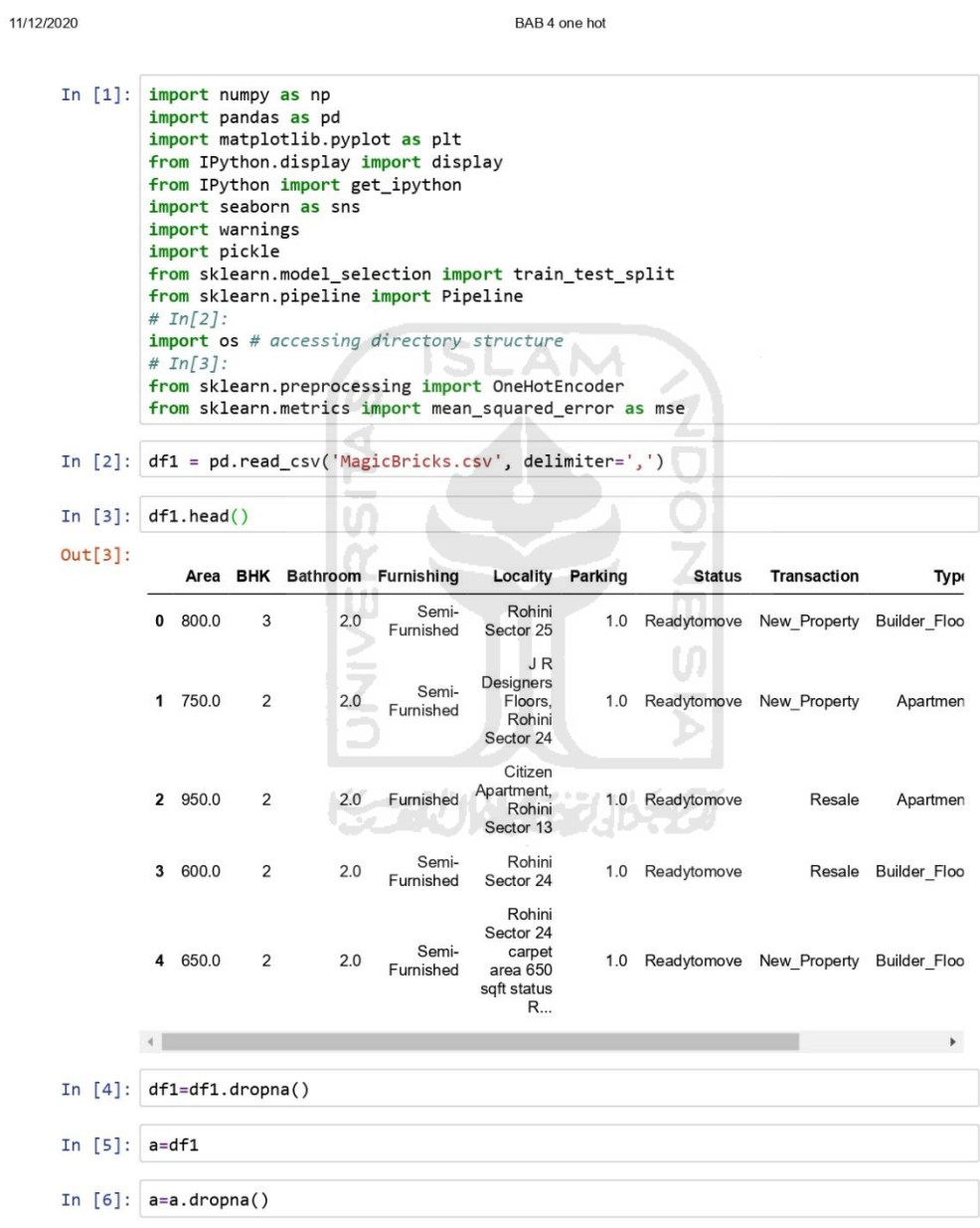

```
11/12/2020
                                                           BAB 4 one hot
      In [7]: a.info()<class 'pandas.core.frame.DataFrame'>
                   Int64Index: 1005 entries, 1 to 1258
                   Data columns (total 11 columns):
                   Area
                                    1005 non-null float64
                   BHK
                                    1005 non-null int64
                   Bathroom
                                    1005 non-null float64
                   Furnishing
                                    1005 non-null object
                   Locality
                                    1005 non-null object
                   Parking
                                    1005 non-null float64
                   Status
                                    1005 non-null object
                   Transaction
                                    1005 non-null object
                                    1005 non-null object
                   Type
                   Per_Sqft
                                    1005 non-null float64
                                    1005 non-null int64
                   Price
                   dtypes: float64(4), int64(2), object(5)
                   memory usage: 94.2+ KB
      In [8]: del a["Locality"]
      In [9]: X = a[['Area', 'BHK', 'Bathroom', 'Furnishing', 'Parking', 'Status', 'Transaction','
                Y = a.PniceX = pd.get\_dummies(data=X)In [10]: X.head(5)
    Out[10]:Furnishing_Semi-
                     Area BHK Bathroom Parking Per_Sqft Furnishing_Furnished
                                                                                                    Furnishing
                                                                                          Furnished
                \mathbf{1}750.0
                              \mathbf 22.01.06667.0
                                                                                                  \mathbf{1}\mathbf 0\mathbf 2950.0
                              \overline{2}2.01.06667.0
                                                                                                  \pmb{0}\mathbf 3600.0
                              \sqrt{2}2.01.06667.0
                                                                                                  \overline{1}\overline{\mathbf{4}}650.0
                              \overline{2}2.01.06667.0
                                                                                                  \overline{1}\mathfrak{c}5 1300.0
                              \overline{4}3.01.06667.0
                                                                                \Omega\overline{1}\leftarrowIn [11]: # now we use the train_test_split function already available in sklearn library to
                X_train, X_test, Y_train, Y_test = train_test_split(X, Y, test_size = .20, random_
```
 $2/13$ 

11/12/2020

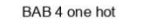

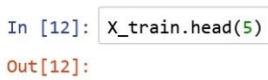

 $\left\| \cdot \right\|$ 

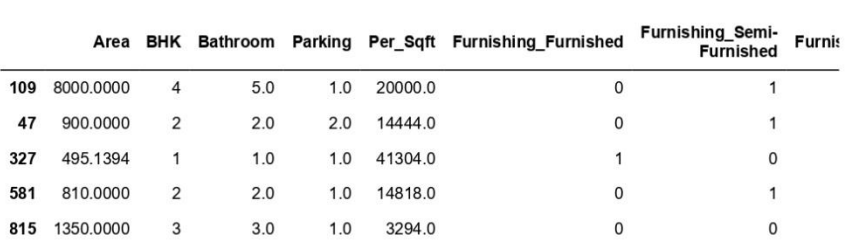

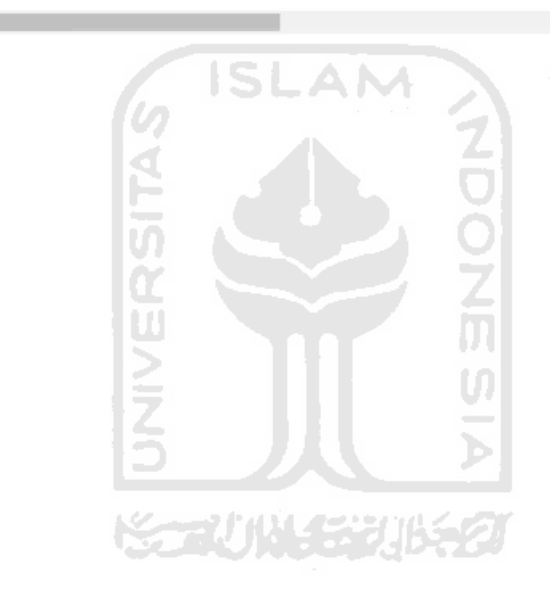

 $\bar{\mathbf{r}}$ 

BAB 4 one hot

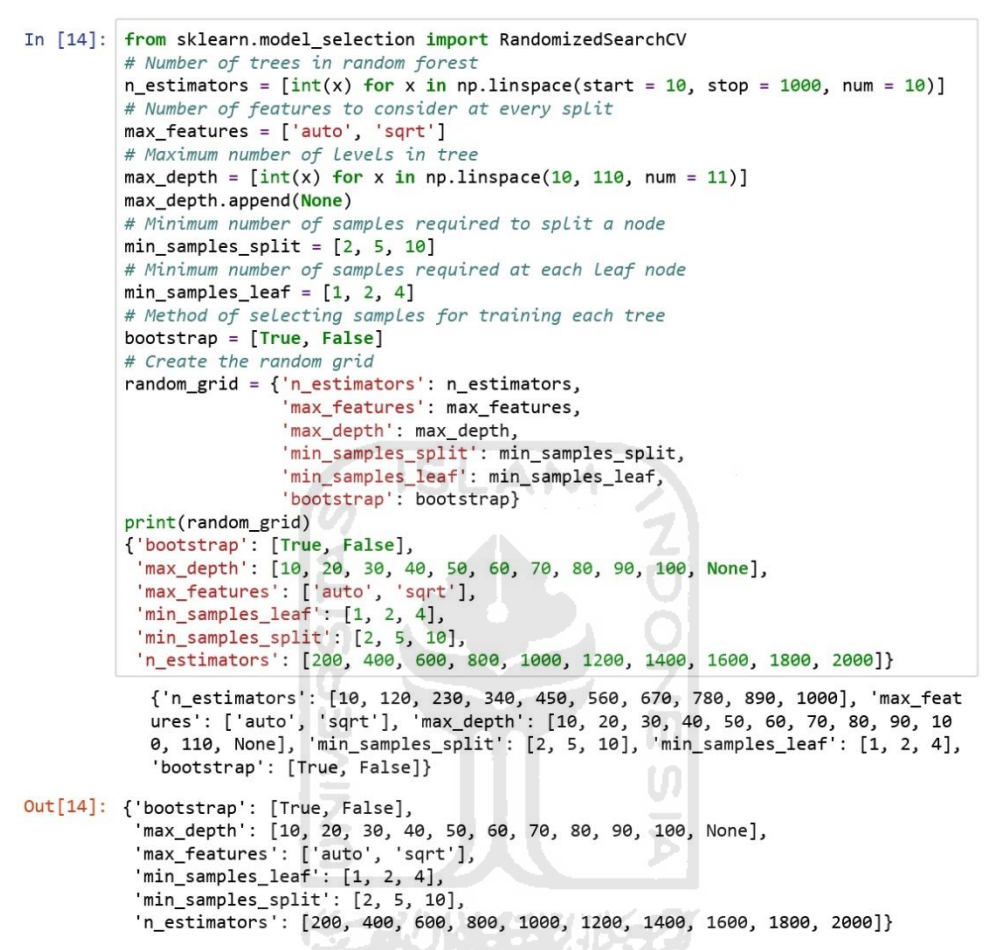

localhost:8888/notebooks/BAB 4 one hot.jpynb

11/12/2020

64

11/12/2020 BAB 4 one hot In  $[15]$ : # Use the random grid to search for best hyperparameters # First create the base model to tune rf = RandomForestRegressor() # Random search of parameters, using 3 fold cross validation,<br># search across 100 different combinations, and use all available cores rf\_random = RandomizedSearchCV(estimator = rf, param\_distributions = random\_grid, # Fit the random search model rf\_random.fit(X\_train, Y\_train)  $\leftarrow$ Fitting 3 folds for each of 100 candidates, totalling 300 fits [Parallel(n\_jobs=-1)]: Done 37 tasks T elapsed: 2.7min  $[Parallel(n_jobs=-1)]$ : Done 158 tasks elapsed: 4.7min [Parallel(n\_jobs=-1)]: Done 300 out of 300 | elapsed: 6.9min finished Out[15]: RandomizedSearchCV(cv=3, error\_score='raise', estimator=RandomForestRegressor(bootstrap=True, criterion='mse', max\_ depth=None, max\_features='auto', max\_leaf\_nodes=None, min\_impurity\_decrease=0.0, min\_impurity\_split=None, min\_samples\_leaf=1, min\_samples\_split=2, min\_weight\_fraction\_leaf=0.0, n\_estimators=10, n\_jobs=1, oob\_score=False, random\_state=None, verbose=0, warm\_start=False), fit\_params=None, iid=True, n\_iter=100, n\_jobs=-1, param\_distributions={'n\_estimators': [10, 120, 230, 340, 450, 560, 67<br>
0, 780, 890, 1000], 'max\_features': ['auto', 'sqrt'], 'max\_depth': [10, 20, 30,<br>
40, 50, 60, 70, 80, 90, 100, 110, None], 'min\_samples\_split': [2, 5, 1 pre\_dispatch='2\*n\_jobs', random\_state=42, refit=True,<br>return\_train\_score='warn', scoring=None, verbose=2) M In [16]: rf\_random.best\_params\_  $Out[16]$ : {'n estimators': 340, 'min\_samples\_split': 2, min\_samples\_leaf': 1, 'max\_features': 'auto', 'max depth': 100, 'bootstrap': True} In [47]: from sklearn.ensemble import RandomForestRegressor regressor = RandomForestRegressor(n\_estimators=340, random\_state=0, min\_samples\_sp regressor.fit(X\_train, Y\_train)  $y$  pred = regressor.predict(X\_test)  $\leftarrow$ In [18]: regressor Out[18]: RandomForestRegressor(bootstrap=True, criterion='mse', max\_depth=100, max\_features='auto', max\_leaf\_nodes=None, min\_impurity\_decrease=0.0, min\_impurity\_split=None, min\_samples\_leaf=1, min\_samples\_split=2, min\_weight\_fraction\_leaf=0.0, n\_estimators=670, n\_jobs=1, oob\_score=False, random\_state=0, verbose=0, warm\_start=False)  $5/13$ 

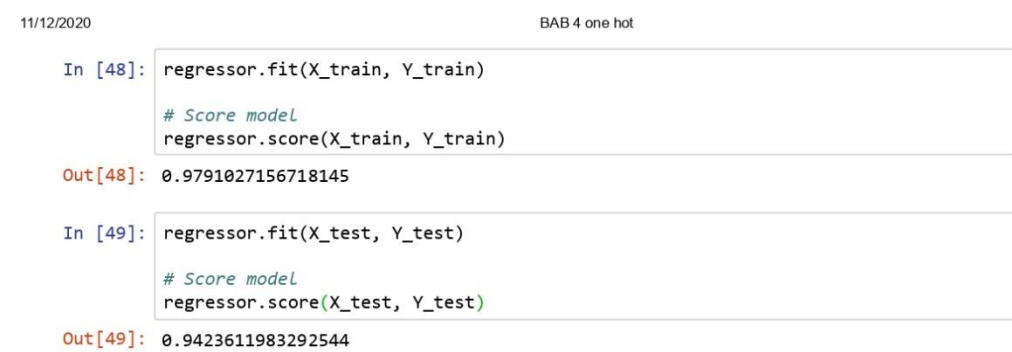

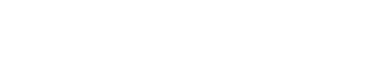

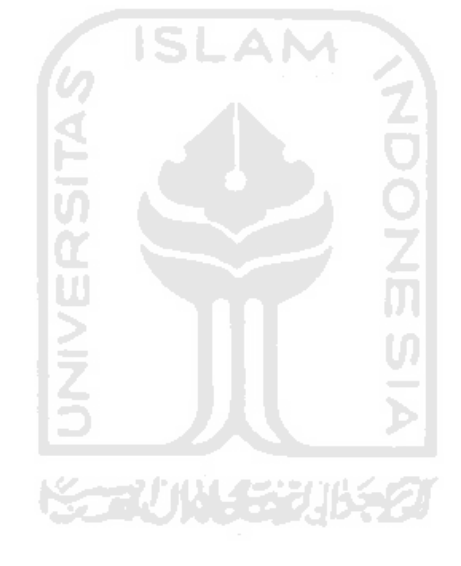

 $6/13$ 

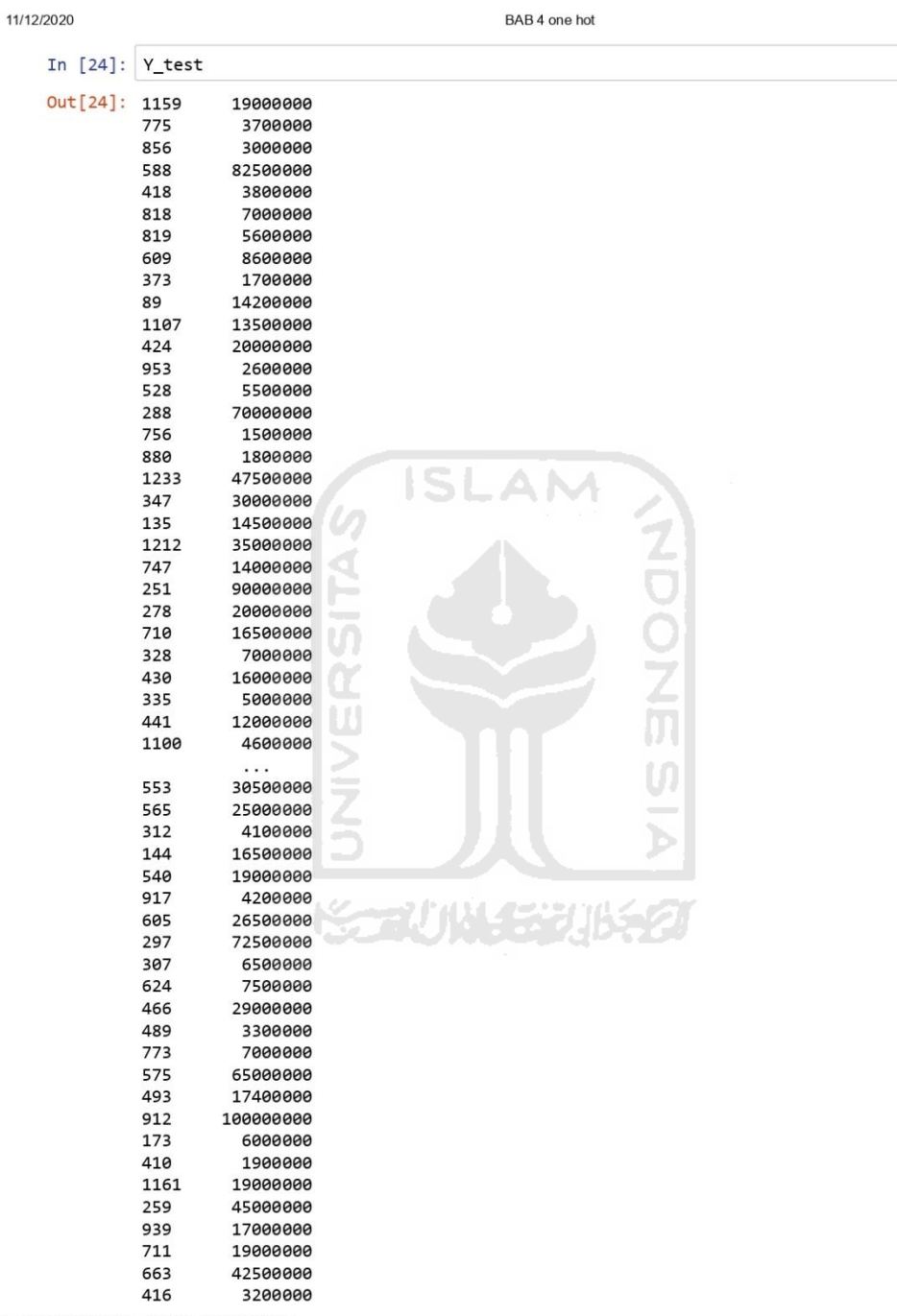

67

11/12/2020 BAB 4 one hot 597 37500000 246 75000000 981 12000000 386 2300000 248 160000000 403 6200000 Name: Price, Length: 201, dtype: int64 In [50]: from sklearn import metrics print('Mean Absolute Error:', metrics.mean\_absolute\_error(Y\_test, y\_pred))<br>print('Mean Squared Error:', metrics.mean\_squared\_error(Y\_test, y\_pred)) print('Root Mean Squared Error:', np.sqrt(metrics.mean\_squared\_error(Y\_test, y\_pre<br>print('Root Mean Squared Error:', np.sqrt(metrics.mean\_squared\_error(Y\_test, y\_pre<br>print('MAPE :', np.mean(np.abs((Y\_test - y\_pred) / y\_pre Mean Absolute Error: 5767885.5965271685 Mean Squared Error: 122778447254294.77 Root Mean Squared Error: 11080543.635322897 MAPE : 26.48008888127927 In [27]: to\_pred = [800, 2, 2, 'Semi-Furnished', 1, 'Readytomove', 'New\_Property', 'Apartmen In  $[28]$ : A = Y\_test.values.reshape(-1, 1) In  $[29]$ :  $B = y$  pred.reshape(-1, 1) In  $[53]$ : B  $[1.1642462/e+0/$ ,  $[2.55128955e+07]$ ,  $[6.31167164e+07]$ ,  $[7.82534328e+06]$ ,  $[1.09136269e+07]$ ,  $[4.23571642e+07]$ ,  $[3.24880597e+06]$ ,  $[1.15975771e+07]$ ,  $[4.58801493e+07]$ ,  $[1.89122388e+07]$ ,  $[4.56510448e+07]$ ,  $[4.61304975e+06]$ ,  $[3.95210448e+06]$ ,  $[1.95534328e+07]$ ,  $[5.45728358e+07]$ ,  $[1.71501493e+07]$ ,  $[1.95534328e+07]$ ,  $[4.50313433e+07]$ ,  $[3.26313433e+06]$  $[3.15442090e+07]$ ,

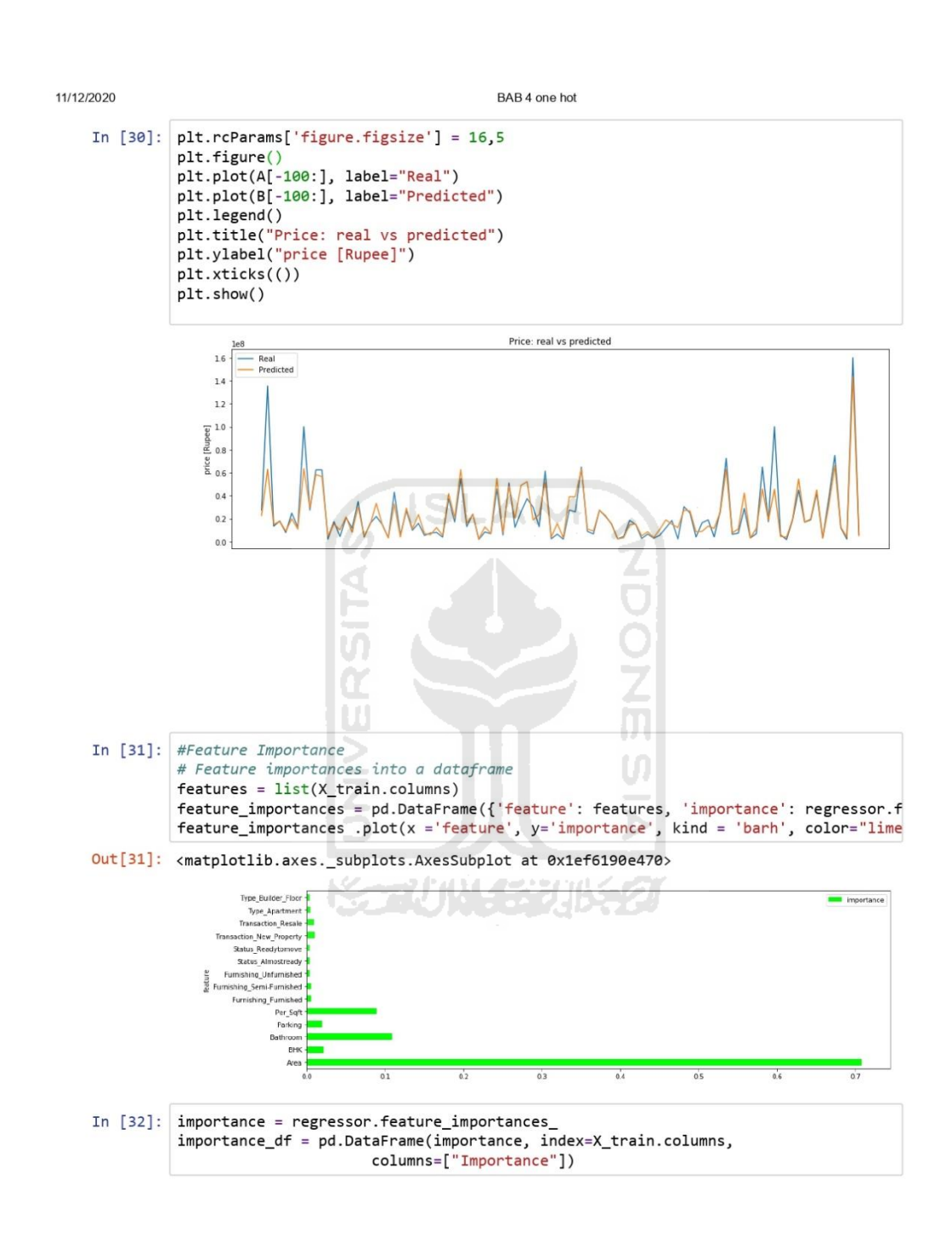

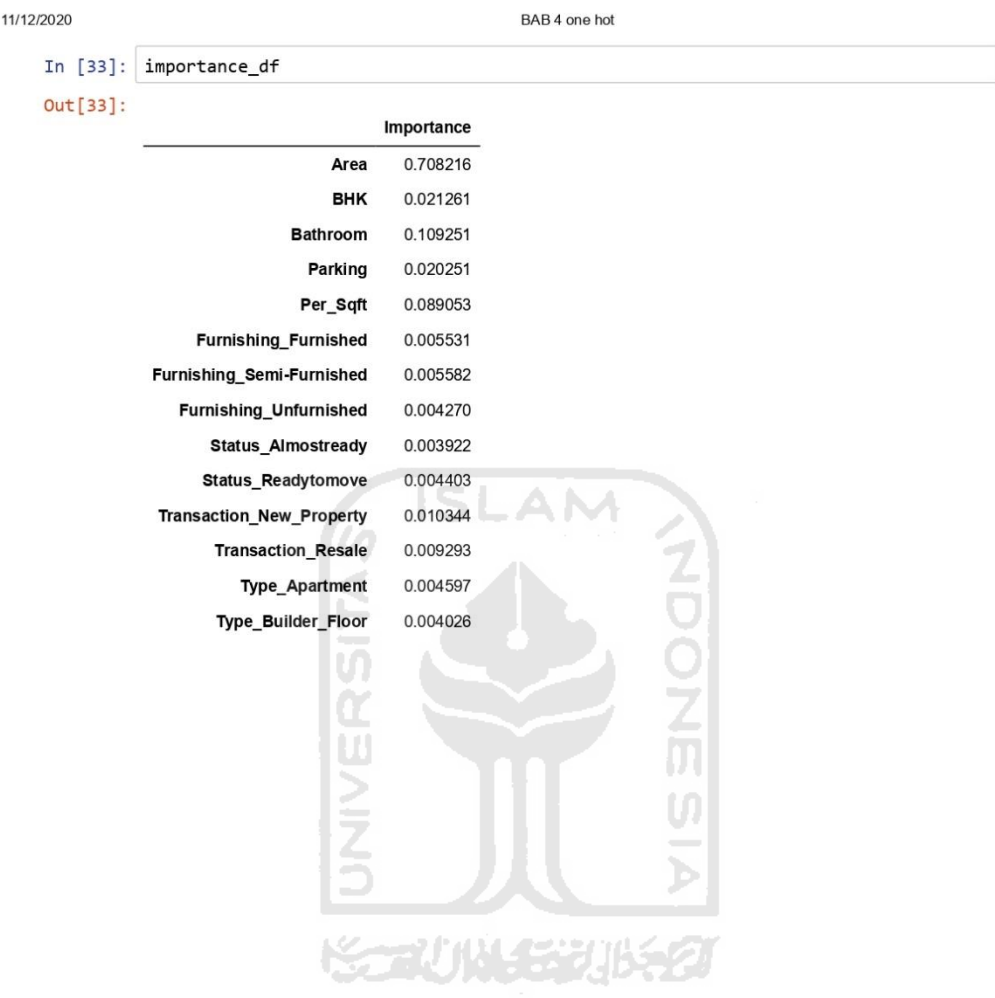

11/12/2020

BAB 4 one hot

In [34]: user\_input = {'Area':750, 'BHK':2, 'Bathroom':2.0, 'Parking':1.0, 'Per\_Sqft':6667.0, def input\_to\_one\_hot(a): # initialize the target vector with zero values  $enc\_input = np.zeros(14)$ # set the numerical input as they are  $enc\_input[0] = a['Area']$  $enc\_input[1] = a['BHK']$  $enc\_input[2] = a['Bathroom']$  $enc\_input[3] = a['Parking']$  $enc\_input[4] = a['Per_Sqft']$ # get the array of marks categories furnishing =  $df1.Furnishing.unique()$ # redefine the the user inout to match the column name redefinded\_user\_input = 'Furnishing\_'+a['Furnishing'] # search for the index in columns name list furnishing\_column\_index = X.columns.tolist().index(redefinded\_user\_input) #print(mark\_column\_index) # fullfill the found index with 1  $enc\_input[$  furnishing\_column\_index] = 1 # get the array of fuel type  $status = df1.Sstatus.unique()$ # redefine the the user inout to match the column name redefinded\_user\_input = 'Status\_'+a['Status'] # search for the index in columns name list status\_column\_index = X.columns.tolist().index(redefinded\_user\_input) # fullfill the found index with 1  $enc\_input[status\_column\_index] = 1$ # get the array of fuel type  $type_types = df1>Type.unique()$ # redefine the the user inout to match the column name redefinded\_user\_input = 'Type\_'+a['Type'] # search for the index in columns name list type\_column\_index = X.columns.tolist().index(redefinded\_user\_input) # fullfill the found index with 1  $enc\_input[type\_column\_index] = 1$ # get the array of fuel type transaction\_types = df1.Transaction.unique() # redefine the the user inout to match the column name redefinded\_user\_input = 'Transaction\_'+a['Transaction'] # search for the index in columns name list transaction\_column\_index = X.columns.tolist().index(redefinded\_user\_input) # fullfill the found index with 1  $enc\_input[transaction\_column\_index] = 1$ return enc\_input  $\leftarrow$ 

In [35]: print(input\_to\_one\_hot(user\_input))

 $[7.500e+02 2.000e+00 2.000e+00 1.000e+00 6.667e+03 0.000e+00 1.000e+00$ 0.000e+00 0.000e+00 1.000e+00 1.000e+00 0.000e+00 1.000e+00 0.000e+00]

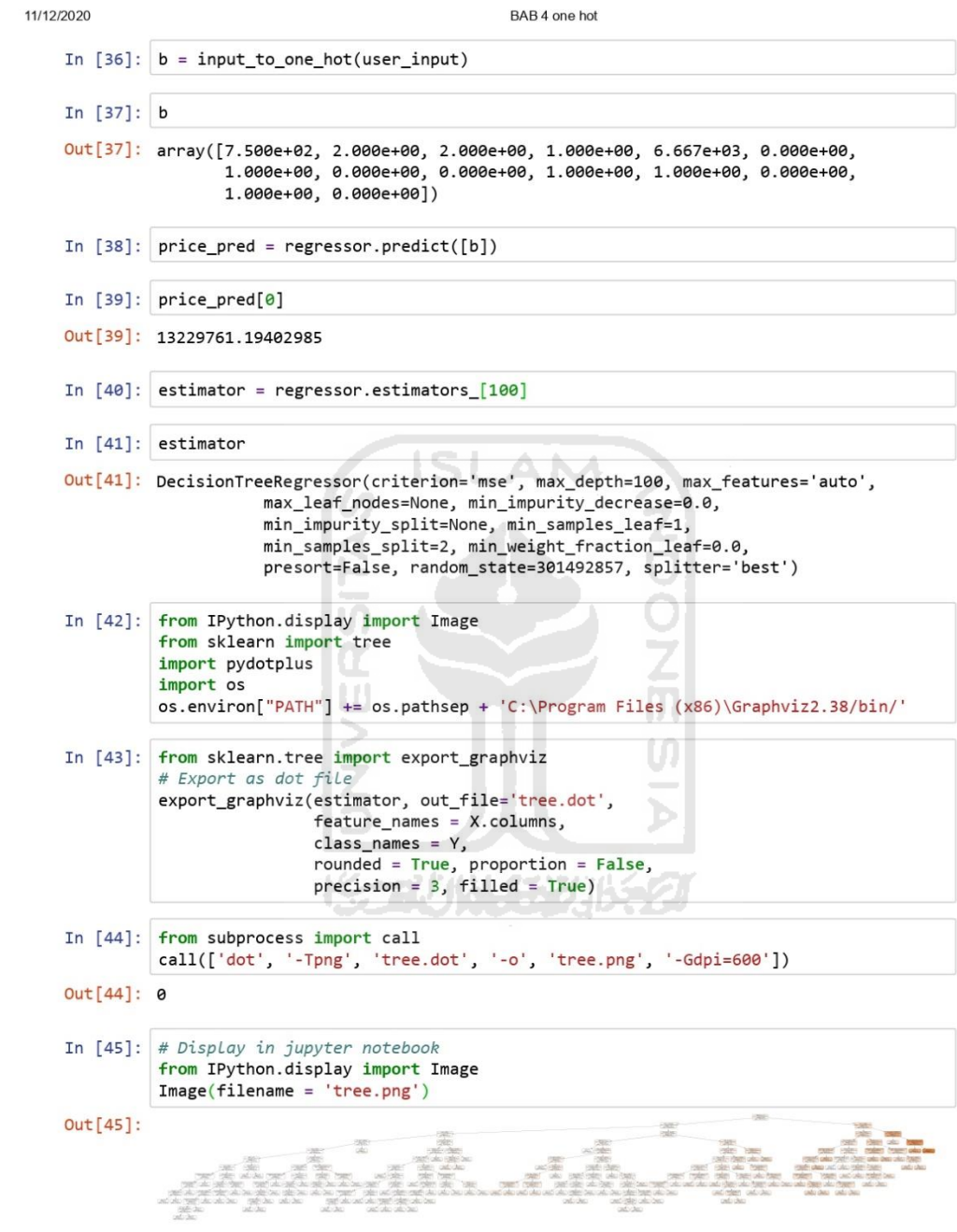

 $12/13$ 

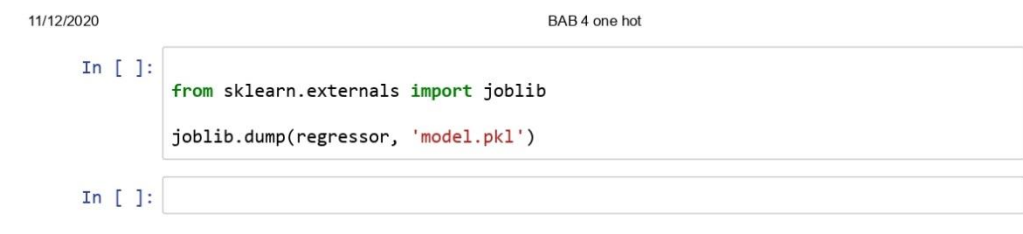

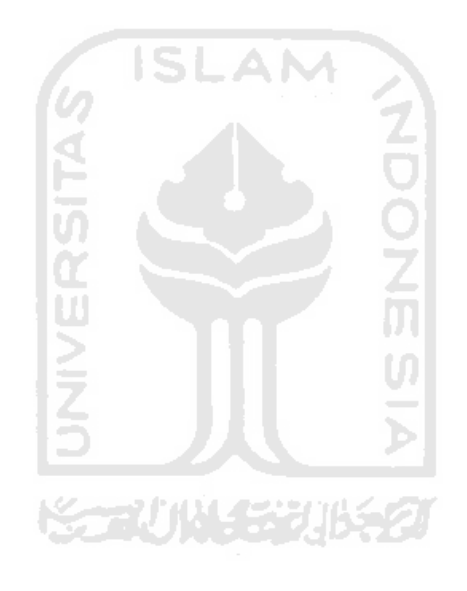

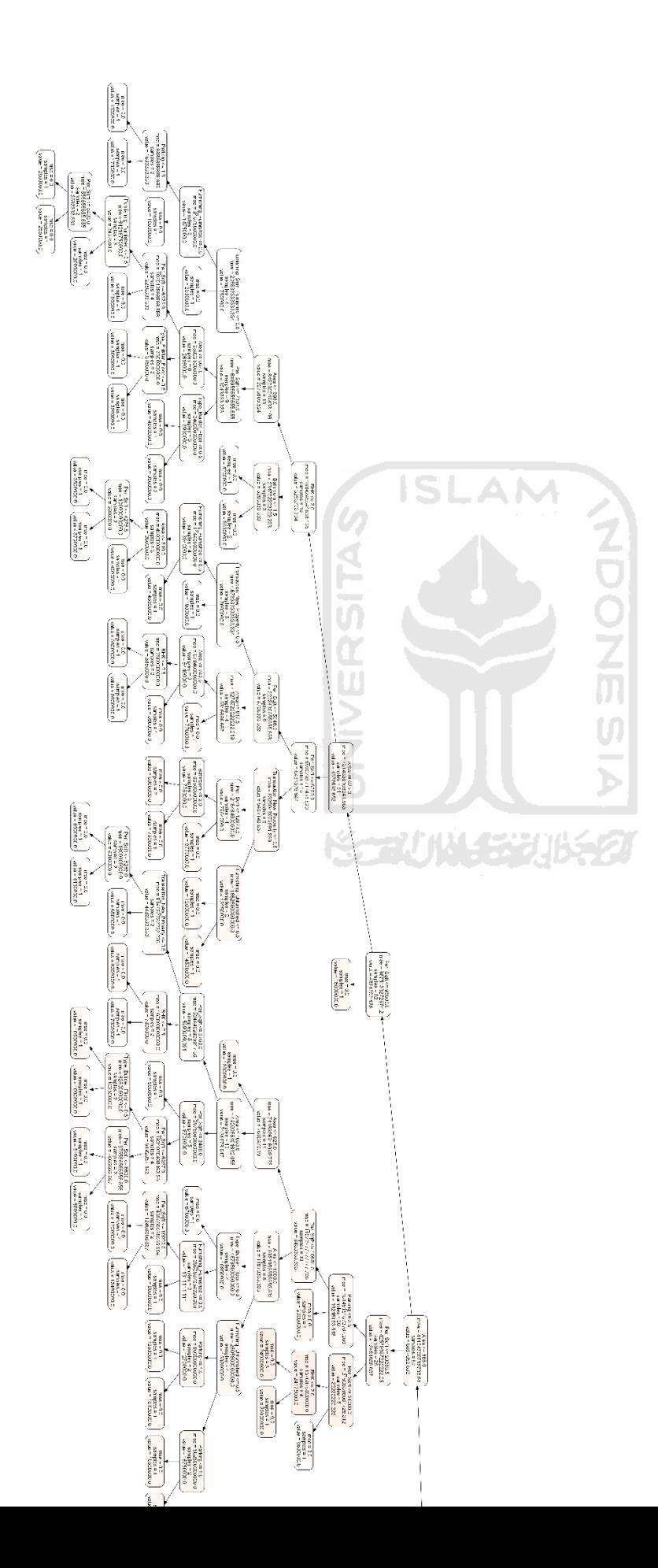

### **Lampiran 4** *Deploy Flask Script* (*index.html*)

```
<!DOCTYPE html>
<html lang="en">
<head>
      <title>House Price Predictor</title>
      <meta charset="UTF-8">
      <meta name="viewport" content="width=device-width, initial-
scale=1">
<! -===================================================================
============================-->
     <link rel="icon" type="image/png" href="{{ 
url for('static',filename='images/icons/car_icon.png') }}" />
<! -===================================================================
============================-->
     <link rel="stylesheet" type="text/css" href="{{ 
url for('static',filename='vendor/bootstrap/css/bootstrap.min.css')
\} \frac{1}{2}\lt! --
===================================================================
============================-->
      <link rel="stylesheet" type="text/css" href="{{ 
url_for('static',filename='fonts/font-awesome-4.7.0/css/font-
awesome.min.css') } } ">
<! -===================================================================
============================-->
     <link rel="stylesheet" type="text/css" href="{{ 
url for('static',filename='vendor/animate/animate.css') }}">
\lt!! -===================================================================
============================-->
     <link rel="stylesheet" type="text/css" href="{{ 
url for('static',filename='vendor/css-
hamburgers/hamburgers.min.css') }}">
< - -===================================================================
============================-->
     <link rel="stylesheet" type="text/css" href="{{ 
url_for('static',filename='vendor/animsition/css/animsition.min.css
') }}">
<! --===================================================================
============================-->
     <link rel="stylesheet" type="text/css" href="{{ 
url_for('static',filename='vendor/select2/select2.min.css') }}">
<! --===================================================================
============================-->
```

```
<link rel="stylesheet" type="text/css" href="{{ 
url for('static',filename='vendor/daterangepicker/daterangepicker.c
ss') }}">
<! --
===================================================================
============================-->
      <link rel="stylesheet" type="text/css" href="{{ 
url for('static',filename='css/util.css') }}">
      <link rel= "stylesheet" type= "text/css" href="{{ 
url for('static',filename='css/main.css') }}">
<! --
===================================================================
============================-->
</head>
<body>
                             ISLAM
      <div class="container-contact100">
            <div class="wrap-contact100">
                  <form id="form_pred" class="contact100-form 
validate-form" method="post" action="/api">
                        <span class="contact100-form-title">
                             House Price Prediction
                        </span>
                        <div class="wrap-input100 validate-input" 
data-validate="Area is required">
                               <span class="label-
input100">Area</span>
                              <input class="input100" type="text" 
id="Area" name="Area" placeholder="145364">
                              <span class="focus-input100"></span>
                         \langle/div\rangle<div class="wrap-input100 validate-input" 
data-validate="BHK is required">
                               <span class="label-input100">BHK 
</span>
                              <input class="input100" type="text" 
id="BHK" name="BHK" placeholder="2">
                               <span class="focus-input100"></span>
                        \langle/div\rangle<div class="wrap-input100 validate-input" 
data-validate="Bathroom is required">
                               <span class="label-
input100">Bathroom</span>
                              <input class="input100" type="text" 
id="Bathroom" name="Bathroom" placeholder="1">
                               <span class="focus-input100"></span>
                        \langle div\rangle
```
<div class="wrap-input100 validate-input" data-validate="Parking is required"> <span class="labelinput100">Parking</span> <input class="input100" type="text" id="Parking" name="Parking" placeholder="2"> <span class="focus-input100"></span> </div> <div class="wrap-input100 validate-input" data-validate="Per\_Sqft is required"> <span class="labelinput100">Per\_Sqft</span> <input class="input100" type="text" id="Per\_Sqft" name="Per\_Sqft" placeholder="6667"> <span class="focus-input100"></span>  $\langle$  div $\rangle$   $\Box$   $\Box$ <div class="wrap-input100 input100-select"> <span class="labelinput100">Furnishing</span> <div> <select class="selection-2" id="Furnishing" name="Furnishing"> <option value="Semi-Furnished">Semi-Furnished </option> <option value="Furnished">Furnished </option> <option value="Unfurnished">Unfurnished</option> </select>  $\langle$ /div $\rangle$ <span class="focus-input100"></span>  $\langle$  div> <div class="wrap-input100 input100-select"> <span class="labelinput100">Status</span> <div> <select class="selection-2" id="Status" name="Status"> <option value="Readytomove" selected="">Readytomove </option> <option value="Almostready">Almostready</option> </select> </div> <span class="focus-input100"></span> </div> <div class="wrap-input100 input100-select">

77

```
<span class="label-
input100">Type</span>
                               <div>
                                      <select class="selection-2" 
id="Type" name="Type">
                                            <option value="Apartment" 
selected="">Apartment </option>
                                            <option 
value="Builder_Floor">Builder_Floor</option>
                                      </select>
                               </div>
                               <span class="focus-input100"></span>
                         \langle div>
                         <div class="wrap-input100 input100-select">
                               <span class="label-
input100">Transaction</span>
                              <div>
                                      <select class="selection-2" 
id="Transaction" name="Transaction">
                                            <option 
value="New Property" selected="">New Property </option>
                                            <option 
value="Resale">Resale</option>
                                      </select>
                               </div>
                         S.
                               <span class="focus-input100"></span>
                        </div>
                        <div class="container-contact100-form-btn">
                               <div class="wrap-contact100-form-
btn">
                               <div class="contact100-form-
bgbtn"></div>
                                      <button id="predict" 
class="contact100-form-btn">
                                            <span>
                                                  How much does it 
cost !! 
                                                  <i class="fa fa-
long-arrow-right m-l-7" aria-hidden="true"></i>
                                            </span>
                                      </button>
                               \langle div>
                         \langle div>
                   </form>
            \langle/div\rangle\langle div>
```

```
<div id="dropDownSelect1"></div>
```

```
<! --===================================================================
============================-->
     <script src="{{ 
url for('static',filename='vendor/jquery/jquery-3.2.1.min.js')
}}"></script>
\lt!! --
===================================================================
============================-->
     <script src="{{ 
url for('static',filename='vendor/animsition/js/animsition.min.js')
}}"></script>
\lt ! --===================================================================
============================-->
     <script src="{{ 
url for('static',filename='vendor/bootstrap/js/popper.js')
}}"></script>
                            IJLAM
      <script src="{{ 
url for('static',filename='vendor/bootstrap/js/bootstrap.min.js')
}}"></script>
<! --===================================================================
============================-->
     <script src="{{ 
url for('static',filename='vendor/select2/select2.min.js')
}}"></script>
     <script>
            $(".selection-2").select2({
                  minimumResultsForSearch: 20,
                  dropdownParent: $('#dropDownSelect1')
            });
      </script>
<! -===================================================================
============================-->
     <script src="{{ 
url_for('static',filename='vendor/daterangepicker/moment.min.js') 
}}"></script>
      <script src="{{ 
url for('static',filename='vendor/daterangepicker/daterangepicker.j
s') }}"></script>
<! --===================================================================
============================-->
      <script src="{{ 
url for('static',filename='vendor/countdowntime/countdowntime.js')
}}"></script>
<! -===================================================================
============================-->
```

```
<script src="{{ url_for('static',filename='js/main.js') 
}}"></script>
      <!-- include sweetAlert plugin -->
      <script src="{{ 
url for('static',filename='js/sweetalert2.all.js') }}"></script>
      <script type="text/javascript">
            $(function () {
               $("button#predict").click(function(e){
                   e.preventDefault();
                   /*Get for variabes*/
                  var Area = $("#Area") . val(), BHK =
$("BHK") .val(), Bathroom = $("#Bathroom") .val();
                  var Parking = $("$+Parking").val(), Per Sqft =
$("#Per Sqft") .val(), Furnishing = $("#Furnishing") .val();
                  var Status = $("Status") .val(), Type =
$("#Type") .val(), Transaction = $("#Transaction") .val();
                        /*create the JSON object*/
                   var data = {"Area":Area, "BHK":BHK, 
"Bathroom":Bathroom, "Parking":Parking, "Per_Sqft":Per_Sqft, 
"Furnishing":Furnishing, "Status":Status, "Type":Type, 
"Transaction":Transaction}
                   /*send the ajax request*/
                   $.ajax({
                         method : "POST",
                        url : window.location.href + 'api',
                        data : $('form').{ success : function(result){
                              var json result = JSON.parse(result);
                              var Price = json result['Price'];
                               swal('Estimated price is '+Price+' 
DH', '', 'success')
                         },
                         error : function(){
                               console.log("error")
       }
                   })
               })
            });
      </script>
</body>
\langle/html>
```
### **Lampiran 5** *Deploy Flask Script* (*result..html*)

```
<!DOCTYPE html>
<html lang="en">
<head>
      <title>House Price Predictor</title>
      <meta charset="UTF-8">
      <meta name="viewport" content="width=device-width, initial-
scale=1">
<! -====================================================================
===========================--> 
      <link rel="icon" type="image/png" href="{{ 
url for('static',filename='images/icons/car_icon.png') }}" />
<! -====================================================================
============================>SLAM
     <link rel="stylesheet" type="text/css" href="{{ 
url for('static',filename='vendor/bootstrap/css/bootstrap.min.css')
\left| \cdot \right| " >
<! --====================================================================
===========================--> 
      <link rel="stylesheet" type="text/css" href="{{ 
url for('static',filename='fonts/font-awesome-4.7.0/css/font-
awesome.min.css') }}">
< 1 - -====================================================================
===========================--> 
      <link rel="stylesheet" type="text/css" href="{{ 
url for('static',filename='vendor/animate/animate.css') }}">
\lt!! -====================================================================
===========================--> 
     <link rel="stylesheet" type="text/css" href="{{ 
url for('static',filename='vendor/css-
hamburgers/hamburgers.min.css') }}">
< 1 - -====================================================================
===========================--> 
      <link rel="stylesheet" type="text/css" href="{{ 
url for('static',filename='vendor/animsition/css/animsition.min.css'
) } } " ><!-====================================================================
===========================--> 
      <link rel="stylesheet" type="text/css" href="{{ 
url_for('static',filename='vendor/select2/select2.min.css') }}">
<! -====================================================================
===========================-->
```

```
<link rel="stylesheet" type="text/css" href="{{ 
url for('static',filename='vendor/daterangepicker/daterangepicker.cs
s') }}">
<! -====================================================================
===========================--> 
      <link rel="stylesheet" type="text/css" href="{{ 
url for('static',filename='css/util.css') }}">
      <link rel= "stylesheet" type= "text/css" href="{{ 
url for('static',filename='css/main.css') }}">
\lt!! --
====================================================================
===========================--> 
</head>
<body>
      <div class="container-contact100">
              <div class="wrap-contact100">
                          <span class="contact100-form-title">
                           {{prediction_text}}
                          </span>
                                 \langle/div\rangle<div class="container-contact100-form-
btn">
                                  <div class="wrap-contact100-form-btn">
                                        <div class="contact100-form-
bgbtn"></div>
                                        <button href="/" 
class="contact100-form-btn">
                                               <span>
                                                     Home !! 
                                               </span>
                                        </button>
                                 \langlediv\rangle\langlediv>
                          \langlediv\rangle\langlediv>
      \langle div>
```

```
<div id="dropDownSelect1"></div>
```

```
<! --====================================================================
===========================--> 
      <script src="{{ 
url_for('static',filename='vendor/jquery/jquery-3.2.1.min.js') 
}}"></script>
\lt!! --
====================================================================
===========================--> 
      <script src="{{ 
url for('static',filename='vendor/animsition/js/animsition.min.js')
}}"></script>
\lt! --
====================================================================
===========================--> 
      <script src="{{ 
url for('static',filename='vendor/bootstrap/js/popper.js')
}}"></script>
                             ISLAN
      <script src="{{ 
url for('static',filename='vendor/bootstrap/js/bootstrap.min.js')
}}"></script>
<! -====================================================================
===========================--> 
      <script src="{{ 
url for('static',filename='vendor/select2/select2.min.js')
}}" ></script>
      <script>
             $(".selection-2").select2({
                   minimumResultsForSearch: 20,
                   dropdownParent: $('#dropDownSelect1')
             });
      </script>
<! -====================================================================
===========================--> 
      <script src="{{ 
url_for('static',filename='vendor/daterangepicker/moment.min.js') 
}}"></script>
      <script src="{{ 
url for('static',filename='vendor/daterangepicker/daterangepicker.js
') }}"></script>
<! --====================================================================
===========================--> 
      <script src="{{ 
url for('static',filename='vendor/countdowntime/countdowntime.js')
}}"></script>
<! -====================================================================
===========================-->
```

```
<script src="{{ url_for('static',filename='js/main.js') 
}}"></script>
      <!-- include sweetAlert plugin --> 
      <script src="{{ 
url for('static',filename='js/sweetalert2.all.js') }}"></script>
      <script type="text/javascript">
             $(function () {
               $("button#predict").click(function(e){
                   e.preventDefault();
                   /*Get for variabes*/
                  var Area = $("#Area") .val(), BHK = $("BHK") .val(),
Bathroom = $("#Bathroom").val();
                  var Parking = $("HParking") .val(), Per Sqft =
$("#Per Sqft") .val(), Furnishing = $("#Furnishing") .val();var Status= $("Status") .val(), Type =
$("#Type") .val(), Transaction = $("#Transaction") .val();
                         /*create the JSON object*/
                   var data = {"Area
                          :Area, "BHK":BHK, "Bathroom":Bathroom, 
"Parking":Parking, "Per_Sqft":Per_Sqft, "Furnishing":Furnishing, 
"Status":Status, "Type":Type, "Transaction":Transaction}
                   /*send the ajax request*/
                   $.ajax({
                          method : "POST",
                          url : window.location.href + 'api',
                         data : $('form').{ success : function(result){
                               var json result = JSON.parse(result);
                               var price = json result['Price'];
                                swal('Estimated price is '+Price+' 
DH', '', 'success')
                        \frac{1}{2}, \frac{1}{2} error : function(){
                                console.log("error")
       } 
                   })
               })
             });
      </script>
</body>
\langle/html>
```
## **Lampiran 6** *Deploy Flask Script* (*app.py*)

```
from flask import Flask, abort, jsonify, request, render template
from sklearn.externals import joblib
import numpy as np
import json
regressor = joblib.load('model.pkl')
app = Flask( name )@app.route('/')
def home():
     return render_template('index.html')
#@app.route('/api', methods=['POST'])
#def make prediction(): ISLAM
     #data = request.get_json(force=True)
##convert our json to a numpy array
   # one hot data = input to one hot(data)
   # predict request = regressor.predict([one hot data])
   # output = [predict request[0]]
    # print(data)
    # return jsonify(results=output)
def input to one hot(a):
     # initialize the target vector with zero values
    enc input = np \cdot zeros(14) # set the numerical input as they are
    enc input[0] = a['Area']enc input[1] = a['BHK']
    enc input[2] = a['Bathroom']enc input[3] = a['Parking']
    enc input[4] = a['Per Sqft']
     ##################### Mark #########################
     # get the array of marks categories
     furnishing = ['Semi-Furnished', 'Furnished', 'Unfurnished']
     cols = ['Area','BHK','Bathroom','Parking','Per_Sqft' 
,'Furnishing_Furnished',
     'Furnishing_Semi-
Furnished', 'Furnishing Unfurnished', 'Status Almostready',
'Status Readytomove', 'Transaction New Property', 'Transaction Resale
','Type_Apartment',
     'Type_Builder_Floor']
     redefinded_user_input = 'Furnishing_'+a['Furnishing']
     # search for the index in columns name list 
    furnishing column index = cols.index(redefinded user input)
    #print(mark column index)
     # fullfill the found index with 1
    enc input [furnishing column index] = 1
```

```
 ##################### Fuel Type ####################
     # get the array of fuel type
 status = ['Readytomove', 'Almostready']
 # redefine the the user inout to match the column name
     redefinded_user_input = 'Status_'+a['Status']
     # search for the index in columns name list 
    status column index = cols.index(redefinded user input)
     # fullfill the found index with 1
    enc input[status column index] = 1 # get the array of fuel type
    type types = ['Apartment', 'Builder Floor']
     # redefine the the user inout to match the column name
    redefinded user input = 'Type '+a['Type']
     # search for the index in columns name list 
    type column index = cols.index(redefinded user input)
     # fullfill the found index with 1
    enc input [type column index] = 1transaction types = [\text{New Property'}, \text{ 'Resale'}]redefinded user input = 'Transaction '+a['Transaction']
    # search for the index in columns name list
    transaction column index = cols.index(redefinded user input)
     # fullfill the found index with 1
    enc input[transaction column index] = 1 return enc_input
@app.route('/api',methods=['POST'])
def get delay():
    result=request.form
    Area = result['Area']
   BHK = result['BHK'] Bathroom = result['Bathroom']
    Parking = result['Parking']
    Per_Sqft = result['Per_Sqft']
    Furnishing = result['Furnishing']
     Status = result['Status']
    Type = result['Type'] Transaction = result['Transaction']
     user_input = {'Area':Area, 'BHK':BHK, 'Bathroom':Bathroom, 
'Parking':Parking, 'Per_Sqft':Per_Sqft, 'Furnishing':Furnishing, 
'Status':Status, 'Type':Type, 'Transaction':Transaction}
    print(user_input)
   b = input to one hot(user input)price pred = regressor.predict([b])[0]price pred = round(price pred, 2) #return json.dumps({'Price':price_pred});
    #return render template('index.html', prediction=price pred)
     return render_template('result.html',prediction_text='Harga 
Rumah Diprediksi = Rp{}'.format(price pred))
if name = 'main ':
```

```
 app.run(port=8080, debug=True)
```
#### **Lampiran 7** *Deploy* Aplikasi Menggunakan Heroku

C:\Users\HP\Model Delhi\Nyoba>pip install virtualenv C:\Users\HP\Model Delhi\Nyoba>virtualenv venv C:\Users\HP\Model Delhi\Nyoba>cd venv C:\Users\HP\Model Delhi\Nyoba\venv>cd Scripts C:\Users\HP\Model Delhi\Nyoba\venv\Scripts>.\activate (venv) C:\Users\HP\Model Delhi\Nyoba\Deploy1\venv\Scripts>cd.. (venv) C:\Users\HP\Model Delhi\Nyoba\venv>cd.. (venv) C:\Users\HP\Model Delhi\Nyoba>pip install flask gunicorn jinja2 numpy sklearn (venv) C:\Users\HP\Model Delhi\Nyoba>pip freeze requirements (venv) C:\Users\HP\Model Delhi\Nyoba>pip freeze> requirements.txt #membuka halaman command prompt baru C:\Users\HP\Model Delhi\Nyoba>git init C:\Users\HP\Model Delhi\Nyoba>git add . C:\Users\HP\Model Delhi\Nyoba>git status C:\Users\HP\Model Delhi\Nyoba>git commit -m "langkah pertama" C:\Users\HP\Model Delhi\Nyoba>heroku login C:\Users\HP\Model Delhi\Nyoba>heroku create housesalespredict C:\Users\HP\Model Delhi\Nyoba>git remote –v C:\Users\HP\Model Delhi\Nyoba>git push heroku master